# **ONLINE ISSN: 2477-698X**

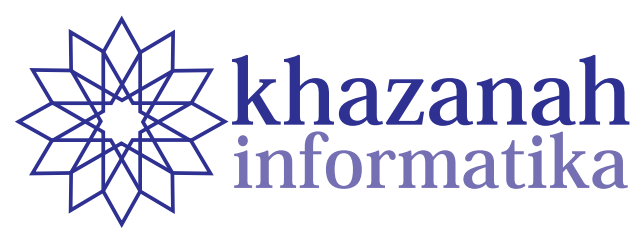

**Vol. 2 No.1 | Juni 2016**

# **Daftar Isi**

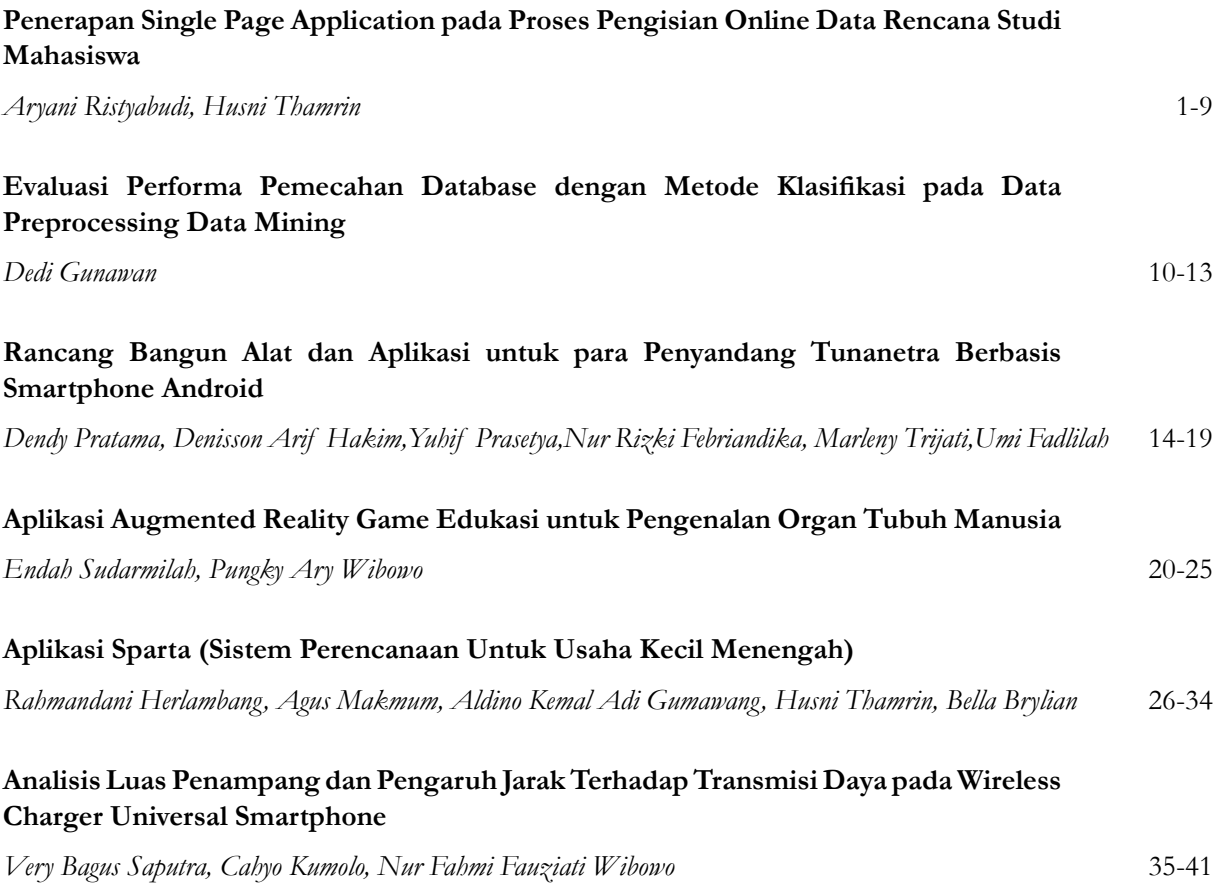

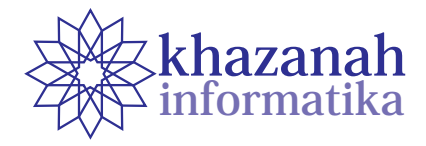

# **Penerapan Single Page Application Pada Proses Pengisian Online Data Rencana Studi Mahasiswa**

**Aryani Ristyabudi1\*, Husni Thamrin<sup>1</sup>**

1 Program Studi Informatika Universitas Muhammadiyah Surakarta \* aryani.ristya@gmail.com, husni.thamrin@ums.ac.id

### **ABSTRAK**

Universitas Muhammadiyah Surakarta (UMS) telah membangun aplikasi berbasis web untuk pengisian data rencana studi mahasiswa dan menerapkannya selama belasan tahun. Paper ini mendeskripsikan sebuah studi untuk mempertimbangkan penerapan konsep Single Page Application (SPA) ke dalam aplikasi tersebut. SPA adalah merupakan teknik baru yang menggunakan satu halaman web saja untuk beberapa tahap dalam satu kesatuan aktivitas. Penerapan SPA dalam proses pengisian data rencana studi dilakukan menggunakan teknologi web termutakhir yaitu HTML5 dan AngularJS. Kinerja aplikasi yang baru diukur dengan mencermati jumlah data yang ditransfer dan waktu yang dibutuhkan untuk melakukan pengisian data rencana studi seorang mahasiswa. Penggukuran dilakukan menggunakan Wireshark. Hasil pengujian membuktikan bahwa pengisian data rencana studi menggunakan aplikasi dengan SPA membutuhkan transfer data kurang dari sepersepuluh dari proses menggunakan aplikasi tanpa SPA. Aplikasi dengan SPA menghemat total waktu yang dibutuhkan selama proses pengisian data menjadi sepertiga dari waktu yang diperlukan jika proses dilakukan menggunakan aplikasi tanpa SPA.

**Kata kunci:** single page application, JavaScript, AngularJS, rencana studi

# **1. Pendahuluan**

Setiap awal semester, seorang mahasiswa membuat rencana studi yang harus disetujui oleh pembimbing akademik [1]. Pada masa lalu, sebelum komputerisasi merambah proses perekaman data rencana studi, rencana studi mahasiswa ditulis pada selembar kertas yang disebut Kartu Rencana Studi atau lebih dikenal dengan KRS. Ketika proses pengisian KRS berubah menggunakan komputer, istilah KRS masih sering digunakan meskipun proses tersebut sama sekali tidak menggunakan kertas berbentuk kartu. Untuk membedakan dengan proses pengisian kartu rencana studi yang menggunakan kertas, pengisian data rencana studi menggunakan komputer sering diistilahkan sebagai KRS *online*. Universitas Muhammadiyah Surakarta (UMS) telah menerapkan sistem KRS *online* selama belasan tahun. Buku Panduan Akademik menyebutkan bahwa pengambilan KRS mahasiswa dilaksanakan langsung melalui prosedur KRS *online* melalui komputer. Sistem KRS *online* UMS merupakan salah satu dari bagian aplikasi terpadu UMS yang dirancang untuk memfasilitasi aktivitas penyusunan atau pengaksesan sistem administrasi dan informasi akademik [2].

Pada sistem yang sedang berjalan sekarang, proses pengisian data rencana studi memerlukan akses ke beberapa halaman web, yaitu halaman login, halaman penyuntingan profil, halaman daftar mata kuliah, halaman penambahan data rencana studi, dan lain-lain. Beberapa halaman ditampilkan secara berulang. Setiap halaman web dibuat atau dikonstruksi oleh *browser* setelah selesai mengambil (*loading*) seluruh data dan metadata dari server terkait halaman yang akan ditampilkan. Metadata yang dimaksud termasuk *tag* HTML (*hypertext markup language*) dan kode CSS (*content style sheet*). Menampilkan beberapa halaman web berarti mengambil data dan metadata dari server. Data yang berasal dari basis data selalu diambil ulang dari server basis data untuk memastikan kemutakhiran informasi yang ditampilkan. Oleh karena itu, menampilkan beberapa halaman secara berulang memerlukan banyak proses transfer data dan waktu.

Belakangan ini telah dikembangkan teknik antar muka yang disebut *Single Page Application* (SPA). Istilah SPA merujuk pada aplikasi berbasis web yang hanya menampilkan satu halaman saja. Artinya, meskipun pengguna beralih ke menu lain, URL tidak menunjukkan perubahan. Semua komponen utama pada SPA, seperti CSS, skrip dan sumber daya lain yang diperlukan diambil pada satu waktu di halaman utama. Komponen atau konten yang sesuai diambil secara dinamis tergantung pada kebutuhan interaksi atau permintaan pengguna [3]. Server hanya perlu mengirim dan menyegarkan bagian tertentu sesuai permintaan pengguna sehingga diharapkan dapat menghemat *bandwidth*. Browser dapat mengubah tampilan pada bagian tertentu saja secara dinamis. Karena *bandwidth* yang digunakan dalam SPA tergolong kecil, SPA dapat memberikan responsivitas yang tinggi dan kenyamanan bagi pengguna, tidak membingungkan dan menjengkelkan bagi pengguna [4].

Tulisan ini menguraikan upaya membuat *Single Page Application* untuk proses perekaman data rencana studi mahasiswa UMS dan menguji aplikasi tersebut dibandingkan dengan sistem KRS *online* di Universitas Muhammadiyah Surakarta. Objek penelitian adalah sistem KRS *online* UMS yang diakses oleh mahasiswa aktif UMS. Hasil penelitian menunjukkan bahwa aplikasi SPA dapat membantu mengurangi masalah yang muncul terkait lamanya proses KRS *online* dengan melakukan penghematan *bandwidth* dan waktu akses terhadap sistem.

#### **2. Metode**

Metode penelitian yang digunakan adalah eksperimen dan observasi, yaitu dengan membuat *Single Page Application* untuk merekam data rencana studi mahasiswa dan membandingkan kinerja aplikasi SPA dibanding aplikasi KRS *online* yang sedang berjalan. Kinerja aplikasi diukur dari jumlah data yang ditransfer antara server dan *browser* pada proses perekaman pengambilan satu mata kuliah di KRS. Selain itu, kinerja aplikasi diukur dari prediksi waktu yang dibutuhkan untuk menyelesaikan proses pengambilan mata kuliah.

#### **1) Waktu dan Tempat**

Waktu yang dibutuhkan untuk menyelesaikan penelitian ini kurang lebih lima bulan terhitung dari bulan November 2015 sampai dengan Maret 2016, dan bertempat di Universitas Muhammadiyah Surakarta.

# **2) Alat dan Bahan**

Peralatan yang digunakan selama penelitian terdiri dari *software* dan *hardware*. *Software* yang digunakan antara lain Sublime Text 2, XAMPP, Google Chrome, Visual Paradigm Community Edition, DBDesigner 4, dan Wireshark. Sedangkan *hardware* yang digunakan adalah laptop dengan spesifikasi prosesor Intel Core i3, RAM 2 GB, *harddisk* 500 GB dan sistem operasi Windows 7 serta *smartphone* dengan spesifikasi prosesor 8 Core 1,5 GHz, RAM 2 GB, ROM 8 GB dan memori eksternal 4 GB.

Bahan yang digunakan untuk penelitian ini adalah data mahasiswa aktif, data mata kuliah dan data pengambilan studi (Kartu Rencana Studi, KRS) mahasiswa aktif Fakultas Komunikasi dan Informatika Universitas Muhammadiyah Surakarta semester gasal tahun 2015.

#### **3) Perancangan SPA**

Perancangan *Single Page Application* untuk merekam proses pengambilan mata kuliah meliputi desain atau rancangan sistem dengan menggunakan model *Unified Modelling Language* (UML). Diagram yang digunakan antara lain: *use case diagram, class diagram, sequence diagram*, dan *activity diagram*. Berikut model UML dari aplikasi SPA yang dibuat untuk penelitian ini.

#### **a. Use Case Diagram**

*Use case diagram* menggambarkan fungsionalitas yang diharapkan dari suatu sistem. *Use case diagram* merepresentasikan sebuah interaksi antara aktor dengan sistem, seperti yang digambarkan dalam Gambar 1 terkait interaksi antara mahasiswa dengan sistem. Aktor utama dalam aplikasi SPA ini adalah mahasiswa. Mahasiswa dapat melakukan empat aktivitas meliputi login ke dalam sistem, mengubah *password*, menambah mata kuliah dan menghapus mata kuliah.

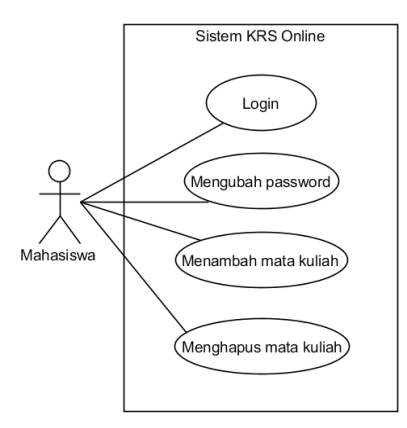

Gambar 1. *Use Case Diagram* Mahasiswa

#### **b. Class Diagram**

*Class diagram* adalah sebuah diagram yang menggambarkan kelas/objek beserta atribut atau properti objek yang ada dalam sistem. Diagram ini dapat digunakan untuk mendeskripsikan aktivitas yang dilakukan objek atau layanan yang tersedia untuk mengubah nilai atribut objek. Aktivitas dalam kelas atau objek diwujudkan dalam bentuk fungsi, prosedur atau method. Aplikasi SPA yang dibuat dalam penelitian ini menggunakan *class diagram* seperti ditunjukkan pada Gambar 2. Diagram yang dimaksud menggambarkan bagaimana kelas/objek direkam dalam basis data (diwujudkan dalam tabel) dan keterkaitan antar objek (diwujudkan dalam bentuk *relationship*). Terdapat dua kelas utama dalam aplikasi yaitu kelas Mahasiswa dan kelas Mata\_Kuliah. Kedua kelas mempunyai hubungan yaitu "Mahasiswa mengambil Mata\_Kuliah" dan hubungan itu diwujudkan dalam bentuk tabel bernama "KRS".

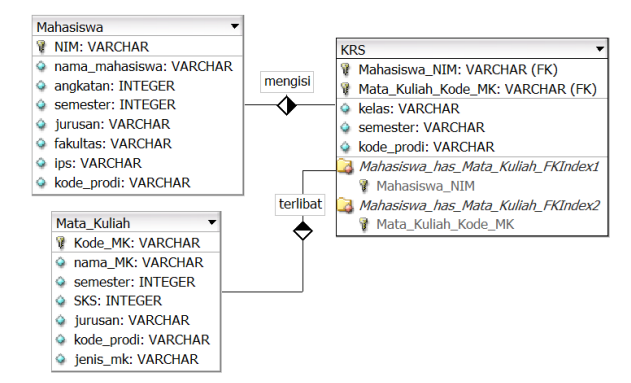

Gambar 2. *Class Diagram* Sistem KRS

#### **c. Sequence Diagram**

*Sequence diagram* adalah suatu diagram yang menggambarkan alur komunikasi antar obyek dengan waktu penyampaian pesan yang digambarkan secara vertikal. Terdapat empat *sequence diagram* dalam perancangan sistem KRS *online*, yaitu proses login, proses pengubahan password, proses penambahan mata kuliah dan proses penghapusan mata kuliah dari daftar KRS.

*Sequence diagram* untuk proses login diterapkan saat mahasiswa melakukan *login* seperti pada Gambar 3. Proses diawali dengan mengisikan data *login* seperti

*username* dan *password* pada *form login*, kemudian sistem akan melakukan validasi data ketika mahasiswa mengklik tombol "Login". Validasi oleh sistem dilakukan dengan cara mencocokkan data yang dimasukkan oleh mahasiswa dengan data yang ada pada basis data. Apabila data tidak cocok, maka akan ditampilkan peringatan bahwa data yang dimasukkan salah. Apabila data sesuai, sistem akan menampilkan halaman utama.

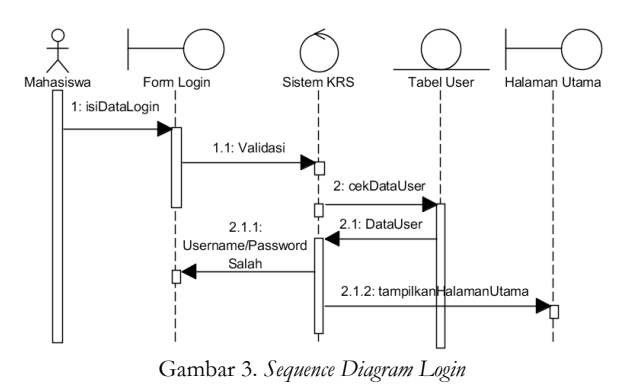

*Sequence diagram* mengubah *password* menampilkan proses ketika mahasiswa mengubah *password* yang digunakan sebagai data *login* seperti pada Gambar 4. Mahasiswa mengisikan data *password* baru dan dikonfirmasi dengan data *password* lama. Melalui proses *request*, data user, *password* lama dan *password* baru dikirim ke sistem (server), server kemudian akan menguji kecocokan data *password* lama yang dimasukkan oleh mahasiswa dengan data yang ada pada basis data. Jika sesuai, maka sistem akan memutakhirkan password dengan menyimpan password baru ke basis data.

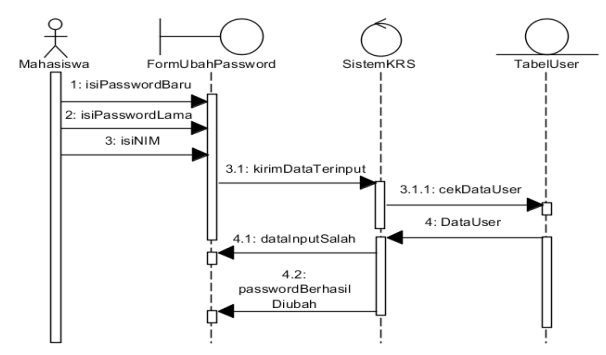

Gambar 4. *Sequence Diagram* Ubah *Password*

*Sequence diagram* menambah mata kuliah menampilkan proses ketika mahasiswa menambah data mata kuliah yang diambil ke dalam KRS, atau menambah matakuliah ke dalam daftar rencana studinya (Gambar 5). Proses dimulai dengan memilih mata kuliah dari sebuah daftar mata kuliah yang ditawarkan. Selanjutnya setelah mengklik tombol kirim, data mata kuliah baru akan dikirim ke sistem (server). Selanjutnya sistem akan mengecek daftar matakuliah yang telah dipilih mahasiswa dan melihat apakah penambahan data diperkenankan (yaitu terkait jumlah kredit maksimal yang boleh diambil mahasiswa). Jika kondisi memungkinkan, server akan menambah data mata kuliah pada daftar rencana studinya di dalam basis data.

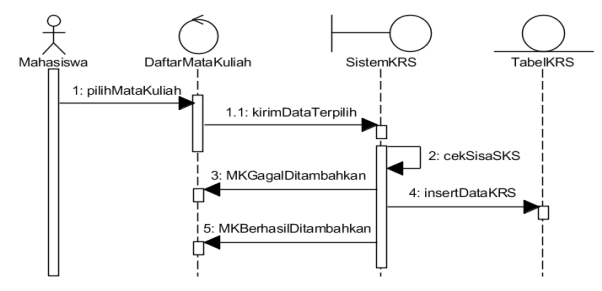

Gambar 5. *Sequence Diagram* Tambah Mata Kuliah

*Sequence diagram* menghapus mata kuliah menampilkan proses ketika mahasiswa menghapus mata kuliah yang sebelumnya telah dipilih (ada dalam KRS), seperti yang ditampilkan pada Gambar 6. Mahasiswa memilih mata kuliah yang ada dalam daftar mata kuliah yang telah direncanakan. Kemudian sistem akan menghapus data mata kuliah yang telah dipilih sebelumnya dari tabel KRS pada basis data.

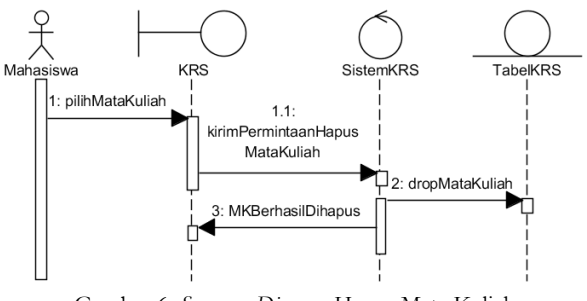

Gambar 6. *Sequence Diagram* Hapus Mata Kuliah

#### **3. Hasil dan Diskusi**

#### **3.1. Hasil Penelitian**

Rancangan *Single Page Application* (SPA) yang dibuat dalam penelitian ini sebelum diujikan di-*deploy* pada pada sebuah server web berikut dengan basis data yang diperlukan dalam pengujian. Sesuai dengan tahapan perancangan, tampilan dari aplikasi terbagi menjadi lima halaman tampilan yaitu, tampilan login, tampilan halaman utama, tampilan daftar rencana studi (atau halaman KRS), tampilan tambah mata kuliah, dan tampilan ubah *password*.

Tampilan login merupakan tampilan yang muncul pertama kali ketika membuka aplikasi SPA. Tampilan login ini digunakan untuk memvalidasi pengguna yang diizinkan dan yang tidak diizinkan mengakses halaman utama. Dalam tampilan ini, terdapat *form* yang terdiri dari dua *field* untuk input data yaitu *username* dan *password*, serta sebuah tombol untuk mengirim data dalam dua *field* tadi ke dalam sistem (server).

Tampilan utama merupakan halaman yang pertama kali ditampilkan setelah mahasiswa melakukan login dan diizinkan masuk ke dalam sistem (Gambar 7). Tampilan ini terdiri dari *header*, konten dan *footer*. Bagian *header* berisi judul aplikasi yang disertai dengan logo dan nama universitas. Judul aplikasi SPA tetap menggunakan nama "Sistem KRS Online" yang merupakan nama yang telah dikenal luas. Bagian konten terdiri atas tiga bagian, yaitu bagian sebelah kiri, kanan atas, dan kanan bawah. Bagian konten sebelah kiri mengandung menu sistem, yaitu menu "KRS", "TAMBAH MATA KULIAH", "UBAH PASSWORD", dan "LOGOUT". Bagian konten sebelah kanan mengandung kotak informasi berisi deskripsi singkat mengenai sistem KRS *online* UMS.

|                                                                      | Sistem KRS Online @ Universitas Muhammadiyah Surakarta                                                                                                    |
|----------------------------------------------------------------------|----------------------------------------------------------------------------------------------------|
| <b>KRS</b>                                                           |                                                                                                    |
| <b>TAMBAH MATA KULIAH</b>                                            | Selamat datang di Sistem KRS Online UMS                                                                                                    |
| <b>UBAH PASSWORD</b>                                                 | Sistem KRS (Kartu Rencana Studi) online UMS merupakan salah satu dari bagian<br>aplikasi terpadu UMS yang dirancang untuk memfasilitasi aktivitas penyusunan atau                                                                                  |
| LOGOUT                                                               | pengaksesan sistem administrasi dan informasi akademik.                                                                                                    |
|                                                                      | Sistem ini ditujukan bagi mahasiswa UMS yang akan melakukan pengisian KRS<br>secara online. Sistem ini hanya dapat diakses oleh mahasiswa aktif UMS yang<br>dengan menggunakan <i>username</i> dan <i>password</i> yang didapat saat menerima KHS. |
|                                                                      |                                                                                                    |
|                                                                      |                                                                                                    |
| <b>Sistem KRS Online</b><br>Universitas Muhammadiyah Surakarta - UMS |                                                                                                    |

Gambar 7. Tampilan Utama

Tampilan daftar rencana studi atau KRS merupakan halaman yang ditampilkan ketika mahasiswa mengklik menu "KRS" (lihat Gambar 8). Di bagian konten sebelah kanan atas terdapat informasi singkat mengenai data diri mahasiswa yang bersangkutan. Di bagian konten sebelah kanan bawah berisi daftar mata kuliah yang telah direncanakan (tabel KRS) oleh mahasiswa yang bersangkutan. Konten sebelah kanan akan berubah-ubah sesuai aksi yang dilakukan oleh mahasiswa. Tabel KRS yang ditampilkan memuat informasi mengenai kode mata kuliah, nama mata kuliah, semester mata kuliah yang bersangkutan, jumlah SKS, kelas, dan sebuah pilihan untuk menghapus mata kuliah yang bersangkutan

| <b>KRS</b>                |                                              |                 | <b>ARYANI RISTYABUDI</b>                                     |                |                |              |          |  |  |  |
|---------------------------|----------------------------------------------|-----------------|--------------------------------------------------------------|----------------|----------------|--------------|----------|--|--|--|
| <b>TAMBAH MATA KULIAH</b> |                                              |                 |                                                              |                |                |              |          |  |  |  |
| <b>UBAH PASSWORD</b>      | <b>NIM</b>                                   |                 |                                                              |                |                |              |          |  |  |  |
|                           | Program Studi<br>: Informatika (Informatics) |                 |                                                              |                |                |              |          |  |  |  |
| LOGOUT                    | Fakultas                                     |                 | Komunikasi dan Informatika<br>æ.                             |                |                |              |          |  |  |  |
|                           |                                              | IP Semester     | 3.91                                                         |                |                |              |          |  |  |  |
|                           |                                              | SKS Maksimum    | $24$ sks                                                     |                |                |              |          |  |  |  |
|                           |                                              |                 |                                                              |                |                |              |          |  |  |  |
|                           |                                              |                 |                                                              |                |                |              |          |  |  |  |
|                           |                                              |                 | <b>KARTU RENCANA STUDI</b>                                   |                |                |              |          |  |  |  |
|                           |                                              |                 | (KRS)<br>Semester Gasal Tahun 2015                           |                |                |              |          |  |  |  |
|                           | <b>No</b>                                    | Kode            | <b>Mata Kuliah</b>                                           | <b>SKS</b>     | Semester       | Kelas        | Pilih    |  |  |  |
|                           | $\mathbf{1}$                                 | TIF30533        | Pemrograman Berorientasi Obyek / Object Oriented Programming | $\overline{3}$ | 3              | A            | <b>B</b> |  |  |  |
|                           | $\overline{2}$                               | <b>TIF70532</b> | Technopreneurship                                            | $\overline{2}$ | 7              | $\mathsf{A}$ | B        |  |  |  |
|                           |                                              |                 |                                                              |                |                |              |          |  |  |  |
|                           | 3                                            | TIF70233        | Interaksi Manusia dan Komputer / Human and Computer Interact | 3              | 7              | A            | $\Box$   |  |  |  |
|                           | $\overline{4}$                               | TIF70432        | Etika & Hukum Profesi / Professional Law and Ethics          | $\overline{2}$ | 7              | A            | $\Box$   |  |  |  |
|                           | 5                                            | TIF70733        | Skripsi / Final Project                                      | 3              | 7 <sup>1</sup> | A            | $\Box$   |  |  |  |

Gambar 8. Tampilan KRS

Tampilan tambah mata kuliah merupakan tampilan ketika mahasiswa mengklik menu "TAMBAH MATA KULIAH" (Gambar 9). Tampilan ini mirip dengan tampilan utama. Perbedaananya ada pada bagian konten sebelah kanan bawah yang menampilkan daftar mata kuliah yang bisa ditambahkan oleh mahasiswa pada

semester aktif. Tabel ini berisi beberapa informasi seperti kode mata kuliah, nama mata kuliah, semester mata kuliah yang bersangkutan, jumlah SKS, pilihan kelas, dan pilihan untuk menambahkan dengan mengklik tombol "Tambahkan".

Jumlah SKS 15

.

#### Sistem KRS Online @ Universitas Muhammadiyah Surakarta

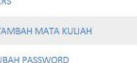

kes TAMBAH MATA KULIAH UBAH PASSWORD

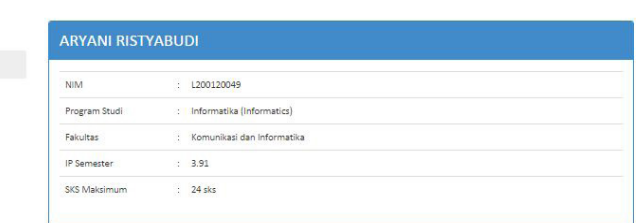

#### DAFTAR MATA KULIAH

|           |                  |                                                              | Halaman 1 dari 3 halaman $\ll$ $\ll$ $\gg$<br>$\rightarrow$ |                 |               |       |  |  |  |  |  |  |  |  |
|-----------|------------------|--------------------------------------------------------------|-------------------------------------------------------------|-----------------|---------------|-------|--|--|--|--|--|--|--|--|
| <b>No</b> | Kode             | <b>Mata Kuliah</b>                                           | <b>SKS</b>                                                  | <b>Semester</b> | <b>Kelas</b>  | Pilih |  |  |  |  |  |  |  |  |
| ı         | <b>MKCOT0202</b> | Remidi TOEP (MK Khusus LC)                                   | o                                                           |                 | $\mathbf{r}$  | 0     |  |  |  |  |  |  |  |  |
|           | UMS10112         | Agama / Religion                                             | $\overline{2}$                                              | $\ddot{a}$      | $\mathcal{F}$ | 0     |  |  |  |  |  |  |  |  |
| 3         | TIF10533         | Kalkulus / Calculus                                          | $\overline{\phantom{a}}$                                    | $\mathbf{1}$    | ۰             | 8     |  |  |  |  |  |  |  |  |
|           | TIF10633         | Teknologi Informasi / Information Technology                 | 3                                                           | 1               | $\mathcal{F}$ | 6     |  |  |  |  |  |  |  |  |
| 5         | TIF10732         | Kepemimpinan dan Komunikasi Interpersonal / Leadership and I | $\mathbf{2}$                                                | 1               | $\mathcal{R}$ | □     |  |  |  |  |  |  |  |  |
| 6         | TIF10833         | Pemrograman Web Statis / Static Web Programming              | 3                                                           | 1               | ۰             | 田     |  |  |  |  |  |  |  |  |

Gambar 9. Tampilan Tambah Mata Kuliah

#### Sistem KRS Online @ Universitas Muhammadiyah Surakarta

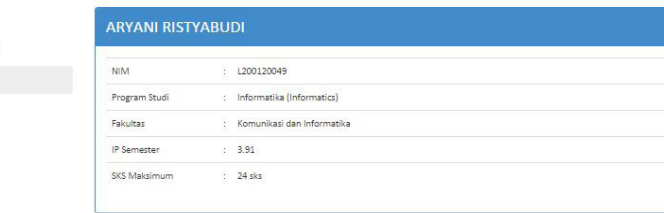

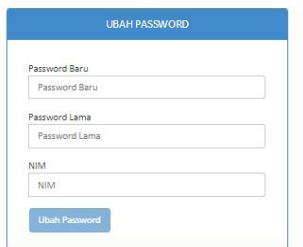

Gambar 10. Tampilan Ubah *Password*

Tampilan ubah *password* ditampilkan setelah mahasiswa mengklik menu "UBAH PASSWORD". Tampilan ini mirip dengan tampilan utama (lihat Gambar 10). Yang membedakan adalah pada bagian konten sebelah kanan bawah, yaitu menampilkan sebuah *form* untuk mengubah *password*. Dalam *form* ini, terdapat tiga *field* untuk input data *password* baru, *password* lama dan NIM mahasiswa yang bersangkutan, serta sebuah tombol untuk eksekusi data yang diinputkan oleh mahasiswa untuk kemudian diproses apakah *passsword* berhasil untuk diubah atau tidak.

#### **3.2. Pengujian dengan Wireshark**

Untuk menunjukkan perbaikan kinerja aplikasi SPA yang telah dibuat, aplikasi dibandingkan dengan sistem KRS *online* yang masih berjalan. Pengujian menggunakan dua metrik yaitu total waktu dan ukuran data yang ditransfer (dalam *byte*). Kedua metrik tersebut diukur menggunakan *software* Wireshark. Wireshark digunakan karena merupakan aplikasi penganalisa jaringan, yang mampu menangkap (*capturing*) setiap data yang lewat melalui salah satu antar muka jaringan dan menampilkannya dengan rinci [5]. Wireshark dapat menangkap data waktu (dalam detik) dan jumlah data transfer (dalam *byte*) yang lewat ketika melakukan proses KRS. Tujuannya adalah untuk membandingkan data transfer antara sistem KRS *online*  dan aplikasi SPA sehingga dapat mengetahui sistem mana yang mempunyai data transfer lebih kecil serta sistem mana yang lebih cepat (hemat waktu).

#### **1) Pengujian pada sistem KRS online**

Pengujian dengan Wireshark dilakukan dengan pertama kali mencari alamat IP dari sistem KRS *online*  yaitu dengan alamat web "akademik.ums.ac.id" yang didapatkan dengan menggunakan perintah "ping akademik.ums.ac.id" pada Command Prompt. Dari hasil

ping, didapatkan alamat IP sistem adalah 103.226.174.195. Alamat IP tersebut kemudian digunakan sebagai filter pada Wireshark dengan menggunakan perintah filter ip.src==103.226.174.195 || ip.dst==103.226.174.195 (lihat Gambar 11). Filter ini bertujuan untuk menyaring data yang ditampilkan Wireshark yaitu hanya yang bersumber dari dan menuju ke alamat IP yang difilter.

| The Weeshork Network Analyzer (Weeshork 2.0.1 6/2.0.1-0 a59ea380 from master-2.00                                           |                                                                                                    | $-5-$                                                   |
|----------------------------------------------------------------------------------------------------|----------------------------------------------------------------------------------------------------|---------------------------------------------------------|
| File Edit View Go Capture Analyze Statistics Telephony Tools Internals Help                                                 |                                                                                                    |                                                         |
| <b>ARABBXCO</b><br>ŵ                                                                                                    | 666回图图 5 2                                                                                                    |                                                         |
| Fiter ip.src - 103.226.174.195   ip.dst - 103.226.174.195                                                                   | · Expression Clear Apply Seve                                                                                                    |                                                         |
| The World's Mos. Popular Network Protocol Analyzer<br><b>WIRESHARK</b><br>Version 2.0.1 (v2.0.1-0-a) wa380 from master-2.0) |                                                                                                    |                                                         |
| Capture                                                                                                    | Files                                                                                                    | Online                                                  |
| <b>Interface List</b><br>c<br>the fit of the castus interfered<br>following incoming package                                | Open<br>pen a previously cash, red for                                                                                                    | Website<br>ŵ<br>Vid the project's vetable               |
| <b>Start</b><br>Choose and or more imarbase to capture from then \$544.                                                     | Open Ray<br>D/znaku/73<br>ip.src==103.226.174.195    ip.dst==103.226.174.195<br>Diferential?                                                                                                    | Ir's Guide<br>an dues lanine vessel                     |
| <sup>18</sup> Western Network Competition<br>×.<br>ä<br>(4) Local Assa Connection 7<br>۰<br>in Lecal Assa Connection        | D/makul17<br>Disnalo (US Senarge  APTURE wavebual/Job sacress http://www.rt.10.18)<br>Drivewicul J1th Semester/Skripsh.CAPTURE\wireshark\sms1.pcapng (895.kB)                                                                                                    | urity<br>Story with Streetware as securely as consider- |
| <b>Capture Options</b><br>$\odot$<br>Start a capture with detailed options                                                  | D/znakuf/Th Semeste  ps?/CIPTURE\wireshark\olf_outcess.pcaging (6) kB)<br>D/ makuf/7th Semester Skripp) CAPTURE (winterhankling Locapna 1834 kB)<br>Distribution Semeste  poliCAPTURE wiredurition paccepage agains (92 kB)<br>Dilunakul/7th Semester/Skrips//CAPTUREwinsshark\pti.pccong (98 kB)<br>Di malcul 7th Semester Siziosh CAPTURE wire sharklast acapea (953 kB) |                                                         |
| <b>Capture Help</b>                                                                                                    | <b>Sample Captures</b><br>A rich assortment of example capture flex on the whi-                                                                                                    |                                                         |
| <b>How to Capture</b><br>Then the state for a successful classical setum.                                                   |                                                                                                    |                                                         |
| <b>Network Media</b><br><b>Countile information for remuting on-</b>                                                        |                                                                                                    |                                                         |

Gambar 11. Analisa dengan Filter ip.src==103.226.174.195 || ip.dst==103.226.174.195

Setelah memberi filter, langkah selanjutnya adalah menginisiasi proses *capturing* pada Wireshark. Ketika proses tersebut berjalan, barulah dilakukan aktivitasaktivitas yang ada dalam aplikasi atau dalam sistem KRS *online*. Pada penelitian ini, proses *capturing* dilakukan selama terjadi aktivitas login, mengisi rencana studi, membatalkan data rencana studi, mengganti *password*, dan *logout*. Detil tahapan aktivitas yang dilakukan saat pengujian sistem KRS *online* diperlihatkan pada Gambar 12. Setelah seluruh tahapan aktivitas dikerjakan, proses *capturing* pada Wireshark diakhiri dan hasilnya disimpan pada sebuah berkas berekstensi pcap (\*.pcap).

Aktivitas-aktivitas dibawah ini yang dianalisis menggunakan Wireshark. Wireshark akan menangkap semua data yang lewat ketika sistem diakses, tiap data tersebut memiliki informasi seperti waktu, alamat IP asal, alamat IP tujuan, protokol yang digunakan, panjang data (dalam *byte*) serta informasi lebih lanjut mengenai data tersebut. Informasi ini terlihat seperti pada Gambar 13. Setelah aktivitas yang dilakukan saat mengakses sistem telah selesai, maka selanjutnya menghentikan proses *capturing* pada Wireshark.

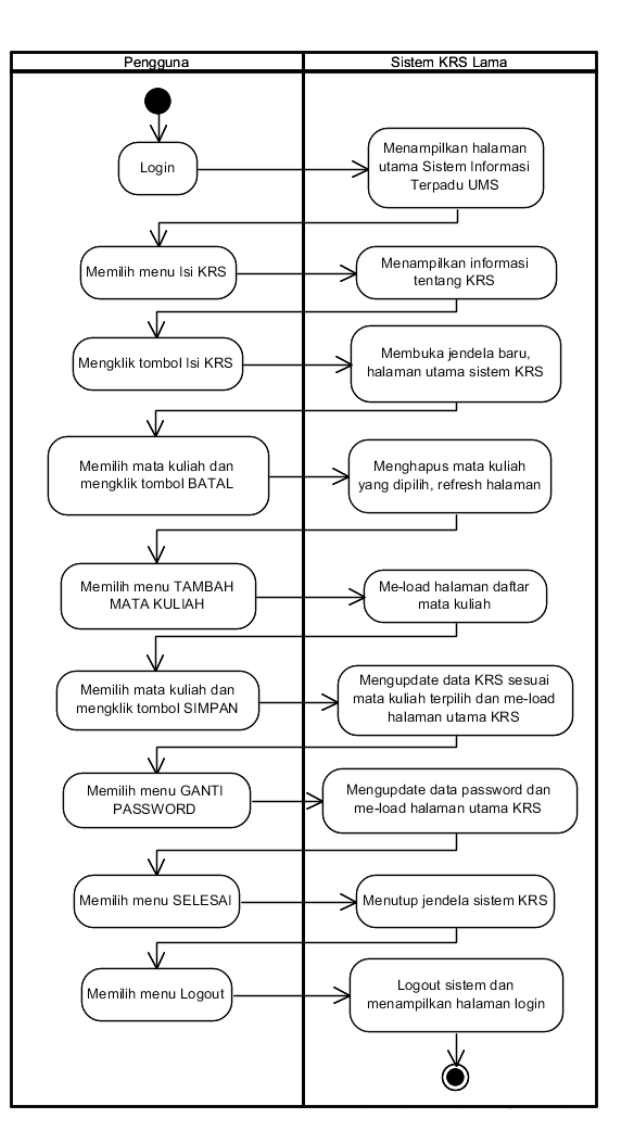

Gambar 12. Aktivitas Selama Mengakses Sistem KRS *Online*

|              |      |  |        |                                                    | ums1_success.pcapnq [Wireshark 2.0.1 (v2.0.1-0-q59ea380 from master-2.0)]   |  |                                                                                                    |            |            |             |              |  |                                                                                                    |  |  |  |  |                   |
|--------------|------|--|--------|----------------------------------------------------|-----------------------------------------------------------------------------|--|----------------------------------------------------------------------------------------------------|------------|------------|-------------|--------------|--|----------------------------------------------------------------------------------------------------|--|--|--|--|-------------------|
|              |      |  |        |                                                    | File Edit View Go Capture Analyze Statistics Telephony Tools Internals Help |  |                                                                                                    |            |            |             |              |  |                                                                                                    |  |  |  |  |                   |
|              |      |  |        |                                                    | 001NABR200071                                                               |  | $\Box$ $\Box$ $\Box$ $\Diamond$ $\Diamond$ $\Diamond$ $\Box$ $\Box$                                       |            |            |             | <b>阿因图案团</b> |  |                                                                                                    |  |  |  |  |                   |
| Filter:      |      |  |        | ip.src==103.226.174.195    ip.dst==103.226.174.195 |                                                                             |  | Expression Clear Apply Save                                                                               |            |            |             |              |  |                                                                                                    |  |  |  |  |                   |
| No.          | Time |  | Source |                                                    | <b>Destination</b>                                                          |  |                                                                                                    | Protocol   |            | Length Info |              |  |                                                                                                    |  |  |  |  |                   |
|              |      |  |        | 10.000000192.168.43.14                             |                                                                             |  |                                                                                                    |            |            |             |              |  | 103.226.174.195 TLSv1 671 Application Data                                                                 |  |  |  |  |                   |
|              |      |  |        | 20.377984192.168.43.14                             |                                                                             |  | 103.226.174.195 TCP                                                                                       |            |            |             |              |  | 55 [TCP segment of a reassembled PDU]                                                                      |  |  |  |  |                   |
|              |      |  |        | 30.673047192.168.43.14                             |                                                                             |  | 103.226.174.195 TCP                                                                                       |            |            |             |              |  | 55 [TCP segment of a reassembled PDU]                                                                      |  |  |  |  |                   |
|              |      |  |        |                                                    |                                                                             |  | 40.703100192.168.43.14 103.226.174.195 TCP                                                                |            |            |             |              |  | 55 TCP segment of a reassembled PDU]                                                                       |  |  |  |  |                   |
|              |      |  |        |                                                    |                                                                             |  | 50.937979192.168.43.14 103.226.174.195 TCP                                                                |            |            |             |              |  | 55 TCP segment of a reassembled PDU]                                                                       |  |  |  |  |                   |
|              |      |  |        | 6 1.191014192.168.43.14                            |                                                                             |  | 103.226.174.195 TCP                                                                                       |            |            |             |              |  | 55 [TCP segment of a reassembled PDU]                                                                      |  |  |  |  |                   |
|              |      |  |        |                                                    | 7 2.110372103.226.174.195192.168.43.14                                      |  |                                                                                                    | <b>TCP</b> |            |             |              |  | 54 443 → 50486 [ACK] Seq=1 Ack=2 Win=7533 Len=0                                                            |  |  |  |  |                   |
|              |      |  |        |                                                    | 8 2.110374103.226.174.195192.168.43.14                                      |  |                                                                                                    | <b>TCP</b> |            |             |              |  | 54 443 → 50479 [ACK] Seq=1 Ack=2 Win=14311 Len=0                                                           |  |  |  |  |                   |
|              |      |  |        |                                                    | 9 2.110615103.226.174.195192.168.43.14                                      |  |                                                                                                    | <b>TCP</b> |            |             |              |  | 54 443 → 50483 [ACK] Seg=1 Ack=2 Win=8769 Len=0                                                            |  |  |  |  |                   |
|              |      |  |        |                                                    | 10 2.111275103.226.174.195192.168.43.14                                     |  |                                                                                                    | <b>TCP</b> |            |             |              |  | 54 443 → 50482 [ACK] Seq=1 Ack=2 Win=8160 Len=0                                                            |  |  |  |  |                   |
|              |      |  |        |                                                    | 11 2.111544103.226.174.195192.168.43.14                                     |  |                                                                                                    |            | <b>TCP</b> |             |              |  | 54 443 → 50490 [ACK] Seq=1 Ack=2 Win=5023 Len=0                                                            |  |  |  |  |                   |
|              |      |  |        |                                                    | 12 2.111918103.226.174.195192.168.43.14                                     |  |                                                                                                    | <b>TCP</b> |            |             |              |  | 54 443 → 50485 [ACK] Seg=1 Ack=618 Win=10167 Len=0                                                         |  |  |  |  |                   |
|              |      |  |        |                                                    | 13 2.309569103.226.174.195192.168.43.14                                     |  |                                                                                                    |            |            |             |              |  | TLSv1 366 Application Data                                                                                 |  |  |  |  |                   |
|              |      |  |        |                                                    |                                                                             |  | 14 2.323967192.168.43.14 103.226.174.195                                                                  |            |            |             |              |  | TLSv1 717 Application Data                                                                                 |  |  |  |  |                   |
|              |      |  |        |                                                    | 15 2.807545103.226.174.195192.168.43.14                                     |  |                                                                                                    | <b>TCP</b> |            |             |              |  | 54 443 → 50485 [ACK] Seq=313 Ack=1281 Win=10830 Len=0                                                      |  |  |  |  |                   |
|              |      |  |        |                                                    | 16 3.242594103.226.174.195192.168.43.14                                     |  |                                                                                                    | <b>TCP</b> |            |             |              |  | [334 [TCP segment of a reassembled PDU]                                                                    |  |  |  |  |                   |
|              |      |  |        |                                                    | 173 274135103 226 174 195192 168 43 14                                      |  |                                                                                                    | <b>TCP</b> |            |             |              |  | 234 FTCP sequent of a reassembled PDUI                                                                     |  |  |  |  |                   |
|              |      |  |        |                                                    |                                                                             |  |                                                                                                    |            |            |             |              |  |                                                                                                    |  |  |  |  |                   |
|              |      |  |        |                                                    |                                                                             |  |                                                                                                    |            |            |             |              |  | <b>Eframe 143: 234 bytes on wire (1872 bits), 234 bytes captured (1872 bits) on interface 0</b>            |  |  |  |  | $\mathbb{A}$<br>o |
|              |      |  |        |                                                    |                                                                             |  |                                                                                                    |            |            |             |              |  | <b>Ethernet II, Src: e2:2c:b2:a1:13:e0 (e2:2c:b2:a1:13:e0), Dst: LiteonTe_64:37:9a (74:e5:43:64:37:9a)</b> |  |  |  |  |                   |
|              |      |  |        |                                                    |                                                                             |  |                                                                                                    |            |            |             |              |  |                                                                                                    |  |  |  |  | $\mathbf{r}$      |
| 0000         |      |  |        | 74 e5 43 64 37 9a e2 2c                            |                                                                             |  | b2 a1 13 e0 08 00 45 48                                                                                   |            |            |             |              |  | $t.Cd7$ , $$                                                                                               |  |  |  |  |                   |
| 0010         |      |  |        | 00 dc 8b 18 40 00 fc 06                            |                                                                             |  | f0 5e 67 e2 ae c3 c0 a8                                                                                   |            |            |             |              |  |                                                                                                    |  |  |  |  |                   |
| 0020         |      |  |        | 2b 0e 01 bb c5 35 76 df                            |                                                                             |  | 76 b0 ca a7 54 74 50 18                                                                                   |            |            |             |              |  | $+ \ldots$ . 5 $v \ldots$ . TtP.                                                                           |  |  |  |  |                   |
| 0030<br>0040 |      |  |        | 30 70 b6 b3 00 00 ba 58                            |                                                                             |  | 2f de 6e 24 d3 0a 3c ee<br>fe 70 1d f8 f4 7b cb b1 9a 09 90 46 04 d8 38 a8                                |            |            |             |              |  | Opx / ns<br>$. p. \ldots$ {F8.                                                                             |  |  |  |  |                   |
| 0050         |      |  |        | ba d8 e3 24 76 98 59 4d                            |                                                                             |  | 71 76 53 1d e7 fb df 6c                                                                                   |            |            |             |              |  |                                                                                                    |  |  |  |  |                   |
|              |      |  |        |                                                    |                                                                             |  | File: "D:\makul\7th Semester\Skripsi\CAPTU Packets: 1905 · Displayed: 1491 (78.3%) · Loa Profile: Default |            |            |             |              |  |                                                                                                    |  |  |  |  |                   |

Gambar 13. Hasil Analisa Wireshark pada Sistem KRS *Online*

Dari hasil analisa dengan menggunakan Wireshark, didapatkan jumlah data yang ditransfer selama mengakses sistem tersebut adalah sebesar 670581 *bytes* atau 654,86 *kilobytes*. Jumlah tersebut terbagi dalam dua jenis data, yaitu data incoming adalah sebesar 531515 *bytes* atau 519,06 *kilobytes* dan data *outgoing* sebesar 139066 *bytes* atau 135,81 *kilobytes*. Selain itu, didapatkan data mengenai total waktu yang dibutuhkan selama mengakses sistem yaitu sebesar 178,70 detik dengan asumsi waktu direkam berdasarkan aktivitas-aktivitas yang dilakukan dari awal hingga akhir beserta posisi diam (*idle*) pada saat pengaksesan sistem.

#### **2) Pengujian pada Aplikasi SPA**

Pengujian terhadap aplikasi SPA dilakukan dengan cara yang sama dengan pengujian pada sistem KRS *online*. Hal pertama yang dilakukan adalah menentukan IP dari server tempat aplikasi dijalankan. Server yang digunakan untuk men-*deploy* aplikasi SPA mempunyai alamat IP 185.28.20.88. Alamat IP tersebut kemudian digunakan sebagai filter IP pada Wireshark dengan menggunakan perintah filter ip.src==185.28.20.88 || ip.dst==185.28.20.88. Langkah kedua pengujian adalah menginisiasi proses *capturing* pada Wireshark. Langkah ketiga adalah mengakses aplikasi SPA dengan melakukan tahapan aktivitas seperti pada Gambar 14. Setelah seluruh tahapan aktivitas dijalankan, langkah berikutnya adalah mengakhiri proses *capturing* Wireshark lalu menyimpan hasilnya ke sebuah berkas berekstensi pcap

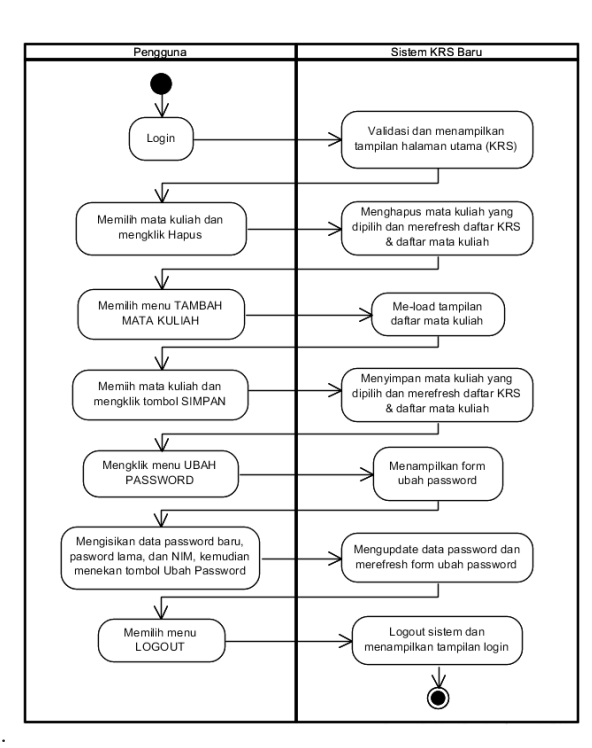

Gambar 14. Aktivitas Selama Mengakses aplikasi SPA

| *Wireless Network Connection [Wireshark 2.0.1 (v2.0.1-0-q59ea380 from master-2.0)]                       |                                |                                                                                                    |                                                                          | $\begin{array}{c c c c c c} \hline \multicolumn{1}{c }{\mathbf{0} & \mathbf{X} \end{array}$ |  |  |  |  |  |  |  |
|----------------------------------------------------------------------------------------------------|--------------------------------|----------------------------------------------------------------------------------------------------|--------------------------------------------------------------------------|---------------------------------------------------------------------------------------------|--|--|--|--|--|--|--|
| File Edit View Go Capture Analyze Statistics Telephony Tools Internals Help                              |                                |                                                                                                    |                                                                          |                                                                                             |  |  |  |  |  |  |  |
| $\circledcirc$                                                                                           | EEI                            | $\begin{array}{c} \mathbb{C} \mathbb{C} \mathbb$ |                                                                          |                                                                                             |  |  |  |  |  |  |  |
| Filter: ip.src==185.28.20.88    ip.dst==185.28.20.88                                                     | Expression Clear Apply Save    |                                                                                                    |                                                                          |                                                                                             |  |  |  |  |  |  |  |
| <b>Time</b><br>Source<br>No.                                                                             | <b>Destination</b><br>Protocol | Info<br>Length                                                                                                    |                                                                          |                                                                                             |  |  |  |  |  |  |  |
| 93 5.414504192.168.43.14                                                                                 | 185.28.20.88<br><b>TCP</b>     |                                                                                                    | 66 58 502 - 80 [SYN] Seq=0 Win=8192 Len=0 MSS=1460 $\blacktriangleright$ |                                                                                             |  |  |  |  |  |  |  |
| 94 5.414739192.168.43.14                                                                                 | 185.28.20.88<br><b>TCP</b>     |                                                                                                    | 66 58503 → 80 [SYN] Seq=0 win=8192 Len=0 MSS=1460                        |                                                                                             |  |  |  |  |  |  |  |
| 95 5.414921192.168.43.14                                                                                 | 185.28.20.88<br><b>TCP</b>     |                                                                                                    | 66 58 504 $\rightarrow$ 80 [SYN] Seg=0 win=8192 Len=0 MSS=1460           |                                                                                             |  |  |  |  |  |  |  |
| 96 5.415139192.168.43.14                                                                                 | 185.28.20.88<br><b>TCP</b>     |                                                                                                    | 66 58 505 $\rightarrow$ 80 [SYN] Seg=0 win=8192 Len=0 MSS=1460           |                                                                                             |  |  |  |  |  |  |  |
| 97 5.415469192.168.43.14                                                                                 | 185.28.20.88<br><b>TCP</b>     |                                                                                                    | 66 58 506 $\rightarrow$ 80 [SYN] Seg=0 win=8192 Len=0 MSS=1460           |                                                                                             |  |  |  |  |  |  |  |
| 98 5.415665192.168.43.14                                                                                 | 185.28.20.88<br><b>TCP</b>     |                                                                                                    | 66 58 507 $\rightarrow$ 80 [SYN] Seg=0 win=8192 Len=0 MSS=1460           |                                                                                             |  |  |  |  |  |  |  |
| 215 5.808691185.28.20.88                                                                                 | 192.168.43.14<br><b>TCP</b>    |                                                                                                    | 66 80 $\rightarrow$ 58502 [SYN, ACK] Seq=0 Ack=1 Win=14600 Ler           |                                                                                             |  |  |  |  |  |  |  |
| 216 5.808763192.168.43.14                                                                                | 185.28.20.88<br><b>TCP</b>     |                                                                                                    | 54 58502 → 80 [ACK] Seq=1 Ack=1 win=65800 Len=0                          |                                                                                             |  |  |  |  |  |  |  |
| 217 5.809150192.168.43.14                                                                                | 185.28.20.88<br><b>HTTP</b>    | 475 GET / $HTTP/1.1$                                                                                                    |                                                                          |                                                                                             |  |  |  |  |  |  |  |
| 218 5.820634185.28.20.88                                                                                 | 192.168.43.14<br><b>TCP</b>    |                                                                                                    | 66 80 $\rightarrow$ 58503 [SYN, ACK] Seq=0 Ack=1 Win=14600 Ler           |                                                                                             |  |  |  |  |  |  |  |
| 219 5.820715192.168.43.14                                                                                | 185.28.20.88<br><b>TCP</b>     |                                                                                                    | 54 58503 → 80 [ACK] Seq=1 Ack=1 win=65800 Len=0                          |                                                                                             |  |  |  |  |  |  |  |
| 220 5.821198185.28.20.88                                                                                 | 192.168.43.14<br><b>TCP</b>    |                                                                                                    | 66 80 $\rightarrow$ 58505 [SYN, ACK] Seq=0 Ack=1 win=14600 Ler           |                                                                                             |  |  |  |  |  |  |  |
| 2215.821310192.168.43.14                                                                                 | 185.28.20.88<br><b>TCP</b>     |                                                                                                    | 54 58505 → 80 [ACK] Seq=1 Ack=1 win=65800 Len=0                          |                                                                                             |  |  |  |  |  |  |  |
| 222 5.824592185.28.20.88                                                                                 | 192.168.43.14<br><b>TCP</b>    |                                                                                                    | 66 80 → 58506 [SYN, ACK] Seg=0 Ack=1 win=14600 Ler                       |                                                                                             |  |  |  |  |  |  |  |
| 223 5.824643192.168.43.14                                                                                | 185.28.20.88<br><b>TCP</b>     |                                                                                                    | 54 58506 → 80 [ACK] Seg=1 Ack=1 Win=65800 Len=0                          |                                                                                             |  |  |  |  |  |  |  |
| 226 5.830778185.28.20.88                                                                                 | 192.168.43.14<br><b>TCP</b>    |                                                                                                    | 66 80 $\rightarrow$ 58504 [SYN, ACK] Seg=0 Ack=1 Win=14600 Ler           |                                                                                             |  |  |  |  |  |  |  |
| 229 5 831078192 168 43 14                                                                                | 185 28 20 88<br><b>TCP</b>     |                                                                                                    | $54$ 58504 $\rightarrow$ 80 [ACK] Sen=1 Ack=1 Win=65800 Len=0            |                                                                                             |  |  |  |  |  |  |  |
|                                                                                                    |                                |                                                                                                    |                                                                          |                                                                                             |  |  |  |  |  |  |  |
| ⊕Frame 93: 66 bytes on wire (528 bits), 66 bytes captured (528 bits) on interface O                      |                                |                                                                                                    |                                                                          | $\mathbb{A}$<br>$\equiv$                                                                    |  |  |  |  |  |  |  |
| ® Ethernet II, Src: LiteonTe_64:37:9a (74:e5:43:64:37:9a), Dst: e2:2c:b2:a1:13:e0 (e2:2c:b2:a1:13:e0)    |                                |                                                                                                    |                                                                          |                                                                                             |  |  |  |  |  |  |  |
| ■ Internet Protocol Version 4. Src: 192.168.43.14. Dst: 185.28.20.88                                     |                                |                                                                                                    |                                                                          |                                                                                             |  |  |  |  |  |  |  |
| 0000<br>e2 2c b2 a1 13 e0 74 e5                                                                          | 43 64 37 9a 08 00 45 00        |                                                                                                    |                                                                          |                                                                                             |  |  |  |  |  |  |  |
| 00 34 5f 08 40 00 80 06<br>0010                                                                          | e2 90 c0 a8 2b 0e b9 1c        | .40                                                                                                    |                                                                          |                                                                                             |  |  |  |  |  |  |  |
| 14 58 e4 86 00 50 6b 86 80 e4 00 00 00 00 80 02<br>0020                                                  |                                | $\ldots$ Pk. $\ldots$                                                                                                    |                                                                          |                                                                                             |  |  |  |  |  |  |  |
| 20 00 c4 a9 00 00 02 04 05 b4 01 03 03 02 01 01<br>0030<br>04 02<br>0040                                 |                                | .                                                                                                    |                                                                          |                                                                                             |  |  |  |  |  |  |  |
|                                                                                                    |                                | . .                                                                                                    |                                                                          |                                                                                             |  |  |  |  |  |  |  |
| File: "C:\Users\Aryani\AppData\Local\Temp Packets: 1078 - Displayed: 289 (26.8%) - Drop Profile: Default |                                |                                                                                                    |                                                                          |                                                                                             |  |  |  |  |  |  |  |

Gambar 15. Hasil Analisa Wireshark pada aplikasi SPA

Aktivitas-aktivitas tersebutlah yang dianalisis menggunakan Wireshark. Hasil analisa menggunakan Wireshark meliputi informasi mengenai paket data yang ditransfer selama mengakses sistem seperti yang terlihat pada Gambar 15. Dari hasil analisa menggunakan Wireshark, didapatkan jumlah data yang ditransfer selama mengakses aplikasi SPA adalah 54182 *bytes* atau 52,91 *kilobytes*. Jumlah tersebut terbagi dalam dua jenis data, yaitu data *incoming* sebesar 27000 *bytes* atau 26,37 *kilobytes* dan data *outgoing* sebesar 27182 *bytes* atau 26,54 *kilobytes*. Selain itu didapatkan total waktu yang diperlukan selama pengaksesan sistem yaitu sebesar 64,71 detik dengan

asumsi waktu direkam berdasarkan aktivitas-aktivitas yang dilakukan dari awal hingga akhir beserta posisi diam (*idle*) pada saat pengaksesan sistem.

Data pengujian sistem KRS *online* dan aplikasi SPA kemudian dihimpun ke dalam satu tabel untuk mempermudah perbandingan kinerja keduanya (Tabel 1). Pada tabel tersebut, total data transfer merupakan hasil penjumlahan antara data *incoming* dan *outgoing*. Sedangkan waktu transfer menunjukkan waktu yang dibutuhkan dalam melakukan keseluruhan aktivitas di mana waktu *idle* diasumsikan minimum karena pengujian dilakukan secepat mungkin.

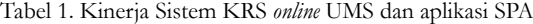

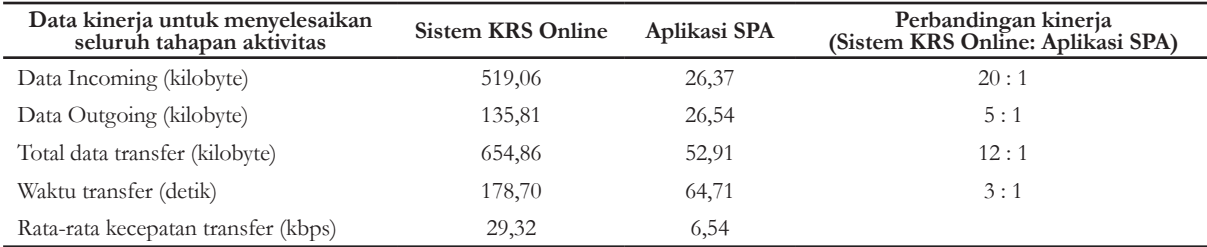

#### **3.3. Diskusi**

Tabel 1 menampilkan hasil pengujian aplikasi SPA, yang dibuat untuk penelitian ini, dibandingkan dengan pengujian sistem KRS *online*, yang sedang digunakan di Universitas Muhammadiyah Surakarta. Data pengujian diperoleh menggunakan perangkat lunak Wireshark. Pengujian kinerja menggunakan Wireshark terutama dilakukan jika dibutuhkan detil data yang ditransfer antara server dan *client* (yaitu *browser* internet) beserta waktu kejadiannya, misalnya pengujian kualitas video streaming pada [6] dan pengujian kinerja server email pada [7]. Pada penelitian ini, Wireshark digunakan untuk mendapatkan jumlah data yang ditransfer saat dilakukan proses KRS, yaitu perekaman data rencana studi mahasiswa, baik pada aplikasi SPA maupun pada sistem KRS *online*.

Tabel data kinerja (Tabel 1) menunjukkan bahwa aplikasi SPA memerlukan transfer data sebesar 52,91 KB*,*  yang lebih kecil dibanding transfer data pada sistem KRS *online* sebesar 654,86 KB. Terjadi perbaikan signifikan terkait jumlah data yang ditransfer untuk melakukan aktivitas yang setara. Perbaikan tersebut mungkin terjadi karena beberapa alasan. Pertama, jumlah tahapan kegiatan pada sistem KRS *online* lebih banyak dibanding pada aplikasi SPA untuk melakukan pekerjaan yang sama. Gambar 12 menunjukkan bahwa sistem KRS online membutuhkan sembilan langkah untuk melakukan satu proses login, menghapus satu mata kuliah dari daftar KRS, menambah satu mata kuliah yang lain, mengubah password dan melakukan logout. Sembilan langkah tersebut harus dilakukan oleh pengguna dan ditanggapi

oleh sistem. Sedangkan aplikasi SPA hanya membutuhkan tujuh langkah untuk melakukan hal yang sama (lihat Gambar 14). Pada sistem KRS *online*, setiap langkah membutuhkan respon berupa pemuatan (*loading*) halaman web sehingga jumlah langkah yang lebih banyak berarti jumlah data yang harus ditransfer dari server ke *browser* (yaitu data *incoming*) menjadi lebih banyak.

Data yang ditransfer ke server dari *browser* (atau data *outgoing*) pada sistem KRS *online* juga lebih besar sampai lima kali lipat lebih banyak dibanding data *outgoing* pada aplikasi SPA. Namun perbedaannya tidak seekstrem pada data *incoming*, yang mencapai 20 kali lipat. Hal ini karena data *outgoing* yang berasal dari *browser* tidak banyak berbeda antara sistem KRS *online* dan aplikasi SPA, yaitu berupa data perubahan daftar rencana studi (KRS) dan data permintaan perubahan *password*. Selebihnya perbedaan muncul karena jumlah byte *overhead* yang dikirim oleh *browser* karena jumlah permintaan (*request*) yang berbeda terkait jumlah langkah aktivitas yang berbeda.

Selanjutnya waktu yang dibutuhkan untuk melakukan 9 langkah aktivitas pada sistem KRS *online* sebesar sekitar 3 menit sedangkan pada aplikasi SPA dibutuhkan hanya 1 menit. Sebenarnya perbedaan waktu tersebut tidak dapat diperbandingkan secara *fair* karena kedua aplikasi berada pada server yang berbeda di lokasi yang berbeda. Kecepatan transfer data saat akses sistem KRS online bisa mencapai 29,32 kbps sedangkan kecepatan akses ke server aplikasi SPA hanya 6,54 kbps. Walaupun begitu, karena data yang ditransfer pada akses sistem KRS *online* lebih banyak, maka waktu yang dibutuhkan menjadi lebih lama. Meskipun sistem KRS *online* didukung oleh perangkat dan *bandwidth* yang lebih baik, namun ternyata kinerjanya tidak lebih baik.

Uraian paragraf terdahulu memberikan indikasi bahwa jika infrastruktur yang melayani aplikasi SPA setara dengan infrastruktur yang melayani sistem KRS *online*, akan diperoleh penghematan *bandwidth* dan waktu baik dari sisi server maupun dari sisi pengguna. Indikasi itu sesuai dengan pernyataan yang dikemukakan Jadhav, dkk. [3] bahwa penerapan *Single Page Application* (SPA) dapat menghemat *bandwidth* serta waktu karena seluruh *resources* dibebankan pada pengaksesan sistem di awal dan berubah sesuai respon server atas interaksi klien tanpa menyegarkan seluruh halaman.

Penggunaan *bandwidth* yang kecil dan respon waktu yang singkat akan memberikan kenyamanan kepada pengguna aplikasi. Hal ini dapat memberikan pengalaman pengguna yang tinggi dan tidak akan mengecewakan ketika menggunakan SPA [8]. Selain itu penggunaan AngularJS untuk penerapan SPA membuat kode program mudah untuk dibaca dan dimengerti yang merupakan bagian paling penting dalam hal responsivitas antar muka pengguna [3].

# **4. Penutup**

# **4.1. Kesimpulan**

Penelitian ini menghasilkan aplikasi yang tergolong Single Page Application, yaitu aplikasi yang menempatkan

sebuah tugas yang terdiri atas beberapa tahap dalam satu halaman web dengan satu URL. Aplikasi yang dibuat terdiri atas lima tampilan yaitu tampilan login, tampilan utama, tampilan daftar rencana studi (KRS), tampilan tambah mata kuliah dan tampilan ubah *password*. Kinerja aplikasi SPA dibandingkan dengan kinerja sistem KRS *online* yang masih digunakan. Pengukuran data kinerja dilakukan menggunakan Wireshark. Hasil penelitian menunjukkan bahwa aplikasi SPA memerlukan transfer data yang jauh lebih sedikit dibanding sistem KRS *online* untuk melakukan pekerjaan yang setara. Tahapan yang harus ditempuh lebih sedikit dan waktu yang dibutuhkan untuk menyelesaikan pekerjaan yang sama juga lebih sedikit. Artinya, penerapan *single page application* pada proses KRS terbukti dapat memperbaiki kinerja sistem dengan mengurangi bandwidth yang dibutuhkan dan mengurangi waktu total proses KRS.

#### **4.2. Saran**

Penelitian ini berfokus pada jumlah data yang ditransfer dan waktu untuk melakukan proses KRS. Sebelum konsep ini diterapkan, ada baiknya dilakukan penelitian tentang keamanan aplikasi karena SPA menggunakan Javascript yang kodenya dapat dilihat/dibaca oleh pengguna yang mempunyai pengetahuan tentang pemrograman.

#### **5. Daftar Pustaka**

- [1] Tim Penyusun, *Buku Panduan Akademik*, Surakarta: Fakultas Komunikasi & Informatika, 2012.
- [2] \_\_\_\_ , *Sistem Informasi Akademik*, 2014. Diakses dari https://akademik.ums.ac.id/ tanggal 25 Maret 2016.
- [3] M. A. Jadhav, B.R. Sawant & A. Deshmukh, "Single Page Application using AngularJS," dalam *International Journal of Computer Science and Information Technologies*, 6 (3), hal. 2876, 2015.
- [4] M.S. Mikowski & J.C. Powell, *Single Page Web Application*. Shelter Island: Manning Publications Company, 2014.
- [5] U. Lamping, R. Sharpe & E. Warnicke, *Wireshark User's Guide: For Wireshark 2.1*. Boston: The Free Software Foundation, 2014.
- [6] D.T. Massandy, & I.R. Munir, "Secured video streaming development on smartphones with android platform," In *Telecommunication Systems, Services, and Applications (TSSA)*, *7th International Conference on*, hal. 339-344, IEEE, 2012.
- [7] H. Thamrin, "Beban Jaringan Saat Mengakses Email Dari Beberapa Mail Server," in *Prosiding Seminar Nasional Sains Dan Teknologi Fakultas Teknik*, 1(1), 2010.
- [8] R.J. Joseph, "Single Page Application and Canvas Drawing," *International Journal of Web & Semantic*, 6  $(1)$ : 29 – 30, 2015.

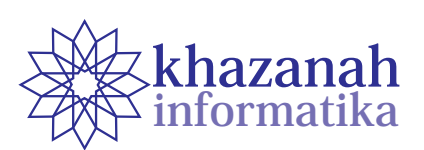

# **Evaluasi Performa Pemecahan Database dengan Metode Klasifikasi pada Data Preprocessing Data Mining**

**Dedi Gunawan1\***

1 Program Studi Informatika Universitas Muhammadiyah Surakarta \* dedi.gunawan@ums.ac.id

#### **ABSTRAK**

Secara umum data transaksi akan dianalisa menggunakan teknik data mining seperti *classification, clustering*, ataupun *prediction* agar bisa memberikan informasi yang bernilai lebih kepada pemilik data. Analisa data transaksi akan menjadi tidak mudah jika ukuran data yang dimiliki sangat besar sehingga perlu dilakukan data *preprocessing* terlebih dahulu. Data *preprocessing* merupakan proses mempersiapkan data seperti membersihkan data dari *noise* ataupun merubah format data. Salah satu teknik data *preprocessing* untuk mengatasi ukuran database yang besar adalah dengan membagi database menjadi beberapa bagian sehingga akan mempercepat proses *scanning* data saat algoritma data mining diterapkan. Database bisa dipartisi menjadi beberapa bagian berdasarkan kasifikasi jenis item dari transaksi yang dilakukan oleh konsumen ataupun partisi secara otomatis dengan membagi beberapa bagian tanpa melihat item di dalamnya. Dalam penelitian ini kami akan membandingkan hasil kinerja dari kedua jenis model partisi database tersebut. Hasil perbandingan kinerja diukur dari waktu komputasi dan jumlah memori yang terpakai dalam proses partisi database. Berdasarkan hasil pengujian partisi database dengan teknik klasifikasi item membutuhkan waktu yang lebih tinggi yaitu 7000 milidetik dari pada partisi secara otomatis dengan waktu 500 milidetik dengan jumlah data transaksi 10.000. Sedangkan penggunaan memori komputer yang diperlukan adalah 0.35 MB untuk partisi otomatis dan 0.013 MB untuk partisi dengan klasifikasi item.

**Kata Kunci** : Partisi database, database transaksi, data mining, data preprocessing.

#### **1. Pendahuluan**

Database adalah sebuah kumpulan informasi yang terstruktur. Sebuah database terdiri dari kumpulan file dalam sistem komputer [1]. Database biasanya digunakan oleh suatu organisasi untuk menyimpan informasi yang berkaitan dengan bisnis proses dari organisasi tersebut seperti, penggajian karyawan, menejemen pelanggan dan inventarisasi. Selain itu, data yang tersimpan di dalam database tidak akan memberikan manfaat banyak bagi pemilik data apabila tidak dilakukan usaha data untuk mencari informasi tersembunyi yang lebih berharga di dalam database. Salah satu langkah yang bisa dilakukan untuk memperoleh nilai lebih dari data adalah dengan menerapkan teknik data mining. Data mining merupakan serangkaian proses yang terdiri dari persiapan data, penerapan algoritma data mining dan menampilkan hasil proses secara visual [2]. Proses pertama kali yang harus dilakukan adalah menyiapkan data untuk proses data mining.

Adapun tantangan yang dihadapi oleh pemilik data untuk mempersiapkan data sebelum proses data mining adalah ukuran data yang besar dan tentunya memerlukan waktu yang lama untuk proses analisa mengingat performa database akan menurun seiring dengan pertumbuhan datanya [7]. Data yang dikoleksi dalam jangka waktu

yang lama tentu ukurannya akan menjadi sangat besar dan membutuhkan proses yang tidak sederhana untuk mengolahnya. Sehingga untuk memudahkan proses pengolahan data yang sangat besar tersebut diperlukan teknik pemecahan database yang bertujuan agar proses *scanning* data saat implementasi algoritma data mining bisa dilakukan dengan cepat. Banyak cara yang bisa dilakukan untuk memecah database diantaranya adalah database bisa dipartisi berdasarkan jumlah partisi yang sesuai dengan keinginan pemilik data, ataupun dipecah berdasarkan pengelompokan item dari transaksi yang dilakukan oleh konsumen. Dalam tulisan ini penulis hanya menganalisa serta membandingkan waktu komputasi dan besarnya *resource* yang digunakan oleh dua metode di atas yang merupakan langkah awal dari proses data mining sebelum algoritma data mining yang sesungguhnya diterapkan. Dengan mengetahui perbandingan performa pemecahan database dengan kedua teknik diatas kita bisa menentukan teknik mana yang paling sesuai dengan kondisi yang dialami oleh pemilik data khususnya untuk data *preprocessing*.

#### **2. Tinjauan Pustaka**

#### **2.1. Partisi Database**

Tujuan partisi database adalah untuk mempermudah dalam proses pengolahan data. Mengingat pentingnya

proses ini maka banyak studi dilakukan untuk mendukung proses partisi data base [6]. Secara sederhana keuntungan memecah database adalah data akan terbagi menjadi beberapa bagian yang ukuran file lebih kecil sehingga jika pemrosesan dilakukan secara paralel dengan menggunakan sistem terdistribusi melalui jaringan komputer maka jaringan tersebut tidak akan terbebani ketika proses transfer data. Terlebih lagi, data yang berukuran kecil tentunya akan lebih cepat dibaca oleh komputer dari pada data yang berukuran besar. Secara umum terdapat dua model partisi yang digunakan untuk memecah database yaitu partisi database secara horizontal dan partisi database

#### **2.2. Partisi Horizontal**

secara vertikal.

Partisi horizontal merupakan format database yang berupa {*TID : item*}. *TID* merupakan identitas dari sebuah transaksi yang bersifat *unique* dan item merupakan kumpulan item atau itemset yang dimiliki oleh *TID* tertentu dalam setiap transaksi [3]

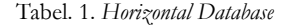

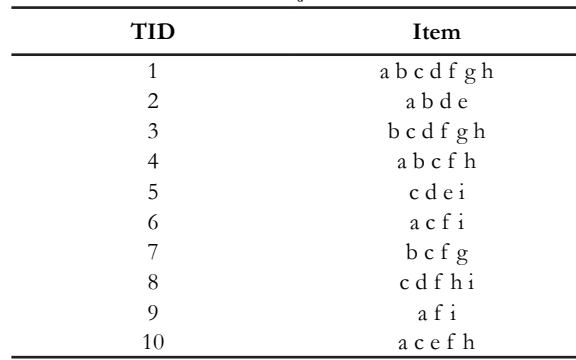

### **2.3 Partisi Vertikal**

Partisi vertikal database merupakan kebalikan dari partisi horizontal dimana format yang digunakan adalah {*item : TID\_set*}. Item merupakan kode item atau nama item yang dimiliki oleh *TID.* Sedangkan *TID\_set* merupakan kumpulan dari identitas transaksi yang memiliki kesamaan item.

Tabel. 2. *Vertical Database*

| Item         | TID set                       |
|--------------|-------------------------------|
| a            | $\{T1, T4, T5, T7, T8, T9\}$  |
| b            | $\{T1, T4, T5\}$              |
| $\mathsf{C}$ | $\{T3, T7, T9, T10\}$         |
| d            | $\{T1, T3, T5, T6, T8, T10\}$ |
| e            | $\{T1, T4\}$                  |
| f            | $\{T5, T6, T8\}$              |
| g            | ${TT, TS, T9}$                |
| h            | $\{T8, T10\}$                 |
| $\mathbf{i}$ | $\{T7, T9, T10\}$             |
|              | $\{T3, T5\}$                  |

Penelitian [4] menyebutkan bahwa ada persoalan yang timbul ketika data transaksi dipartisi secara vertikal ketika algoritma data mining seperti *Association Rule* diterapkan untuk menganalisa data transaksi tersebut. Hal ini terjadi karena transaksi tersebar dibeberapa lokasi yang berbeda, di mana setiap lokasi mempunyai atribut yang berbedabeda.

# **3. Metode Penelitian**

Seperti yang disebutkan pada bagian awal bahwa penelitian ini hanya fokus pada data *proprocessing* yaitu partisi database. Dalam penelitian ini kami mengguanakan model pemecahan database secara horizontal di mana database transaki berasal dari IBM Synthetic data generator [5], karena database akan didistribusikan ke beberapa server secara paralel ketika akan dilakukan proses mining dengan algoritma data mining seperti *association rule* dan *market basket analysis*. Ilustrasi dari pemecahan database secara horizontal adalah sebagai berikut, misalkan kita mempunyai sebuah database **DB** dan akan dipecah untuk dikirim ke beberapa **n** server, maka  $DB = DB$ ,  $\cup DB$ ,  $\cup$ **DB3 ... DBn** sehingga **DBi** akan dikirim ke server *Si* dimana (1  $\leq$  i  $\leq$  n).

#### **3.1. Partisi Database Secara Otomatis**

Database bisa dipartisi sesuai dengan keinginan pemilik data, sehingga pemilik data memiliki kebebasan dalam menentukan berapa jumlah partisi yang diinginkan tanpa memperhatikan item pada masing-masing transaksi.

# **1) Algoritma Partisi Database Otomatis**

Langkah pertama dari algoritma partisi otomatis adalah user memasukkan database *D* yang akan dipartisi, kemudian menginputkan jumlah partisi *n* yang diinginkan oleh pemilik data. Selanjutnya database akan dibaca untuk menentukan berapa jumlah transaksi yang terdapat di dalamnya |D|. Langkah berikutnya adalah menentukan jumlah transaksi yang akan disimpan pada setiap partisi |*Dn* |. Proses ini dihitung berdasarkan *modulo operation* dimana jumlah total transaksi keseluruhan dibagi dengan jumlah partisi yang diinputkan oleh user. Jika sisa hasil bagi antara jumlah transaksi dengan jumlah partisi adalah nol, maka setiap partisi akan mendapatkan jumlah transaksi yang sama. Akan tetapi apabila setelah perhitungan tersebut terdapat sisa hasil bagi maka sisa tersebut akan dimasukkan ke partisi yang pertama sehingga partisi pertama akan memiliki jumlah transaki yang sedikit lebih besar dari partisi yang lainnya. Langkah paling akhir adalah setiap partisi disimpan ke dalam buffer dan dituliskan kedalam dataset. Dataset hasil partisi inilah yang nantinya akan diproses oleh algoritma data mining. Sebagai contoh, misalkan di dalam suatu database terdapat 1000 transaksi, dan pemilik data menginginkan untuk memecah database menjadi tiga bagian, maka 1000 mod 3 menghasilkan 333 transaksi dengan 1 sisa transaksi, sehingga setiap partisi akan memiliki 333 transaksi dan partisi pertama akan ditambahkan dengan sisa transaksi, hasilnya adalah partisi pertama memiliki 334 transaksi, partisi kedua dan ketiga masing-masing memiliki 333 transaksi.

 input: *D, n* output: *D*<br>1 Masu 1. Masukkan dataset *D* 2. Masukkan *n* 3. for  $i \leq D$   $i++$ 4.  $|D| = i$  5. menentukan jumlah transaksi untuk setiap partisi a.  $x = |D|$  % n b.  $|Dn| = (|D| / n) + x$  6. for each *n* a. simpan *Dn* ke dalam buffer b. simpan buffer ke dalam file dataset

Gambar 1. Algoritma partisi otomatis

#### **3.2. Partisi Database dengan Klasifikasi**

Teknik klasifikasi menggunakan pendekatan sistematis untuk mengelompokan data berdasarkan kemiripan tertentu. Teknik ini sudah banyak digunakan untuk beberapa aplikasi seperti, pengelompokan dokumen berdasarakan kata kunci tertentu, mengelompokkan konsumen berdasarkan tempat tinggalnya, mengkategorikan berita, dan masih banyak aplikasi lain yang bisa memanfaatkan teknik klasifikasi. Dengan menggunakan algoritma ini data akan dikelompokkan menjadi beberapa kelas berdasarkan item yang dikehendaki oleh pemilik data.

Secara sederhana algoritma pengklasifikasian item akan melakukan proses *scanning* terhadap semua transaki yang ada di dalam database. Selanjutnya transaksi ini akan dikelompokkan menjadi beberapa kelas sesuai dengan kemiripan item yang ada pada setiap transaksi. Jika sebuah transaksi terdapat item yang bisa dianggap sebagai item kunci maka transaksi tersebut akan disimpan kedalam kelas yang sama. Item kunci ini merupakan item utama yang digunakan untuk mengelompokkan transaksi berdasarakan ada atau tidaknya item tersebut di dalam suatu data transaksi. Misalkan, pemilik data berkeinginan mengklasifikasikan transaksi berdasarkan ada atau tidaknya itemset 'a b' dan 'b c' pada sebuah transaksi, maka setiap transaksi yang mengandung itemset 'a b' akan dimasukkan ke dalam kelas tertentu yang berbeda dengan transaksi yang memiliki itemset 'b c'. Sehingga hasil akhir dari partisi dataset adalah dataset yang memiliki kesamaan itemset pada setiap transaksinya.

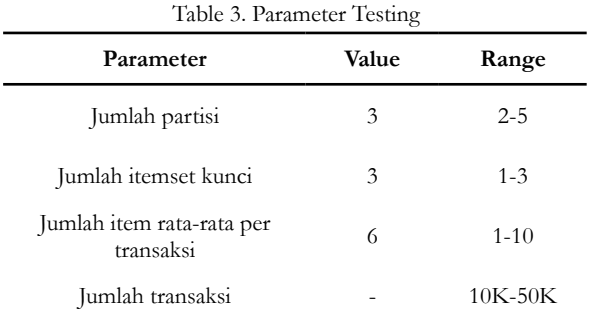

Baris pertama dan kedua pada algoritma di atas merupakan fase inisialisasi, dimana database dimasukkan bersamaan dengan item yang yang merupakan kata kunci oleh pemilik data. Selanjutnya pada baris ketiga setiap

transaki akan dianalisa apakah di dalamnya terdapat item kunci atau tidak. Kemudian, jika sebuah transaksi mengandung item kunci maka akan dimasukkan ke partisi database yang berisi transaksi yang sama. Pada langkah selanjutnya setiap transaksi akan dimasukkan ke dalam kelas yang sesuai dengan item transaksi. Setelah itu data pada masing-masing kelas akan disimpan kedalam buffer. Kemudian pada langkah terakhir, semua kelas yang ada di buffer akan dituliskan ke dalam file partisi database.

# **4. Analisa Hasil Pengujian**

Database yang dipakai untuk melakukan pengujian algoritma merupakan database hasil dari IBM database generator [5], sedangkan algoritma diimplementasikan menggunakan bahasa pemrograman java. Pengujian database dilakukan dengan menggunakan komputer dengan sistem operasi windows 7, RAM 2 Gb, hard disk 500 Gb.

Tabel 3 berisi parameter testing yang merupakan nilai untuk variabel testing, tujuan dari ditentukannya parameter testing adalah agar proses testing lebih spesifik.

#### input: D, i\_set

- output: partisi database
- 1. Membaca database D
- 2. Masukkan item kunci i set
- 3. Menentukan kelas transaksi Ti
- 4. if i\_set terdapat pada transaksi Ti
- 5. Tambahkan Ti ke kelas Ci
- 6. for each kelas Ci
- 7. simpan Ci ke dalam buffer
- 
- 8. simpan Ci ke dalam file

Gambar 2. Algoritma partisi data dengan klasifikasi item

#### **4.1. Waktu Komputasi**

Waktu eksekusi (ms)

⊾

Waktu komputasi digunakan untuk menghitung berapa lama sebuah perintah atau algoritma diselesaikan oleh komputer.

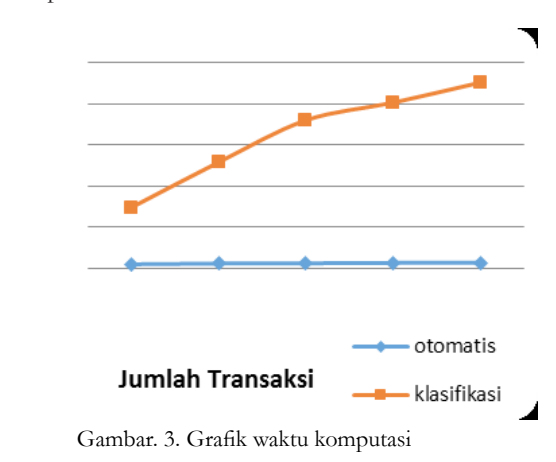

Hasil komputasi pada gambar.2 menunjukkan bahwa waktu yang dibutuhkan untuk melakukan partisi menggunakan teknik klasifikasi item transaksi lebih besar dari pada waktu yang diperlukan untuk melakukan partisi otomatis, hal ini disebabkan karena pada algoritma klasifikasi berdasarkan item transaksi harus membaca dan menentukan terlebih dahulu apakah item kunci terdapat pada transaksi tertentu atau tidak. Sedangkan untuk algoritma partisi otomatis, transaksi tidak dianalisa, melainkan algoritma tersebut langsung membagi database berdasarkan jumlah yang dikehendaki oleh pemilik data tanpa memperdulikan item yang ada pada masing-masing transaksi

#### **4.2. Penggunaan Memori Komputer**

Memori yang digunakan pada masing-masing algoritma memberikan gambaran bahwa untuk melakukan partisi database setiap algoritma membutuhkan jumlah memori tertentu. Grafik pada gambar.3 menunjukkan perbandingan jumlah memory yang terpakai pada masingmasing algoritma. Memori yang terpakai pada algoritma klasifikasi berdasarkan item transaksi mengalami peningkatan sesuai dengan jumlah transaksi yang ada dalam database. Hal ini terjadi karena semakin banyak transaksi maka semakin banyak juga transaksi yang harus diklasifikasikan sesuai dengan itemnya. Sedangkan untuk partisi secara otomatis jumlah memory yang terpakai relatif tidak terpengaruh oleh jumlah transaksi.

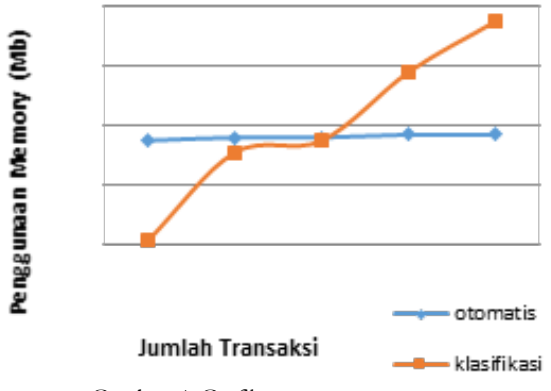

Gambar. 4. Grafik pengguanaan memory

# **5. Kesimpulan**

Hasil analisa dari grafik pada gambar 3 dan 4 menunjukan bahwa, algoritma partisi otomatis memberikan kebebasan kepada pemilik data untuk mempartisi database sesuai dengan keinginan mereka,

selain itu waktu yang dibutuhkan untuk melakukan partisi lebih rendah dibandingkan dengan algoritma partisi berdasarkan klasifikasi item transaksi. Penggunaan *memory* pada partisi berdasarkan algoritma partisi otomatis relatif stabil dari pada partisi dengan teknik klasifikasi item transaksi. Secara keseluruhan algoritma partisi otomatis memberikan keuntungan dari segi fleksibilitas jumlah *cluster*, waktu komputasi dan penggunaan memory yang relatif lebih rendah. Meskipun sebenarnya algoritma klasifikasi item transaksi bisa lebih unggul ketika algoritma data mining seperti hukum asosiasi dan frequent itemset diterapkan mengingat item-item transaksi sudah terkelompokkan ke dalam satu *cluster*.

# **6. Persantunan**

Hasil penelitian yang dipublikasi ini merupakan sebagian dari thesis penulis tingkat master pada Department computer science and information engineering, National Dong Hwa University.

# **7. Daftar Pustaka**

- [1] Powel, Gavin. Beginning Database Design, Wiley Publishing, Inc. 2006
- [2] Bestein, A., Provost, F., Hill, S., Toward intelligent assistance for a data mining process: an ontologybased approach for cost-sensitive classification, Knowledge and Data Engineering Volume:17 503 - 518 April 2005
- [3] Han, Jiawey., Kamber, M. Data Mining Concept and Technique . Elsevier publishing. 2006.
- [4] Kantarcioglu, Murat., Clifton, C,. Privacy-preserving Distributed Mining of Association Rules on Horizontally Partitioned Data . IEEE transaction on knowledge and data engineering. 2003
- [5] IBM Synthetics data generator, http://www.philippefournier-viger.com/spmf/datasets/
- [6] Chauhan, Sonam S, Deskmukh P R., Literature Review on Information Extraction by Partitioning. International Journal of Computer Science and Mobile Computing. Vol 2. 2013.
- [7] L. Hong, M. Lu, W. Hong. A Business Computing System Optimization Research on the Efficiency of Database Queries. International Conference on Cyber-Enabled Distributed Computing and Knowledge Discovery. 2013.

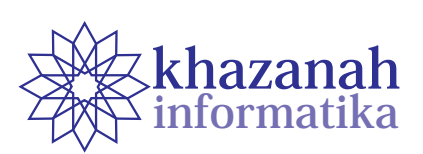

# **Rancang Bangun Alat dan Aplikasi untuk para Penyandang Tunanetra Berbasis Smartphone Android**

**Dendy Pratama1\*, Denisson Arif Hakim<sup>1</sup> , Yuhif Prasetya<sup>1</sup> , Nur Rizki Febriandika<sup>1</sup> , Marleny Trijati<sup>1</sup> , Umi Fadlilah<sup>2</sup>**

> 1 Jurusan Teknik Elektro Universitas Muhammadiyah Surakarta Surakarta \* dendyp760@gmail.com 2 Program Studi Informatika Universitas Muhammadiyah Surakarta Surakarta umi.fadlilah@ums.ac.id

# **ABSTRAK**

Kemajuan ilmu pengetahuan dan teknologi berperan mewujudkan kehidupan masyarakat yang lebih baik. Salah satunya adalah kemajuan teknologi elektronika yang telah melekat di dalam kehidupan manusia. Berbagai alat elektronika praktis dan fleksibel telah banyak diciptakan sehingga membantu memudahkan manusia dalam memenuhi kebutuhannya. Oleh sebab itu penulis ingin membuat novel audio untuk penyandang tunanetra yang disajikan dalam bentuk audio yang sudah diedit seperti menonton film yang dibuat dari hasil rekaman. Alat yang penulis buat berbasis android yang dipadukan dengan modul bluetooth dan arduino berfungsi memanggil hasil rekaman yang sudah diedit untuk memudahkan penyandang tunanetra serta headset dan speaker sebagai keluaran dari android. Dengan alat yang penulis ciptakan diharapkan para penyandang tunanetra menjadi bisa menikmati novel tanpa harus menggunakan huruf brailler yang ada pada novel saat ini hanya sedikit jumlahnya.

**Kata Kunci :** Android, Novel AudioVisual

# **1. Pendahuluan**

Para penyandang tunanetra sangat rentan terhadap stres dan depresi. Keterbatasan fisik membuat mereka terkendala dalam mengakses informasi, hiburan maupun hal-hal lainnya yang mampu diperoleh orang normal. Oleh sebab itu kebanyakan penderita tunanetra kurang memperoleh asupan motivasi, hiburan dan nasihat.

Salah satu hal yang tidak dapat diakses atau dilakukan para penyandang tunanetra adalah membaca novel. Padahal novel sendiri sarat akan hiburan, motivasi maupun nasihat. Banyak manfaat yang dapat diambil dari membaca novel, seperti melatih otak, menghilangkan stres, meningatkan konsentrasi dan imajinasi serta mampu memberikan dunia baru bagi pembaca.

Membaca novel tidaklah sama dengan menonton sebuah film di televisi. Membaca novel dapat merangsang daya imajinasi para pembaca dari tiap-tiap kata yang tertuliskan. Lebih jauh lagi, dengan membaca novel seseorang dapat seolah-olah masuk dalam situasi dari cerita tersebut. Oleh sebab itu sangat tepat menjadikan novel sebagai media atau alat yang digunakan untuk memberikan motivasi dan semangat bagi pembacanya.

Berdasarkan permasalahan tersebut, kami bermaksud untuk membuat sebuah novel motivasi dalam bentuk audio agar bisa diakses oleh penyandang tunanetra. Alur cerita akan dibuat sebaik mungkin sehingga mampu membuat para penyandang tunanetra terinspirasi. Tokohtokoh yang ada dalam kisah tersebut juga mengisahkan tentang perjalanan seorang penyandang tunanetra. Hal tersebut diharapkan agar sebuah cerita memiliki unsur kedekatan dengan para pembaca yang segmentasinya adalah penyandang tunanetra.

Audio-novel ini merupakan sebuah alat menyerupai box yang di dalamnya berisi sebuah novel, tentu saja dalam bentuk audio. Hal ini dapat menjadi semacam gebrakan baru di industri penerbitan bahwa novel tidak hanya bisa dinikmati dengan dibaca saja namun juga dapat melalui suara. Terlebih lagi temuan fakta bahwa di Indonesia masih banyak penyandang tunanetra sehingga membuat pembuatan audio novel ini menjadi penting demi memenuhi kebutuhan mereka terhadap hiburan dan motivasi. Sudah saatnya para penderita disabilitas mendapatkan perhatian yang selayaknya.

#### **2. Metode**

#### **2.1. Telaah Penelitian**

penelitian yang sudah ada mengenai sistem pengubah teks ke suara pada aplikasi penerjemahan Bahasa Indonesia dan Inggris secara real time berbasis smartphone android yang diteliti oleh Muh. Rizki Dwiyanto. Secara garis besar penelitian ini bertujuan mengubah test menjadi suara lalu diterjemahkan ke dalam Bahasa Indonesia atau Bahasa Inggris yang menggunakan smarthphone berbasis sistem operasi android menggunakan pemrograman aplikasi java yang berbasis android.

Untuk mengubah teks menjadi suara menggunakan aplikasi eclipse juno yang sudah dilengkapi dengan SDK Android dan Android Development Tools (ADK). Dengan aplikasi Penerjemahan Bahasa indonesia dan Inggris telah beroperasi sesuai dengan perancangan yang dibuat. Selain itu, fitur voice input-output yang digunakan pada aplikasi dapat digunakan baik oleh aplikasi. serta ukuran tampilan aplikasi dapat menyesuaikan ukuran layar smartphone.

Penelitian selanjutnya tentang Pengontrolan Lampu dengan menggunakan Suara Easy VR alat ini memudahkan kita menyalakan lampu tanpa harus berjalan ketitik saklar untuk menekannya tetapi hanya cukup berbicara dan menyebutkan kode-kode yang akan kita kontrol. Alat ini dengan menggunakan Easy VR yang dihubungkan dengan mikrokontroler arduino untuk mengkontrol alat – alat elektronik yang akan kita kendalikan. Prinsip kerja alat ini adalah dengan menggunakan Modul EasyVR , Mikrokontroler ATMega328 dan Relay setelah itu jika frekuensi suara cocok maka akan lampu akan nyala atau mati sesuai dengan apa yang disebutkan.

#### **2.2. Landasan Teori.**

#### **1) Arduino.**

Arduino adalah kit elektronik atau papan rangkaian elektronik *open source* yang di dalamnya terdapat komponen utama sebuah *chip* mikrokontroler dengan jenis AVR *(Automatic Voltage Regulator)* dari perusahaan Atmel. Gambar 1 memperlihatkan bentuk fisik Arduino Uno R3.

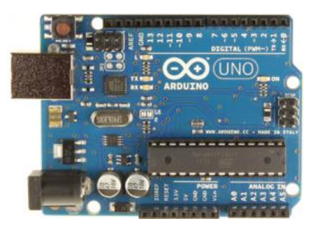

Gambar 1 Bentuk fisik Arduino Uno R3

Mikrokontroler tersebut berupa chip atau IC *(integrated circuit)* yang bisa diprogram menggunakan komputer. Tujuan menanamkan program pada mikrokontroler adalah agar rangkaian elektronik dapat membaca masukan, memproses masukan tersebut dan kemudian menghasilkan keluaran sesuai yang diinginkan. Jadi mikrokontrole bertugas sebagai 'otak' yang mengendalikan masukan, proses dan keluaran sebuah rangkaian elektronik. komponen utama Arduino adalah mikrokontroler, maka Arduino pun dapat diprogram menggunakan komputer sesuai kebutuhan*.* 

#### **2) Android**

Android Merupakan sebuah sistem operasi yang berbasis Linux untuk telepon seluler seperti telepon pintar dan komputer tablet. Android menyediakan platform terbuka bagi para pengembang untuk menciptakan

aplikasi mereka sendiri untuk digunakan oleh bermacam peranti bergerak.

Android pada alat yang kami gunakan berfungsi sebagai perekam serta tempat menyimpan hasil rekaman dan android ini juga memudahkan kami dalam hal memprogram yang disambungkan dengan WP3A.

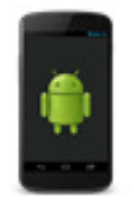

Gambar 2 Bentuk nyata Android)

#### **3) Modul Bluetooth**

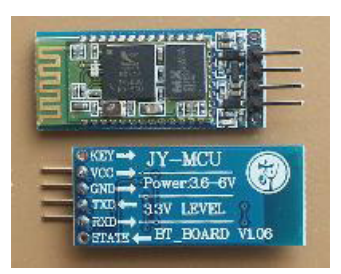

Gambar 3. Bentuk fisik modul Bluetooth

Bluetooth adalah salah satu bentuk komunikasi data secara nirkabel berbasis frekwensi radio. Penggunaan utama dari modul Bluetooth ini adalah menggantikan komunikasi serial menggunakan kabel. Bluetooth terdiri dari dua jenis perangkat, yaitu Master (pengirim data) dan Slave (penerima). Modul HC-06 dari produsen koneksi secara *default* diset di kecepatan 9,600 bps (bisa dikustomisasi antara 1200 bps hingga 1,35 Mbps). Modul HC-06 hanya bisa berperan sebagai *slave device*, module selain modul bluetooth HC-06 ada modul Bluetooth HC-05, modul ini dapat berperan juga sebagai *bluetooth master device ataupun slave, secara default slave*.

#### **4) WP3A - Wav Player Rev.A dilengkapi microSD**

WP3A adalah kit pemutar file musik wav (mono, 8kHz-44.1kHz, 8bit) yang tersimpan didalam memori microSD. WP3A tidak dapat memutar file mp3 secara langsung. File mp3 perlu dikonversi menjadi file wav lalu disimpan ke dalam microSD*. (Sumber:http://www.bengkelelektro.com/)*

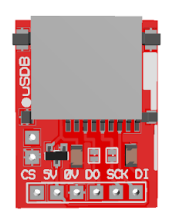

Gambar 4. Bentuk nyata WP3A

#### **5) Tunanetra**

Tunanetra adalah istilah umum yang digunakan untuk kondisi seseorang yang mengalami gangguan atau hambatan dalam indra penglihatannya. Berdasarkan tingkat gangguannya Tunanetra dibagi dua yaitu buta total (*total blind*) dan yang masih mempunyai sisa penglihatan (*Low Visioan*). Alat bantu untuk mobilitasnya bagi tuna

netra dengan menggunakan tongkat khusus, yaitu berwarna putih dengan ada garis merah horisontal. Akibat hilang/berkurangnya fungsi indra penglihatannya maka tunanetra berusaha memaksimalkan fungsi indra-indra yang lainnya seperti, perabaan, penciuman, pendengaran, dan lain sebagainya sehingga tidak sedikit penyandang tunanetra yang memiliki kemampuan luar biasa misalnya di bidang musik atau ilmu pengetahuan.

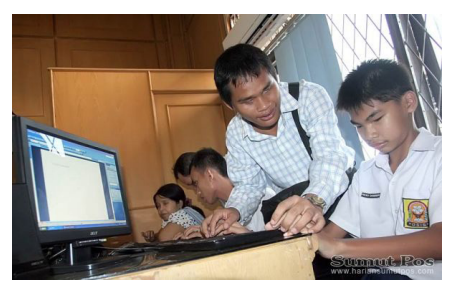

Gambar 5. Penyandang tunanetra dalam proses belajar mengajar

# **3. Hasil**

Hasil yang dicapai oleh peneliti adalah sebuah aplikasi android yang dihubungkan dengan alat yang menyimpan file buku audio dengan format WAV dan modul bluetoth

sebagai perantara atau penghubung. Aplikasi android yang digunakan bertujuan untuk mengirim sebuah perintah suara untuk memanggil buku yang tersimpan pada alat dengan penghubung modul bluetoth.

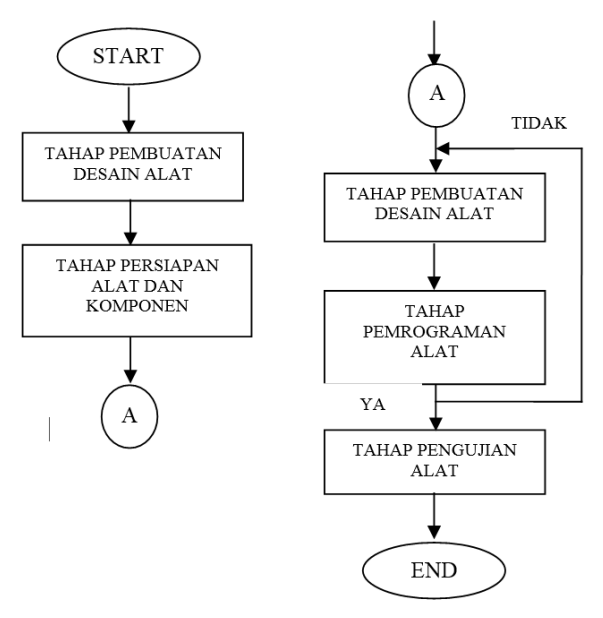

Gambar 6. Flowchart Penelitian

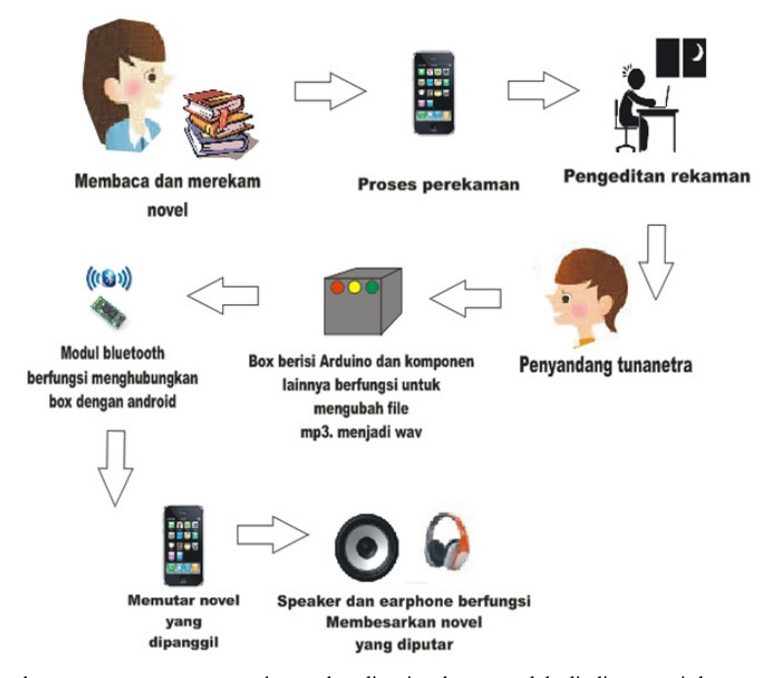

Gambar 7. Diagram alur rancangan proses untuk novel audio visual yang sudah diedit sampai dengan tahap output berupa speaker atau earphone.

#### **1) Tahap Pembuatan Desain Alat**

Tahap perancangan ini merupakan tahap dalam melakukan perancangan desain meliputi perancangan model alat yang sederhana dan sesuai, perancangan sistem kerja alat dan perancangan komponen yang akan digunakan. Cara kerja alat yang dirancang yaitu dengan menggunakan smarthphone android yang berfungsi sebagai perekam sekaligus tempat untuk memanggil novel audio yang sudah di edit, dan arduino berfungsi sebagai tempat

untuk memproses atau mengolah hasil rekaman yang mau dipanggil serta outputnya berupa speaker atau earphone.

#### **2) Tahap Persiapan Alat dan Komponen**

Pada tahap ini peralatan yang digunakan yaitu solder, obeng , tang, multimeter. Sedangkan komponen yang digunakan arduino, smarthphone android, speaker/ earphone, modul bluetooth, mic, box, battrai li-po, papan PCB dan komponen lainnya.

#### **3) Tahap Pembuatan Alat**

- 1) Pembuatan mekanik untuk novel audio visual sesuai dengan desain yang telah dibuat.
- 2) Pembuatan rangkaian elektronik.
- 3) Menginstal semua komponen menjadi satu dan pembuatan program alat.

#### **4) Tahap Pemrograman Alat**

Pemrograman yang digunakan menggunakan bahasa c yang diproses menggunakan arduino sebagai microprosesor yang mampu mensinkronisasikan semua komponen yang dipakai. Seperti memanggil buku audio yang disimpan di dalam micro sd.berikut pogram yang dibuat penulis.

#include <SoftwareSerial.h> #include <Wp3a.h> SoftwareSerial BT(2,3);//rx,tx Wp3a wp3a(10,11); String perintah;

void setup() { BT.begin(9600); Serial.begin(9600);

#### }

void loop() { //Serial.println("lup"); while (BT.available()) { delay(10); char  $c = BT.read$ (): perintah  $+=$  c; Serial.println("belom siap"); } if(perintah.length()  $>$  0) { Serial.println(perintah);

// perintah dibawah ini dapat anda sesuaikan dengan perintah anda gan :v

```
if (perintah == "1")
{ 
wp3a.stop();
wp3a.play("1");
Serial.println("masuk");
}
else if (perintah == "2")
{ 
wp3a.play("2");
}
else if (perintah == "3")
{ 
wp3a.play("3");
}
else if (perintah == "4")
{
```
 $wp3a.play("4")$ ; } else if (perintah  $==$  "5") { wp3a.play("5"); } else if (perintah  $==$  "6") { wp3a.play("6"); } else if (perintah  $==$  "7") {  $wp3a.play("7")$ ; } else if (perintah  $==$  "8") { wp3a.play("8"); } else if (perintah  $==$  "9") { wp3a.play("9"); } else if (perintah  $==$  "10") { wp3a.play("10"); } else if(perintah == "berhenti")  $\{ \text{wp3a}.\text{stop}(); \}$ else if(perintah  $==$  "paus") { wp3a.pause(); } else if(perintah == "lanjut") { wp3a.resume(); } /\*else if(perintah == "hidupkan kipas angin") { digitalWrite(4, HIGH); } else if(perintah == "matikan kipas angin") { digitalWrite(4, LOW); } else if(perintah == "hidupkan komputer") { digitalWrite(5, HIGH); } else if(perintah == "matikan komputer") { digitalWrite(5, LOW); } else if(perintah == "hidupkan semua") { digitalWrite(2, HIGH); digitalWrite(3, HIGH); digitalWrite(4, HIGH); digitalWrite(5, HIGH); } else if(perintah == "matikan semua") { digitalWrite(2, LOW); digitalWrite(3, LOW); digitalWrite(4, LOW); digitalWrite(5, LOW); }\*/ perintah="";}}

#### **5) Halaman Splash Screen**

Berikut ini merupakan halaman awal ketika masuk ke dalam aplikasi dan halaman awal splash screen akan tertutup kemudian masuk ke halaman menu utama.

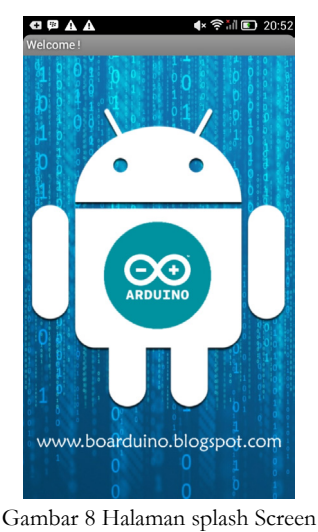

# **6) Halaman Menu Utama**

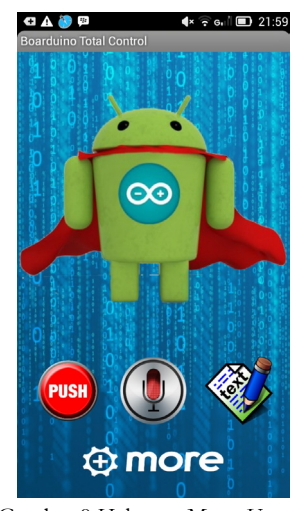

Gambar 9 Halaman Menu Utama

Halaman menu utama adalah halaman yang ditampilkan sesudah halman splash screen.

#### **7) Halaman Untuk Pengaktifan bluetooth**

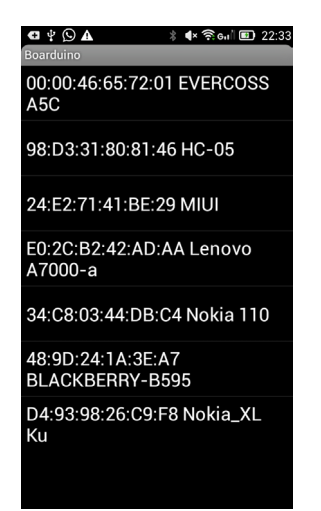

Gambar 9. Halaman Pengaktifan Bluetooth

Halaman Pengaktifan bluetooth adalah halaman yang berfungsi menghubungkan android dengan alat penyimpan buku digital.

#### **8) Halaman Pemanggilan Buku audio**

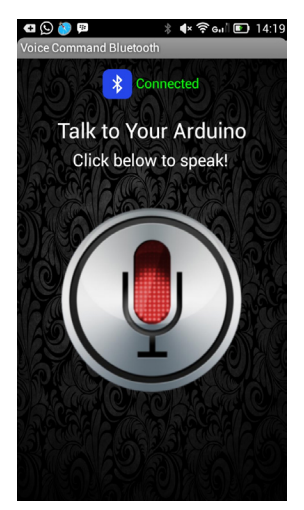

Gambar 10. Halaman Pemanggilan Buku audio

Halaman pemanggilan buku audio yaitu halaman yang menghubungkan bluetooth di smartphone dengan bluetooth di alat yang menyimpan file buku audio.

#### **9) Alat Penyimpan Buku Audio**

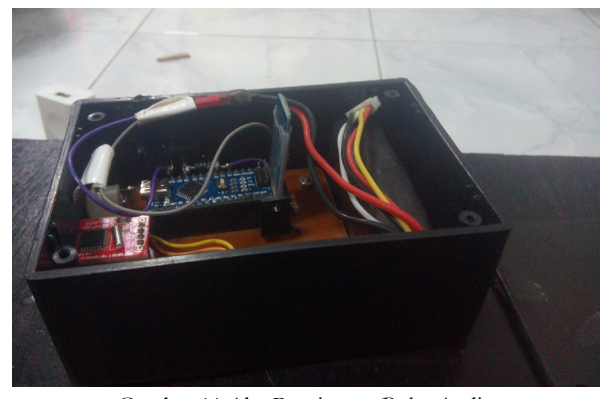

Gambar 11 Alat Penyimpan Buku Audio

Alat ini berfungsi untuk memanggil buku auido yang dipanggil melalui smarthphone android dan dikeluarkan oleh speaker atau headset.

#### **10) Tahap Pengujian Alat**

Pembuatan novel audio motivasi berbasis smarhphone android yang sudah dibuat akan diuji kepada penyandang tunanetra agar bermanfaat bagi penyandang tunanetra yang selama ini hanya bisa membaca novel brailler yang jumlahnya terbatas. Dan alat yang kami buat akan membantu sekali serta tidak menyusahkan para tunanetra yang selama ini hanya menggunakan huruf brailler saja untuk melakukan aktifitas membaca, sekarang kami memudahkan para tunanetra dengan android yan g berfungsi memanggil per halaman dengan suara. Semoga alat yang kami buat bisa bermanfaat kedepannya bagi penyandang tunanetra.

#### **11) Uji Validitas**

Pengujian validitas dan realibitas dilakukan , peneliti melakukan uji coba dengan menanyakan kepada para penyandang tunanetra. Penelitian ini dilakukan di yayasan pembinaan anak cacat (YPAC) Surakarta.gambar 11 adalah grafik hasil validitas data kuisioner pada anak-anak (YPAC) yang beralamatan di jalan slamet riyadi.

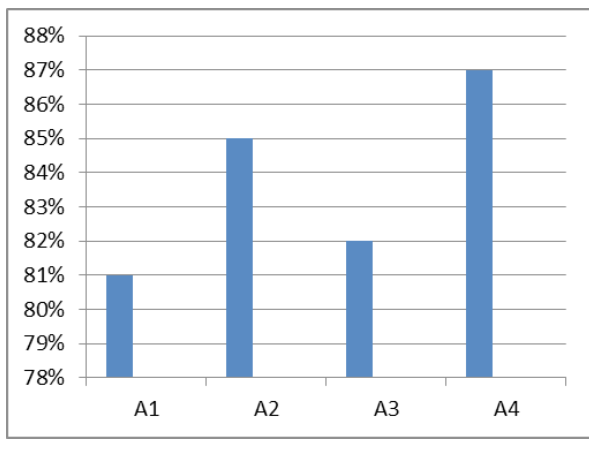

Gambar 12. Grafik Presentase Responden Anak (YPAC)

Keterangan Grafik :

- A1: Aplikasi dan alat mudah digunakan
- A2: Lebih memilih buku digital daripada buku brailer
- A3: Audio yang dihasilkan oleh alat mudah di pahami
- A4: Aplikasi dan Alat dapat meningkatkan keinginan untuk untuk review belajar

### **4. Kesimpulan**

Kesimpulan dari penelitian ini adalah:

1) Perancangan dan pembuatan alat serta aplikasi android telah berhasil dibuat.

2) Berdasarkan hasil penelitian dan kuisioner anak (YPAC) telah dapat disimpulkan bahwa aplikasi dan alat yang dibuat telah berhasil mencapai tujuan yang diinginkan penulis karena telah mampu mewadahi anak-anak (YPAC) yang senang buku dalam bentuk audio secara menarik dan mudah dipahami.

# **5. Daftar Pustaka**

- [1] Departemen Kesehatan.data disabilitas. http:// www.depkes.go.id/Finfodatin\_disabilitas.pdf.
- [2] DWIYANTO, MUH RIZKI. 2014. Sistem Pengubah Teks Ke Suara Pada Aplikasi Penerjemahan Bahasa Indonesia Dan Inggris Secara Real Time Berbasis Smartphone Android. Jakarta: tugas akhir, UNIVERSITAS GUNADARMA.
- [3] Elektro, Bengkel, 2014. WP3A Wav Player Rev.A dilengkapi microSD. http://www.bengkelelektro. com/product.php?category=1&product\_id=248 ,
- [4] Malang , DiY tech, 2013, mengenal bluetooth modul hc 05. http://www.diytech-malang. com/2015/05/mengenal-bluetooth-modul-hc-05-1. html Pendidikan Anak Tunanetra.
- [5] https://pendidikananaktunanetra.wordpress. com/.../aspek-psikologis-anak.html
- [6] Razzaaq Abdu,Tedy Junaedi.2013. Pengontrolan Lampu Dengan Menggunakan Suara Berbasis EASY VR.Makassar:Tugas Akhir,UNIVERSITAS HALU OLEO

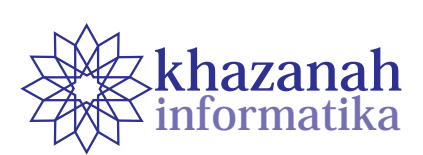

# **Aplikasi Augmented Reality Game Edukasi untuk Pengenalan Organ Tubuh Manusia**

**Endah Sudarmilah1\*, Pungky Ary Wibowo<sup>2</sup>**

1 Program Studi Informatika, FKI Universitas Muhammadiyah Surakarta Surakarta, Indonesia \* endah.sudarmilah@ums.ac.id 2 Fakultas Komunikasi dan Informatika Universitas Muhammadiyah Surakarta Surakarta, Indonesia pungky.ary.wibowo@gmail.com

#### **ABSTRAK**

Organ manusia merupakan alat yang sangat vital dalam tubuh manusia. Pada praktek pembelajaran pengenalan organ manusia pada siswa sekolah dasar membutuhkan alat peraga tiga dimensi yang hanya dimiliki oleh sekolah. Sedangkan Augmented Reality memberikan gambaran alat peraga secara 3 dimensi hanya menggunakan sebuah aplikasi. Oleh karena itu dibutuhkan inovasi untuk menjembatani kedua permasalahan tersebut dengan aplikasi *augmented reality game* edukasi untuk menarik minat dan membantu belajar siswa pada organ tubuh manusia yang dilakukan pada penelitian ini. Metode yang digunakan adalah prototyping yang merupakan bagian dari metode SDLC (System Development Life Cycle). Aplikasi augmented reality game edukasi untuk pengenalan organ tubuh manusia adalah hasil dari penelitiannya yang akan dijelaskan pada paper ini.

**Keywords:** Organ Tubuh Manusia; Augmented Reality; Game Edukasi

### **1. Pendahuluan**

Di era yang modern saat ini, perkembangan teknologi tidak mungkin dihindari lagi. Perkembangan teknologi tersebut telah memasuki segala bidang kehidupan tidak terkecuali bidang pendidikan. Perkembangan tersebut telah berpengaruh pada isi materi dan proses pembelajaran dalam kegiatan belajar mengajar.

Pada tahap pendidikan usia sekolah dasar, siswa cenderung tertarik pada permainan yang didalamnya terdapat objek 3 dimensi (3D) yang menarik dan mudah untuk dimainkan [1] . Sehingga pada siswa sekolah dasar lebih mudah untuk memberikan materi pelajaran yang dirancang dalam sebuah permainan edukatif yang menarik. Dengan memberikan permainan edukatif, siswa secara tidak langsung akan menerima isi materi yang terdapat dalam permainan tersebut.

Sedangkan pada saat ini pembelajaran di sekolah dasar masih menggunkan metode pembelajaran konvensional yaitu pembelajaran yang terpusat pada guru dengan beberapa media pembantu seperti buku maupun alat peraga lainya. Seperti contoh pada pembelajaran IPA (Ilmu Pengetahuan Alam) terutama pada materi pengenalan organ manusia, guru mengandalkan buku dan alat peraga 3 dimensi (3D) untuk mengajar. Hal ini dirasa kurang menarik perhatian siswa dalam mengikuti pelajaran yang berlangsung.

Untuk memberikan pembelajaran yang menarik perhatian siswa, penulis mencoba memecahkan masalah dengan menggunakan perkembangan teknologi *Augmented reality* (AR) [2] yang didalamnya terdapat materi maupun *game* pengenalan organ tubuh manusia. *Augmented reality*  (AR) adalah teknologi yang menggabungkan benda maya dua dimensi (2D) dan ataupun tiga dimensi (3D) kedalam lingkungan nyata tiga dimensi (3D) lalu memproyeksikan benda-benda maya tersebut dalam waktu nyata[3]. Dengan teknologi tersebut dimungkinkan akan memeberikan tampilan objek tiga dimensi (3D) organ manusia.

Aplikasi *augmented reality game* edukasi pengenalan organ tubuh manusia ini bertujuan untuk mempermudah guru dalam menyampaikan materi pengenalan organ manusia dan menarik minat belajar siswa dalam mata pelajaran IPA.

# **2. Telaah Penelitian**

Penelitian tentang game komputer diantaranya dilakukan [4] mengamati pemain berinteraksi dengan tampilan visual menggunakan beberapa bentuk perangkat input termasuk pengendali permainan khusus seperti joystick, gamepads, roda kemudi atau konsol game yang digunakan. Game komputer pertama kali dibuat untuk tujuan membuat senang dan menghibur, tapi sekarang tujuan membuat permainan tidak hanya untuk kesenangan

tetapi dimaksudkan untuk hal-hal yang lebih memberikan manfaat lebih bagi pengguna, yang dikenal sebagai serious game.

Bukan hanya hiburan saja tujuan dari serious game, tetapi juga menggunakan pembelajaran untuk menanamkan pengetahuan ke dalam pengalaman bermain game. Penelitian tentang serious game yang aplikasinya ditujukan untuk pelatihan perusahaan, pendidikan, kesehatan, kebijakan publik dan tujuan komunikasi strategis oleh [5]. Penelitian lain yang berkaitan dengan permainan serius seperti dalam kesehatan [6], informatika kesehatan [7], dan pendidikan [8].

# **3. Metode**

Adapun metode yang digunakan yaitu menggunakan metode SDLC (*System Development Life Cycle*) dengan model Waterfall. Dimana berisi rangkaian aktivitas proses yang teratur dan disajikan dalam proses yang terpisah, seperti spesifikasi kebutuhan, implementasi desain pernakat lunak, uji coba dan sebagainya [9]. Gambar 1 menunjukkan alur penelitian yang digambarkan dalam *flowchart.*

#### **4. Hasil dan Pembahasan**

Hasil yang telah dicapai dari penelitian adalah Aplikasi *Augmented Reality Game* Edukasi Untuk Pengenalan Organ Tubuh Manusia yang berisi pembelajaran *augmented reality* organ tubuh manusia antara lain paru-paru, jantung, hati, lambung, ginjal yang dilengkapi dengan informasi organ tersebut. Menu mulai bermain untuk mengasah pemahaman siswa, permainan yang disediakan terbagi menjadi 2 jenis yaitu pilihan ganda yang jawabannya langsung dikoreksi dan permainan drag and drop. Disediakan menu petunjuk untuk membantu siswa dalam mengoperasikan aplikasi tersebut. Dan menu unduh marker yag berisi *link* untuk mengunduh marker aplikasi yang dilakukan dengan *web browser* aplikasi.

#### **4.1. Marker**

*Marker* yang digunakan dalam aplikasi dibagi menjadi dua yaitu *marker* belajar dan *marker game* yang disusun secara vertikal.

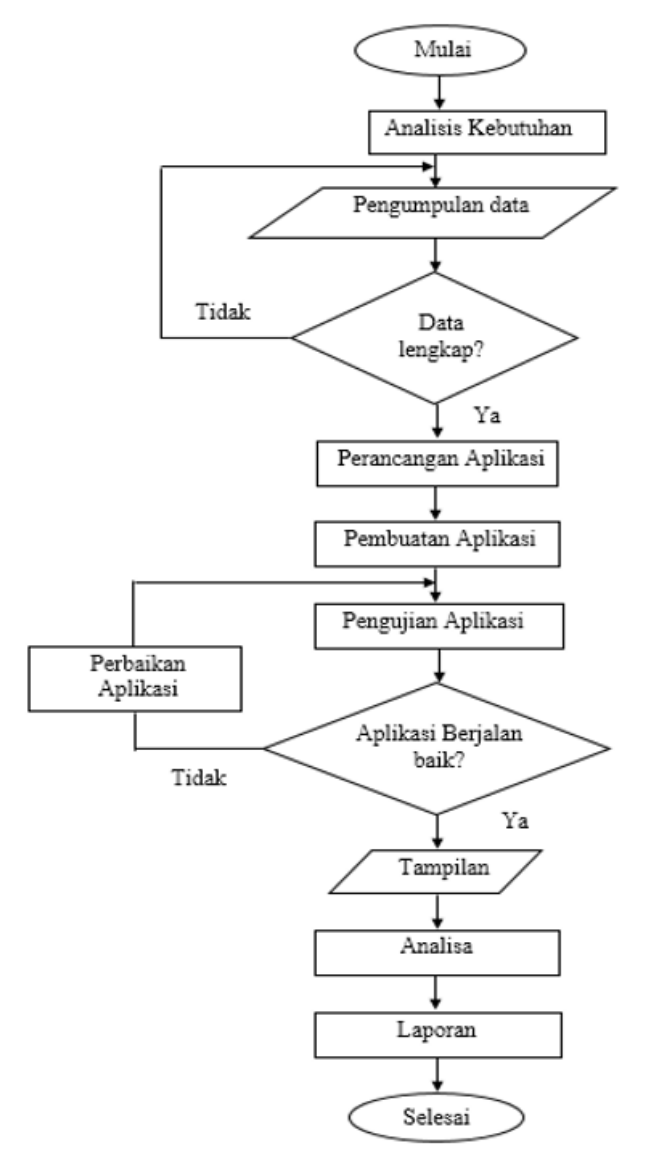

Gambar 1. *Flowchart* Penelitian

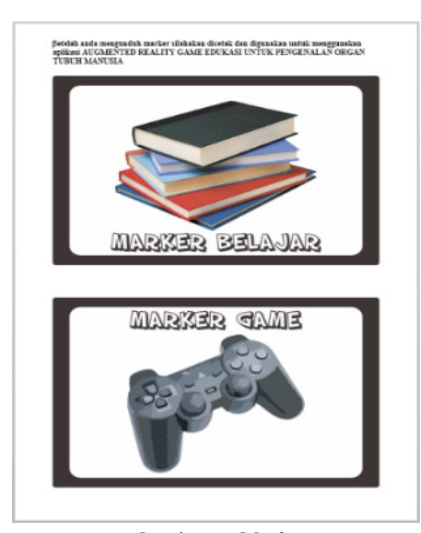

Gambar 2. *Marker*

#### **4.2. Halaman** *Splash Screen*

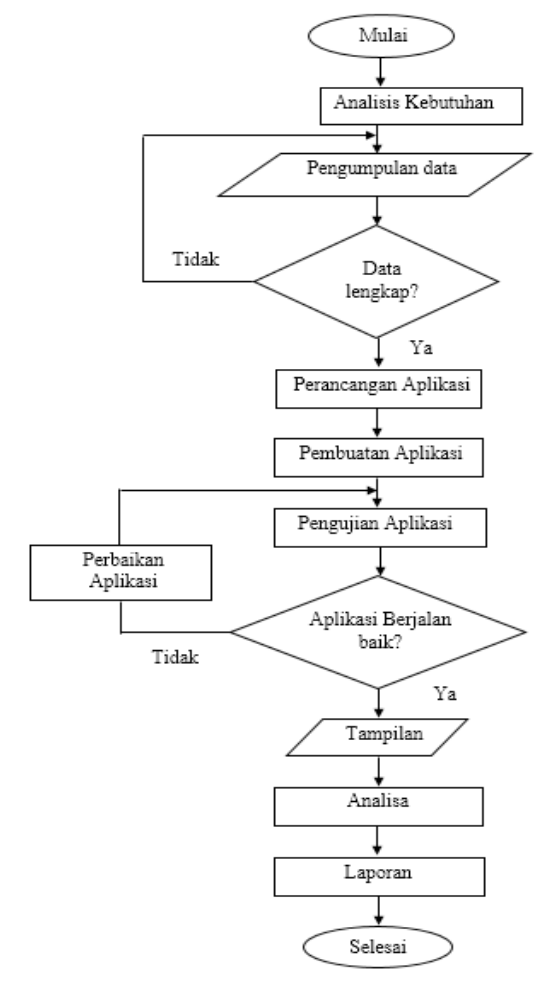

Merupakan halaman awal ketika masuk kedalam aplikasi dan halaman *splash screen* akan otomatis tertutup dan masuk kedalman halaman utama aplikasi.

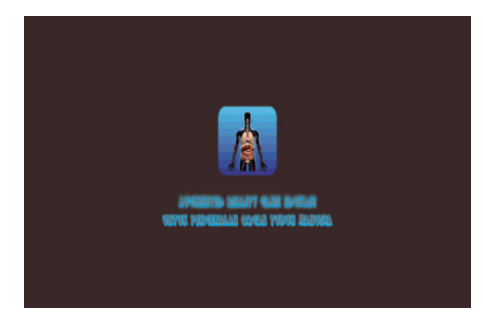

Gambar 3. Halaman *Splash Screen*

# **4.3. Halaman Menu Utama**

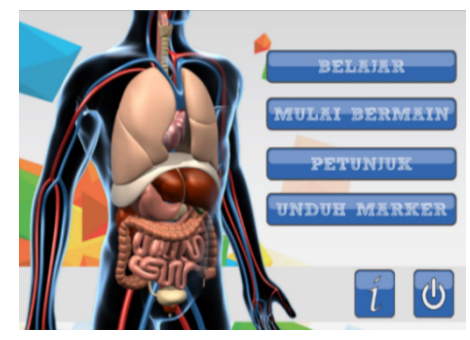

Gambar 4. Halaman Menu Utama

Halaman menu utama merupakan halaman yang ditampilkan setelah halaman splash screen yang terdiri dari 6 menu yaitu menu Belajar, Mulai Bermain, Petunjuk, Unduh marker, Informasi, dan keluar.

# **4.4. Halaman Belajar**

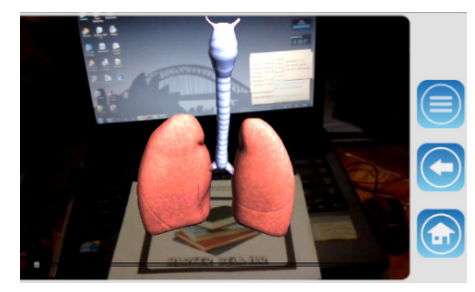

Gambar 5. Halaman Menu Belajar

Halaman belajar merupakan halaman dimana user dapat melihat objek organ tubuh manusia dalam bentuk 3 dimensi dilengkapi dengan materi tentang organ tersebut dan slider untuk memutar objek. Organ yang disediakan dalam aplikasi antara lain, paru-paru, jantung, lambung, hati dan ginjal.

#### **4.5. Halaman Mulai Bermian**

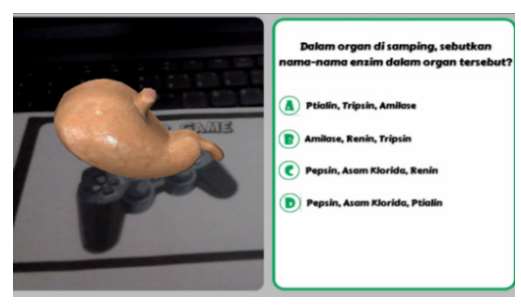

Gambar 6. Halaman Bermain

Halaman mulai bermain memiliki 10 pertanyaan. Didalam 10 pertanyaan tersebut 7 diantaranya merupakan tipe soal ganda dengan dibantu dengan objek 3 dimensi yang apabila dikerjakan langsung dikoreksi dan 3 diantaranya tipe soal *drag and drop*. Soal yang dibuat semuanya diambil dari menu belajar.

#### **4.6. Halaman Petunjuk**

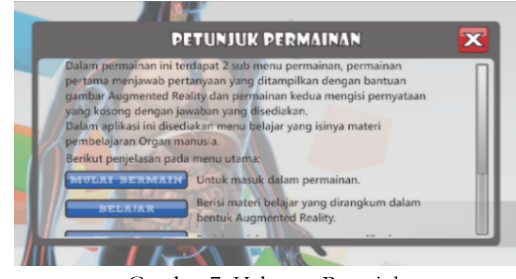

Gambar 7. Halaman Petunjuk

Halaman petunjuk adalah halaman yang berisi penjelasan singkat tentang aplikasi dan penjelasan tombol menu utama aplikasi.

# **4.7. Halaman Unduh Marker**

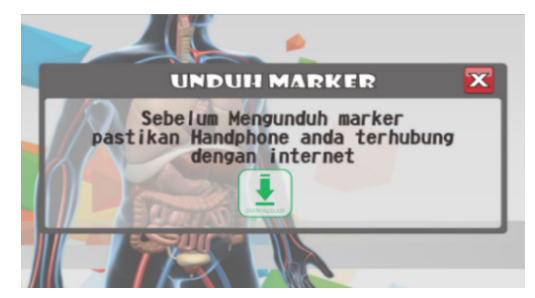

Gambar 8. Halaman Petunjuk

Halaman unduh marker adalah halaman yang berisi dialog peringatan dan tombol *download link* untuk mengunduh marker dengan bantuan web browser pada *smartphone.*

#### **4.8. Halaman Informasi**

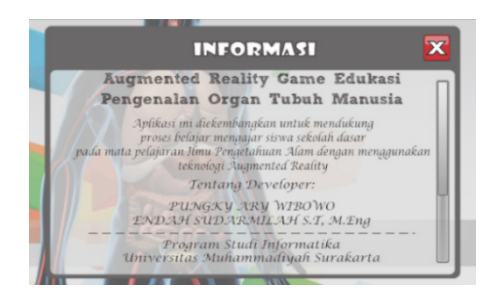

Gambar 9. Halaman Petunjuk

Halaman informasi adalah halaman yang berisi informasi nama aplikasi dengan tujuan pengembangan aplikasi dan informasi tentang *developer* aplikasi.

#### **4.9. Halaman Keluar Aplikasi**

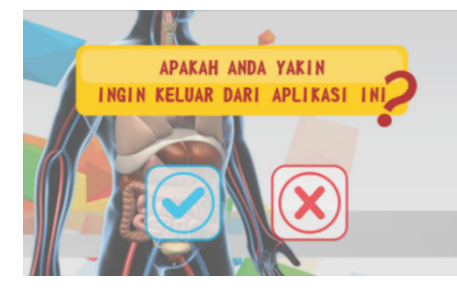

Gambar 10. Halaman Keluar Aplikasi

Halaman Keluar aplikasi adalah halaman yang berisi dialog untuk mengkonfirmasi user apakah user benar ingin keluar aplikasi atau tidak.

#### **5. Pengujian**

Pengujian penelitian ini dilaksanakan di SD Islam Terpadu Muhammadiyah Al-Kautsar Kartasura pada siswa kelas IV C.

#### **5.1. Pengujian Aplikasi**

Pengujian aplikasi merupakan tahapan yang dilaksanakan peneliti dalam menggunakan aplikasi.peneliti mrnggunakan metode black-box untuk mengetahui apakah aplikasi berjalan dengan baik sesuai dengan fungsinya atau tidak[10]. Tabel I menunjukkan hasil pengujian aplikasi dengan metode black-box pada salah satu halaman aplikasi yaitu halaman belajar.

#### **5.2. Uji Validitas dan Reliabilitas**

Uji validitas digunakan untuk mengukur salah satu atau valid tidaknya suatu kuisioner [11].

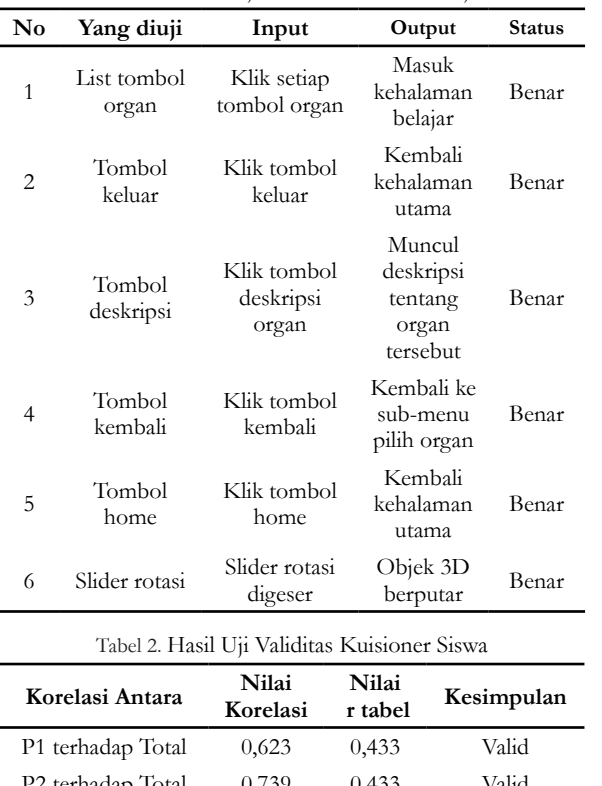

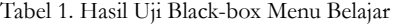

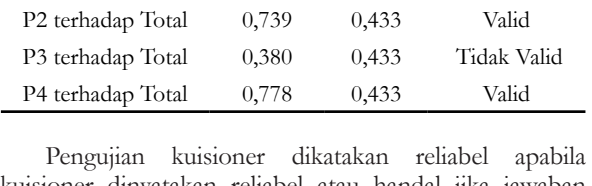

kuisioner dinyatakan reliabel atau handal jika jawaban seseorang terhadap pernyataan adalah konsisten atau stabil dari waktu ke waktu. Tabel II adalah hasil uji validitas data kuisiner pada siswa.

Instrumen pernyataan dinyatakan valid apabila nilai korelasi lebih besar daripada r tabel. Dari hasil tersebut terdapat satu instrumen pernyataan yag tidak valid pada pernyataan P3.

Berdasarakan hasil uji reliabilitas di atas dapat dihitung nilai Cronbach Alpha sebesar 0.647. Sesuai dengan indeks kriteria reliabilitas, nilai Cronbach Alpha 0.647 memiliki tingkat reliabilitas yang tinggi. Dengan ini dapat disimpulkan bahwa hasil kuisioner untuk siswa kelas IV C SDIT Muhammadiyah Al-Kautsar Kartasura memiliki reliabilitas tinggi dan dapat dipercaya untuk digunakan untuk alat pengumpul data karena instrumen tersebut sudah baik.

#### **5.3. Hasil Persentase Interpretasi**

Berikut hasil perhitungan dari kuisioner setelah dilakukan uji validitas dalam grafik persentase.

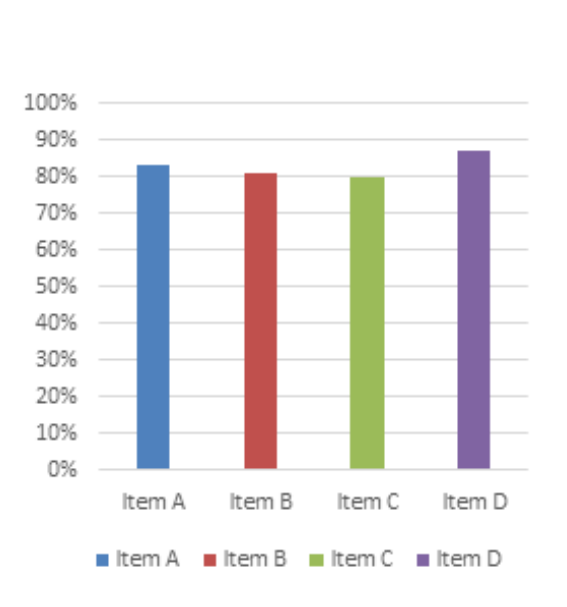

Gambar 11. Grafik Persentase Responden Siswa

Keterangan:

Item A: Aplikasi mudah dioperasikan/ dimainkan.

Item B: Tata letak tampilan aplikasi menarik.

- Item C: Aplikasi dapat membantu belajar tentang organ manusia.
- Item D: Aplikasi permainan ini dapat meningkatkan keinginan untuk belajar.

Hasil yang didapatkan yaitu 83% responden menyatakan aplikasi mudah dioperasikan/ dimainkan, 81% menyatakan tata letak tampilan aplikasi menarik, 88% menyatakan materi mudah untuk dipelajari/ dimengerti, 90% menyatakan aplikasi dapat membantu belajar tentang organ manusia, 87% menyatakan Aplikasi permainan ini dapat meningkatkan keinginan untuk belajar.

#### **6. Kesimpulan**

Kesimpulan dari penelitian ini adalah:

- 1) Perancangan dan pembuatan Aplikasi *Augmented Reality Game* Edukasi Untuk Pengenalan Organ Tubuh Manusia telah berhasil dibuat.
- 2) Berdasarkan hasil penelitian dapat disimpulkan bahwa tujuan dari penelitian ini yaitu merancang dan membangun aplikasi *augmented reality game* edukasi pengenalan organ tubuh manusia yang dapat menarik minat belajar siswa sekolah dasar berhasil dicapai, dibuktikan dengan penelitian yang telah dilaksanakan di SDIT Muhammadiyah Al-Kautsar Kartasura pada kelas IV C mendapatkan hasil yaitu sebanyak 83% - 90% responden menyatakan aplikasi mudah dioperasikan/ dimainkan, tata letak tampilan aplikasi menarik, materi mudah untuk dipelajari/ dimengerti, aplikasi dapat membantu belajar tentang organ manusia, dan aplikasi permainan ini dapat meningkatkan keinginan untuk belajar.

# **7. Daftar Pustaka**

- [1] E. Sudarmilah, R. Ferdiana, L. Edi Nugroho, A. Susanto, and N. Ramdhani, "Tech Review: Game Platform for Upgrading Counting Ability on Preschool Children," in Proceeding of 2013 International Conference on Information Technology and Electrical Engineering, Yogyakarta, Indonesia, 2013.
- [2] M. Bower, C. Howe, N. McCredie, A. Robinson, and D. Grover, "Augmented reality in Education #x2014; Cases, places, and potentials," in Educational Media (ICEM), 2013 IEEE 63rd Annual Conference International Council for, 2013, pp. 1–11.
- [3] S. Feiner, B. Macintyre, and D. Seligmann, "Knowledge-based Augmented Reality," Commun ACM, vol. 36, no. 7, pp. 53–62, Jul. 1993.
- [4] B. Bowman, N. Elmqvist, and T. J. Jankun-Kelly, "Toward Visualization for Games: Theory, Design Space, and Patterns," IEEE Trans. Vis. Comput. Graph., vol. 18, no. 11, pp. 1956–1968, 2012.
- [5] M. Zyda, "From visual simulation to virtual reality to games," Computer, vol. 38, no. 9, pp. 25–32, Sep. 2005.
- [6] G. P. Tolentino, C. Battaglini, A. C. V. Pereira, R. J. de Oliveria, and M. G. M. de Paula, "Usability of Serious Games for Health," in Games and Virtual Worlds for Serious Applications, Conference in, Los Alamitos, CA, USA, 2011, vol. 0, pp. 172–175.
- [7] A. Elmaghraby, W. Sheta, B. G. Zapirain, A. Mendez, and S. el Shehaby, "Serious games and Health Informatics: A unified framework," in 2012 17th International Conference on Computer Games (CGAMES), Los Alamitos, CA, USA, 2012, vol. 0, pp. 35–38.
- [8] C. S. Longstreet and K. L. Cooper, "Using games in software engineering education to increase student success and retention," 2011, pp. 554–554.
- [9] R. S. Pressman, Software engineering: a practitioner's approach. McGraw-Hill Higher Education, 2010.
- [10] B. Beizer, Black-Box Testing: Techniques for Functional Testing of Software and Systems. Wiley, 1995.
- [11] J. Chen and A. K. Gupta, Parametric Statistical Change Point Analysis: With Applications to Genetics, Medicine, and Finance. Springer, 2011.

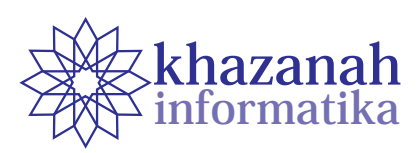

# **Aplikasi Sparta (Sistem Perencanaan Untuk Usaha Kecil Menengah)**

Rahmandani Herlambang<sup>1\*</sup>, Agus Makmum<sup>1</sup>, Aldino Kemal Adi Gumawang<sup>1</sup>, Husni Thamrin<sup>1</sup>,

# **Bella Brylian<sup>2</sup>**

1 Program Studi Informatika Univeritas Muhammadiyah Surakarta Surakarta \* daniasherlambang666@gmail.com 2 Program Studi Teknik Industri Universitas Muhammadiyah Surakarta Surakarta brylianb@gmail.com

#### **ABSTRAK**

Usaha Kecil Menengah(UKM) merupakan sebuah kegiatan ekonomi rakyat produktif berskala kecil di bidang industri kelas menengah kebawah. Dalam menghadapi ketatnya persaingan bisnis metode SWOT sering digunakan untuk menganalisa prospek ke depan usaha dengan mempertimbangkan kekuatan (*strengths*), kelemahan (*weaknesses*), peluang (*opportunities*), dan ancaman (*threats*) yang ada pada usaha tersebut. Namun untuk melakukan analisis SWOT dengan baik, diperlukan kecermatan menggali fakta di lapangan dan menempatkan pernyataan faktual pada komponen SWOT yang sesuai. Upaya ini membutuhkan waktu cukup lama karena umumnya dilakukan dengan cara manual. Untuk mengurangi masalah waktu, telah dibuat sebuah aplikasi yang dapat mengungkap serta menganalisa fakta dilapangan untuk membantu perencanaan strategis pada UKM dengan metode SWOT. Penelitian ini menunjukkan bahwa dalam melakukan analisis SWOT menggunakan cara manual memerlukan waktu lama dikarenakan pada perhitungan manual dibutuhkan 8 tahap antara lain wawancara, memetakan setiap kondisi kedalam butir SWOT, menentukan bobot, menentukan *rating*, menentukan skor, perhitungan, gambar grafik, dan solusi strategis. Sedangkan dalam melakukan analisis SWOT menggunakan *software* aplikasi SPARTA hanya membutuhkan waktu tidak kurang dari 15 menit. Manfaat menggunakan aplikasi SPARTA diharapkan dapat membantu Usaha Kecil Menengah (UKM) dalam mengungkap serta menganalisa fakta di lapangan untuk membantu dalam menentukan perencanaan usaha.

**Kata kunci:** usaha kecil menengah, analisis SWOT, aplikasi Sparta

### **1. Pendahuluan**

Usaha Kecil Menengah adalah kegiatan ekonomi rakyat produktif berskala kecil dan berdiri sendiri serta dilakukan oleh perorangan yang memenuhi kriteria sebagaimana dimaksud dalam Pasal 6 ayat 1 UU No. 20 tahun 2008. Kriteria tersebut adalah "usaha yang memiliki kekayaan bersih paling banyak Rp50.000.000,00 tidak termasuk tanah dan bangunan tempat usaha atau memiliki hasil penjualan tahunan paling banyak Rp300.000.000,00" [1]. Terdapat jutaan UKM di Indonesia. Kementerian Koperasi dan Usaha Kecil Menengah (Kemenkop UKM) mendorong usaha kecil menengah untuk meningkatkan kualitasnya dengan menyesuaikan produknya sesuai Standar Nasional Indonesia (SNI). Langkah itu diharapkan dapat membantu produk UKM dalam negeri bersaing dengan barang-barang impor yang masuk dengan diberlakukannya Masyarakat Ekonomi ASEAN (MEA) 2015. Kekhawatiran akan daya saing produk lokal muncul sejak dibukanya perdagangan bebas

ASEAN-China (ASEAN-China Free Trade Agreement/ ACFTA) pada 2010 yang telah menyebabkan banyak produk buatan Negeri Panda merambah masuk pasar lokal dengan harga lebih murah dari produk UKM Indonesia [2].

Tingginya persaingan bisnis di dewasa ini membuat seorang pemilik usaha kecil menengah harus berfikir kritis dan inovatif untuk membuat perencanaan strategis agar bisnisnya tetap bertahan atau dapat semakin meningkat. Jika tidak, kepailitian bisa terjadi seperti yang dialami 60 perusahaan di akhir 2015 [3]. Terdapat 2 faktor utama yang menyebabkan suatu usaha mengalami situasi pailit yaitu faktor internal dan faktor eksternal. Faktor internal merupakan faktor yang berasal dari dalam perusahaan / usaha tersebut seperti manajemen yang tidak efisien, ketidakseimbangan dalam modal yang dimiliki dengan jumlah hutang-piutang yang dimiliki, moral hazard (kecurangan) oleh manajemen, dan kurangnya inovasi dari suatu produksi. Sedangkan faktor eksternal merupakan faktor yang berasal dari luar perusahaan yang membuat

perusahaan atau suatu usaha mengalami situasi pailit, seperti kesulitan bahan baku karena supplier tidak dapat memasok kebutuhan yang digunakan untuk produksi, dan persaingan bisnis yang semakin ketat. Terdapat beberapa hal penting yang harus diperhatikan untuk mengetahui prospek kedepan suatu usaha agar terhindar dari situasi pailit, sehingga diperlukan analisis yang cermat dan baik, misalnya dengan metode SWOT.

Menurut Dr. Freddy Rangkuti, pakar strategi dan marketing, analisis SWOT adalah identifikasi berbagai faktor secara sistematis untuk merumuskan strategi perusahan. Analisis ini didasarkan pada logika yang dapat memaksimalkan kekuatan (*strengths*), kelemahan (*weaknesses*), peluang (*opportunities*), dan ancaman (*threats*) yang ada pada usaha tersebut [4]. Untuk melakukan analisis SWOT dengan baik, diperlukan kecermatan dalam menggali fakta di lapangan dan menempatkan pernyataan faktual pada komponen SWOT yang sesuai. Aktivitas terakhir ini dapat dibantu dengan aplikasi komputer. Untuk itu telah dibuat aplikasi Sparta, berupa sebuah program berbasis *GUI* untuk membantu mengungkap fakta di lapangan serta menempatkan pernyataan faktual tersebut ke dalam butir SWOT yang cocok.

# **2. Metode Penelitian**

Perangkat keras yang digunakan dalam penelitian ini adalah Komputer, Modem, Flash disk. Sedangkan software yang digunakan adalah :

- 1) Windows / Linux Ubuntu
- 2) Python IDLE 2.7
- 3) Pycharm
- 4) Py2.exe
- 5) py compiler

Pengembangan aplikasi melalui beberapa tahapan sebagai berikut.

### **2.1. Studi Literatur**

Kegiatan ini dilakukan dengan mencari penunjang dari jurnal ilmiah atau makalah. Bahan bahan yang dicari meliputi :

- 1) Analisis SWOT (*Strengths, Weaknesse, Opportunities, Threats*)
- 2) Analisis SWOT merupakan metode yang menjadi acuan dalam melakukan pengembangan dan penyempurnaan. Dalam hal ini, analisis SWOT yang terdahulu menggunakan manual dengan cara menganalisis data secara manual.
- 3) Pengumpulan data tentang analisis SWOT dan melakukan studi literatur terhadap beberapa sumber yang terkait dengan metode analisis SWOT.

Proses ini dilakukan dengan cara studi literatur yang berasal dari pendapat-pendapat di blog, website, hingga dari data-data jurnal ilmiah yang menyampaikan tentang hal yang berhubungan dengan metode analisis SWOT.

### **2.2. Survei dan Wawancara**

- 1) Wawancara pada UKM untuk mencari butir-butir permasalahan yang sedang dihadapi baik internal atau eksternal
- 2) Penyusunan kueisioner berdasarkan data wawancara yang berisi permasalahan-permasalahan UKM internal dan eksternal
- 3) Survei pada UKM dengan memberikan kueisioner untuk di isi
- 4) Melakukan evaluasi kueisioner dengan tujuan mencocokan apakah pertanyaan yang disajikan sudah tepat pada permasalahan-permasalahan UKM
- 5) Melakukan survei kembali dengan memberikan kueisioner supaya pertanyaan yang awalnya tidak efektif atau tidak dijawab bisa terjawab dengan tepat sesuai permasalahan UKM
- 6) Memberi bobot serta skor pada hasil jawaban kueisioner untuk dihitung dengan cara manual untuk mendapat hasil pemetaan SWOT.

#### **2.3. Identifikasi dan Pemodelan Aplikasi**

Identifikasi dan pemodelan aplikasi dilakukan untuk mendapatkan model aritmatika dari aplikasi. Dalam hal ini aplikasi akan dikemas dalam bentuk *GUI (Graphical User Interface)* yang sederhana dan mudah dimengerti dengan mengimplementasikan kedalam bahasa pemrograman Python.

#### **2.4. Perancangan Aplikasi**

Menghitung bobot dan skor dengan program, selanjutnya menerapkan algoritma penghitungan bobot dan skor kedalam aplikasi yang dalam perancangan menggunakan bahasa pemrograman *Python* dengan menggunakan modul *Tkinter* sebagai *UI (User Interface*) dan menggunakan *py2exe* dan *pycompiler* sebagai kompailer.

#### **2.5. Pembuatan Aplikasi**

Aplikasi ini membantu UKM (Usaha Kecil Menengah) untuk mengetahui kelemahan dan kelebihan yang ada pada usaha tersebut baik dari faktor internal maupun faktor eksternal. Penggunaanya juga cukup mudah, pengguna hanya perlu mengisi pernyataan yang ditanyakan pada aplikasi, setelah selesai akan keluar hasil analisis dengan metode (SWOT). Cara kerja program :

- 1) Pengguna mengisi biodata dan memilih jenis usaha pada tampilan awal aplikasi.
- 2) Pengguna mengisi kueisioner pada aplikasi
- 3) Proses analisa data input untuk diseleksi ke dalam kategori S/W/O/T (*Strengths*) kekuatan, (*Weaknesses*) kelemahan, (*Opportunities*) peluang, (*Threats*) ancaman.
- 4) Menampilkan hasil seleksi data ke dalam aplikasi GUI Tkinter.
- 5) Menampilakn Grafik SWOT untuk mengetahui di posisi mana usaha tersebut.

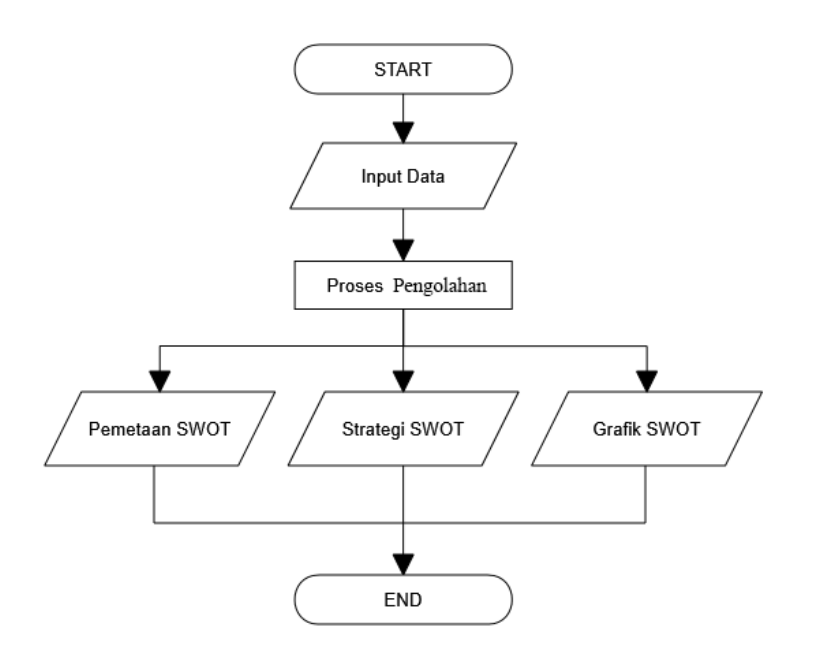

Gambar 1. Diagram alir konsep program

#### **2.6. Pengujian Apikasi**

Pengujian aplikasi dilakukan untuk menentukan kelebihan dan kekurangan dari aplikasi yang telah di rancang. Dalam tahap ini diujikan untuk mengetahui bug / error atau kerusakan apa saja yang terdapat pada aplikasi.

#### **2.7. Analisis**

Analisis dilakukan terhadap hasil dari pengujian sehingga dapat diketahui jenis *bug* / *error* apa saja yang terdapat pada program. Sehingga dapat dilakukan penyempurnaan terhadap aplikasi yang telah diciptakan sehingga dapat berfungsi secara optimal bagi UKM (Usaha Kecil Menengah) atau masyarakat yang menggunakan

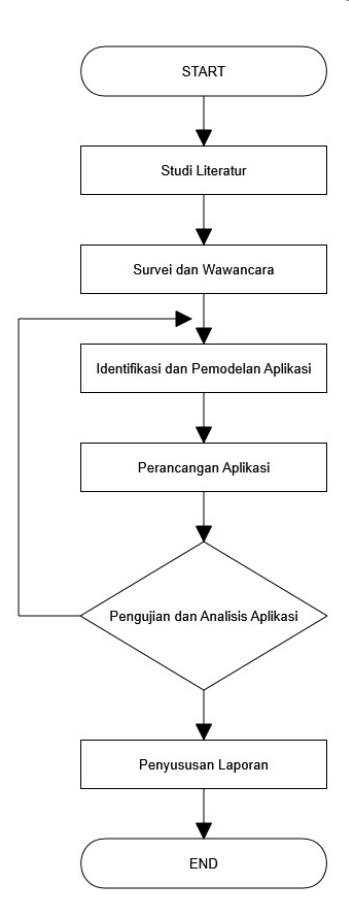

**Gambar 2.** Diagram alir pelaksanaan

# **3. Hasil**

Proses penentuan daftar pertanyaan berdasarkan hasil wawancara dilakukan untuk mengevaluasi serta menempatkan faktor internal dan eksternal dengan tepat sesuai permasalahan UKM. Proses penentuan daftar pertanyaan dilakukan dalam beberapa tahap karena pada survei dengan memberikan kueisioner menunjukan bahwa beberapa pertanyaan yang diberikan mengalami ketidakefektifan. Pertanyaan survei disebut tidak efektif jika tidak/sulit dijawab atau sering dijawab dengan lebih dari satu jawaban. Dengan melakukan beberapa kali survei dan evaluasi akhirnya diperoleh daftar pertanyaan yang tepat.

Menurut [4] dan [5], penentuan bobot terkait jawaban pertanyaan didapatkan berdasarkan hasil wawancara terhadap beberapa UKM. Hasil wawancara dipetakan menjadi 4 bagian yaitu *Strength, Weakness, Opportunity* dan *Threat* atau dikenal sebagai pemetaan SWOT. Pemetaan berguna untuk membedakan kondisi internal dan kondisi eksternal. Selanjutnya dilakukan pembobotan terhadap pertanyaan berdasarkan hasil wawancara. Pembobotan pada setiap jenis UKM memiliki nilai yang berbedabeda pada setiap pertanyaannya tetapi total bobot pada setiap kondisi (internal dan eksternal) adalah 1,0. Hal ini dikarenakan setiap pertanyaan memiliki perbedaan pengaruh terhadap perkembangan UKM.

Penentuan *rating* menurut didapatkan berdasarkan analisis hasil jawaban dari setiap pertanyaan, dimana *rating* bernilai negatif pada jawaban yang terkategori *weakness* atau *threat,* dan bernilai positif pada jawaban yang terkategori *strength* atau *opportunity* [4, 5]. Pemberian skor dilakukan setelah menentukan nilai bobot dan *rating*, dimana skor merupakan hasil kali antara bobot dan *rating*. Hasil akhirnya adalah dua skor yang berasal dari skor kondisi internal dan skor kondisi eksternal. Grafik SWOT berasal dari skor internal dan eksternal, diamana koordinat X berasal dari skor internal dan koordinat Y berasal dari skor eksternal. Berikut adalah cara menentukan skor yang mengambil sampel UKM kuliner, tahap yang sama juga dilakukan terhadap 5 jenis UKM lain. Berawal dari tahap memetakan setiap variabel dalam faktor internal atau faktor eksternal seperti tabel 1.

| Strength (Kekuatan)                                                                                                    | Weekness (Kelemahan)                                    |
|----------------------------------------------------------------------------------------------------|---------------------------------------------------------|
| Lokasinya ditempat menyewa tetapi dipusat<br>keramaian                                                                                            | Pemasaran produk dilakukan hanya dari<br>mulut ke mulut |
| Brand sudah terkenal disekitar usaha                                                                                                    | Tidak memiliki sponsorship                              |
| Ada 5-10 produk cacat perbulan                                                                                                    | Training dilakukan hanya diawal                         |
| Terdapat fasilitas toilet                                                                                                    | Usaha baru berdiri 1-2 tahun                            |
| Lulusan pegawai adalah SMA/SMK                                                                                                    | Penghasilan perbulan rata-rata 1-4 Juta                 |
| Jumlah pegawai terdapat 1-8                                                                                                    |                                                         |
| Opportunity (Peluang)                                                                                                    | Threat (Ancaman)                                        |
| Harga BBM tidak mempengaruhi harga<br>produk                                                                                                    | Sistem penjualan konsumen datang dan<br>membeli         |
| Pajak dilakukan semestinya sebanyak 5% dari<br>total penghasilan bersih perbulan<br>Limbah didaur ulang<br>Respon masyarakat sangat senang dengan | Hanya memiliki 1-5 supplier                             |
| adanya UKM ini                                                                                                    |                                                         |
| Konsumen tahu bulat adalah semua kalangan                                                                                                    |                                                         |
| Usaha yang mirip terdapat 5-10 usaha                                                                                                    |                                                         |
| Tidak memiliki cabang dalam lingkup<br>kecamatan                                                                                                  |                                                         |
| Produk telah memiliki sertifikasi layak jual dan<br>baik dikonsumsi                                                                               |                                                         |

Tabel 1. memetakan setiap variabel dalam faktor internal atau faktor eksternal

Hasil pemetaan tersebut akan diberi bobot pada setiap variabel / kondisinya seperti pada tabel 2 dan tabel 3.

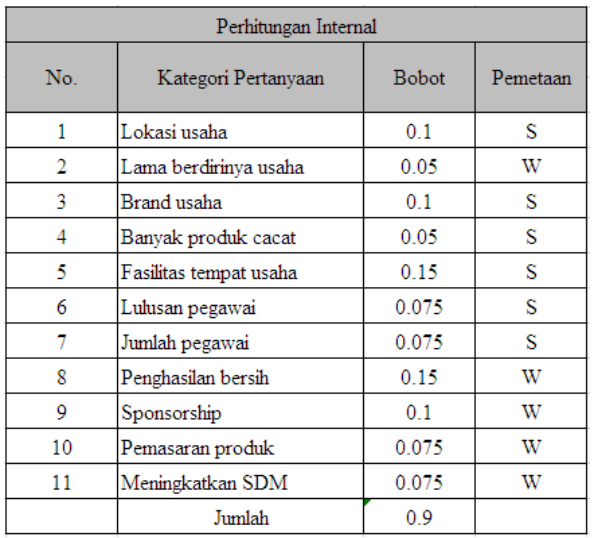

#### Tabel 2. Pemberian Bobot Internal

# Tabel 3. Pemberian Bobot Eksternal

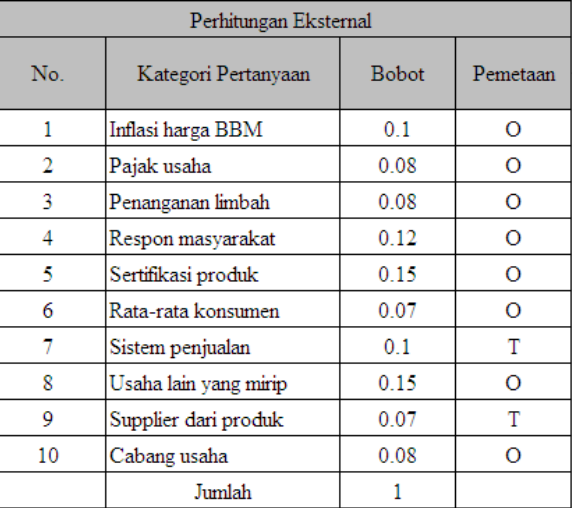

Kemudian menentukan *rating* dengan berdasarkan setiap jawaban yang didapatkan dari kuisioner atau wawancara seperti pada tabel 4 dan tabel 5.

Tabel 4. Penentuan *Rating* Faktor Internal

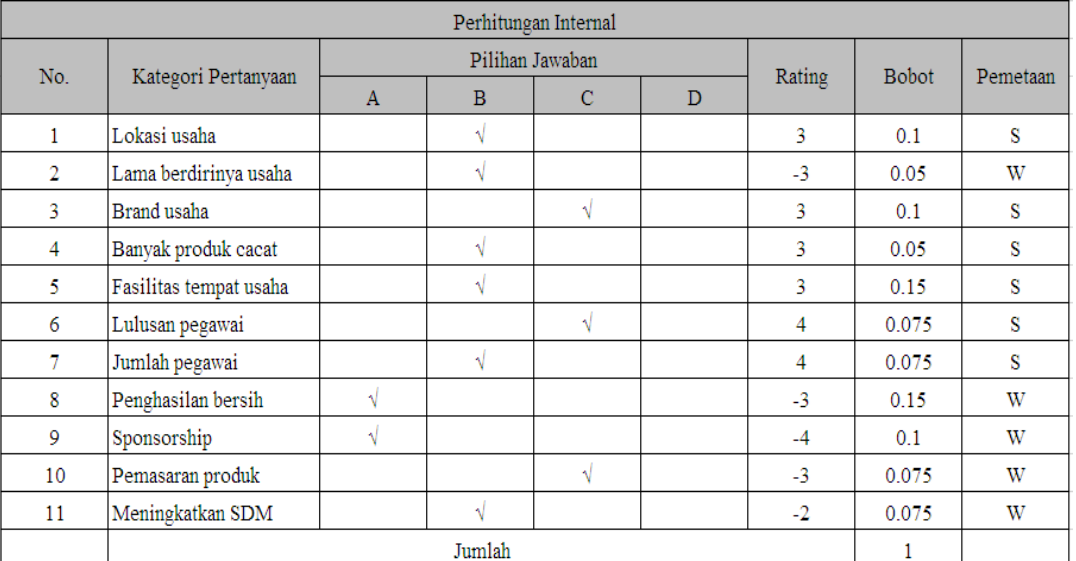

Tabel 5. Penentuan *Rating* Faktor Eksternal

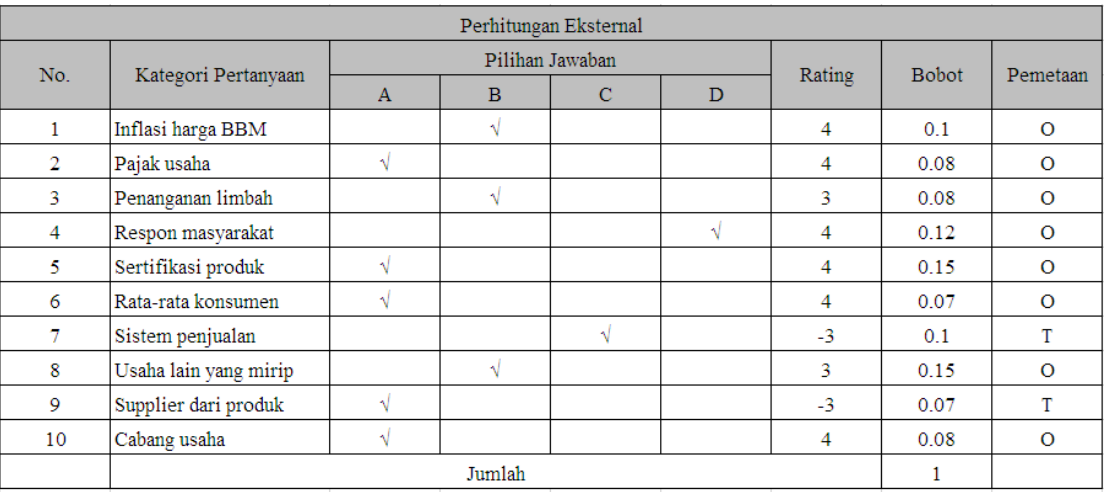

|     |                        | Perhitungan Internal |        | Perhitungan Eksternal |          |          |     |                       |        |                      |  |        |       |         |          |
|-----|------------------------|----------------------|--------|-----------------------|----------|----------|-----|-----------------------|--------|----------------------|--|--------|-------|---------|----------|
| No. | Kategori Pertanyaan    | Pilihan Jawaban      | Rating | <b>Bobot</b>          | Skor     | Pemetaan | No. | Kategori Pertanyaan   |        | Pilihan Jawaban<br>B |  | Rating | Bobot | Skor    | Pemetaan |
|     | Lokasi usaha           |                      |        | 0,1                   | 0.3      |          |     | Inflasi harga BBM     |        |                      |  |        | 0,1   | 0,4     | $\Omega$ |
|     | Lama berdirinya usaha  |                      |        | 0.05                  | $-0.15$  | W        |     | Pajak usaha           |        |                      |  |        | 0,08  | 0,32    | 0        |
|     | Brand usaha            |                      |        | 0.1                   | 0,3      |          |     | Penanganan limbah     |        |                      |  |        | 0,08  | 0,24    | $\Omega$ |
|     | Banyak produk cacat    |                      |        | 0.05                  | 0,15     |          |     | Respon masyarakat     |        |                      |  |        | 0.12  | 0,48    |          |
|     | Fasilitas tempat usaha |                      |        | 0.15                  | 0.45     |          |     | Sertifikasi produk    |        |                      |  |        | 0.15  | 0,6     | $\Omega$ |
|     | Lulusan pegawai        |                      |        | 0.075                 | 0.3      |          |     | Rata-rata konsumen    |        |                      |  |        | 0.07  | 0,28    |          |
|     | Jumlah pegawai         |                      |        | 0.075                 | 0.3      | s        |     | Sistem penjualan      |        |                      |  | $-1$   | 0.1   | $-0.3$  |          |
|     | Penghasilan bersih     |                      | - 1    | 0.15                  | $-0.45$  | W        | 8   | Usaha lain yang mirip |        |                      |  |        | 0.15  | 0,45    |          |
|     | Sponsorship            |                      | -4     | 0.1                   | $-0.4$   | W        | 9   | Supplier dari produk  |        |                      |  | $-1$   | 0.07  | $-0.21$ |          |
| 10  | Pemasaran produk       |                      | - 1    | 0.075                 | $-0.225$ | W        | 10  | Cabang usaha          |        |                      |  |        | 0,08  | 0,32    | $\circ$  |
|     | Meningkatkan SDM       |                      |        | 0,075                 | $-0,15$  | W        |     |                       | Jumlah |                      |  |        |       | 2,58    |          |
|     |                        | Jumlah               |        |                       | 0.425    |          |     |                       |        |                      |  |        |       |         |          |

Tabel 6 Pengolahan Data Analisis SWOT secara Manual untuk UKM Kuliner

Hasil pengolahan secara manual ini sebagai acuan untuk mengembangkan *software* aplikasi SPARTA (Sistem Perencanaan Untuk Usaha Kecil Menengah) untuk membantu UKM dalam menggambarkan kondisi yang sedang dihadapi dan menentukan strategi ke depan menggunakan metode SWOT. Aplikasi ini memiliki formform yang bisa diakses oleh *user* untuk melakukan analisis usaha.

### **1) Pengisian Biodata**

Formulir utama akan muncul jika *user* menjalankan aplikasi setelah *loading*. Formulir yang ditunjukkan seperti gambar 3 ini berfungsi untuk mengakses menu-menu yang terdapat dalam aplikasi antara lain menu utama yang berisi pengisian biodata Nama , Umur, Jenis Kelamin, Alamat Usaha, Jenis Usaha, tombol Oke dan menu Tentang berisi sub menu Aplikasi Sparta dan Sparta Team.

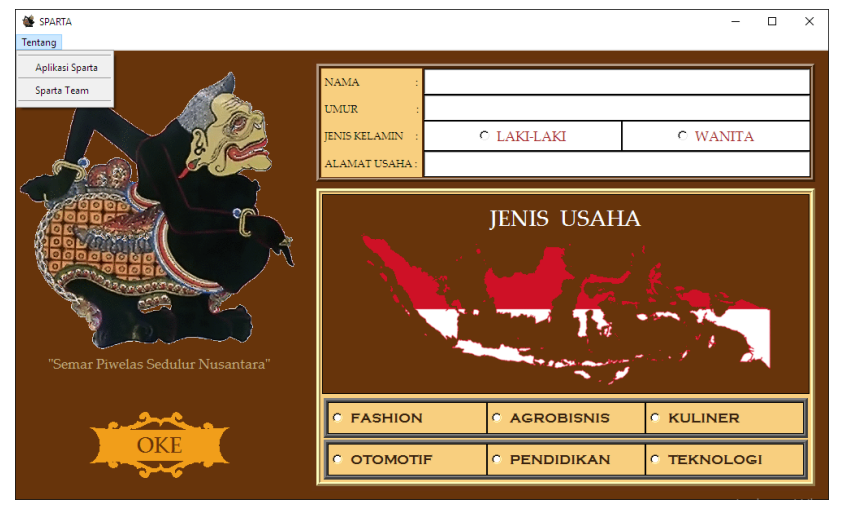

Gambar 3. Form Pengisian Biodata

#### **2) Pengisian Kueisioner**

Form Pengisian Kueisioner yang ditunjukkan pada gambar 4 akan ditampilkan setelah user mengisi semua biodata dan menekan tombol OKE pada menu utama. *User* dapat mengisi kueisioner pada aplikasi kemudian menekan tombol LIHAT HASIL. Jika berhasil, user dapat melihat hasil proses penghitungan bobot dan skor berupa pemetaan SWOT, strategi, dan Grafik pada form Hasil.

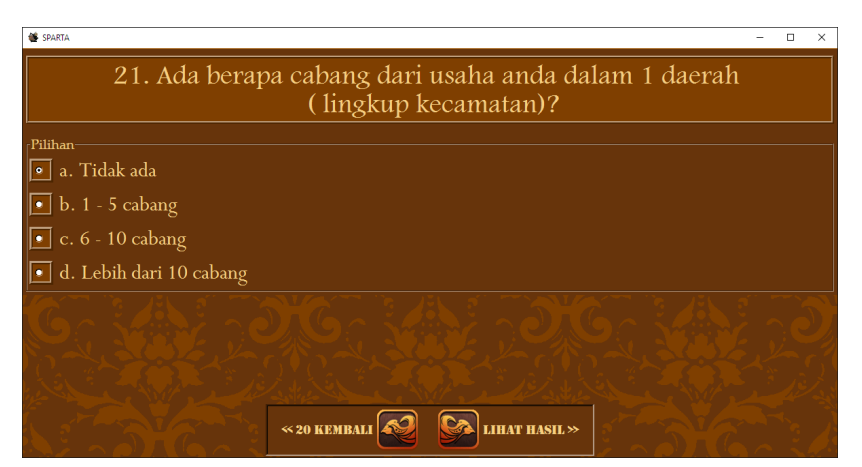

Gambar 4. Form Pengisian Kueisioner

#### **3) Hasil Pemetaan**

Hasil akan ditampilkan setelah *user* mengisi semua kueisioner sampai selesai pada formulir pengisian kueisioner. Data hasil jawaban siap diproses berdasarkan penghitungan bobot dan *rating* dengan menggunakan metode SWOT. Hasil proses penghitungan bobot dan *rating* akan muncul pada 'Hasil' seperti yang ditunjukkan pada gambar 5 yang isinya berupa pemetaan SWOT faktor internal yaitu kekuatan dan kelemahan pada 3 baris *listbox* paling atas*,* faktor eksternal yaitu peluang dan ancaman pada 3 kolom *listbox* paling kiris. Sedangkan *listbox* strategi kekuatan untuk menghadapi ancaman terdapat pada baris kedua kolom kedua, *listbox* strategi kekuatan untuk mendapatkan peluang terdapat pada baris ketiga kolom kedua, *listbox* strategi yang meminimalkan kelemahan dan menghindari ancaman terdapat pada baris kedua kolom ketiga, *listbox* strategi yang meminimalkan kelemahan yang menghambat peuang terdapat pada baris ketiga kolom ketiga. Tombol grafik yang ada di pojok kiri bawah adalah tombol untuk memunculkan hasil grafik.

Selanjutnya hasil dalam bentuk grafik posisi usaha seperti

pada gambar 6, grafik tersebut terbagi menjadi 4 bagian (kuadran). Kondisi *strength* dan *weakness* berada pada sumbu X yang menggambarkan kondisi internal, sedangkan kondisi *opportunity* dan *threat* berada pada sumbu Y yang menggambarkan kondisi eksternal. Kuadran I menggambarkan posisi suatu usaha berada pada kondisi *strength* dan *opportunity*, ini merupakan kondisi terbaik dari suatu perusahaan, Kuadran II menggambarkan posisi suatu usaha berada pada kondisi *strength* dan *threat*, dimana suatu pemilik usaha harus menggunakan kekuatan (*strength*) untuk menghindari ancaman. Kuadran III menggambarkan posisi suatu usaha berada pada kondisi *weakness* dan *opportunity*, dalam kondisi ini pemilik usaha harus memaksimalan peluang / *opportunity* untuk meminimalisir kelemahan / *weakness*, Kuadran IV menggambaran kondisi terburuk dari suatu yang berada pada kondisi *weakness* dan *threat*, dalam kuadran ini pemilik harus meminimalkan kelemhan dan menghindari ancaman.

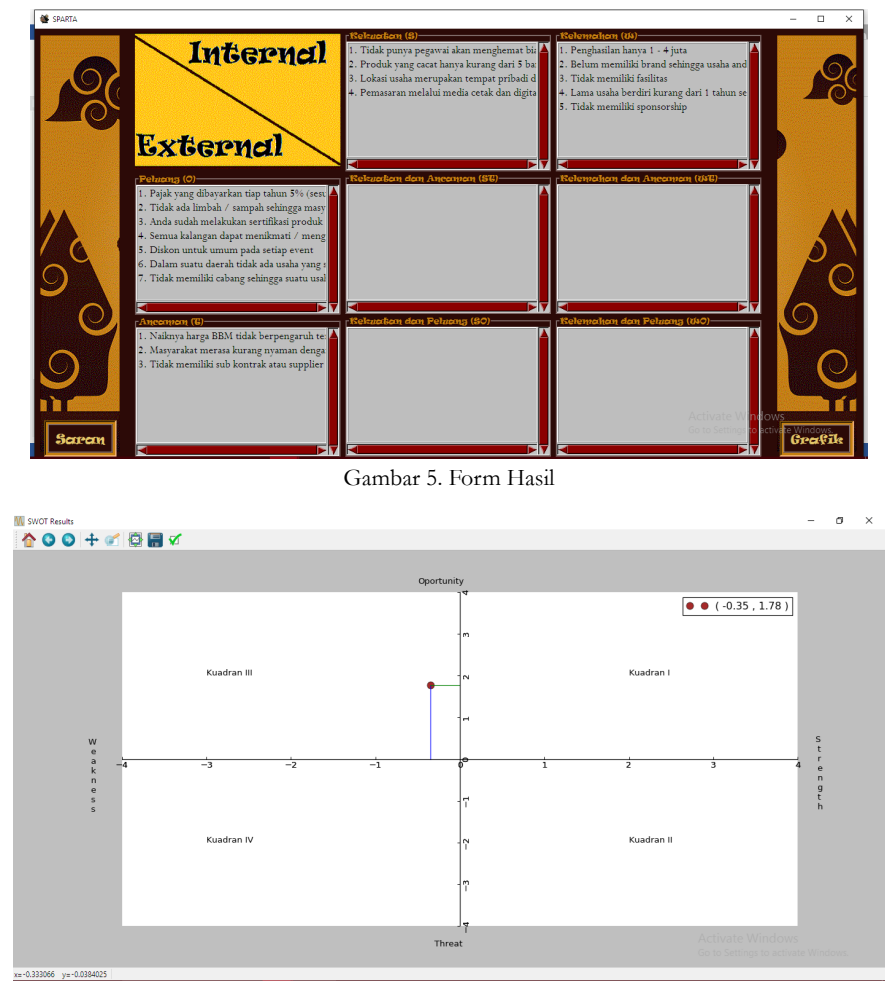

Gambar 6. Form Grafik Posisi Usaha

#### **4. Diskusi**

Analisis SWOT membutuhkan 8 tahapan dimulai dari penentuan *variable*/kondisi yang mendukung UKM dan diperlukan UKM. Selanjutnya menentukan strategi yang dapat digunakan sesuai posisinya dalam kuadran SWOT sehingga dapat ditentukan solusi strategis yang tepat bagi pelaku usaha. Berikut adalah delapan tahap analisis SWOT [6].

- 1) Mengidentifikasi kondisi yang berhubungan dengan UKM baik kondisi yang mendukung sampai kondisi yang mengancam.
- 2) Menganalisis dari tahap pertama kemudian memetakan setiap kondisi kedalam butir – butir *Strength, Weakness, Oportunity,* dan *Threat.*
- 3) Menentukan bobot setiap variabel atau kondisi, bobot adalah persentase pentingnya suatu kondisi

dalam suatu UKM, diamana bobot setiap variable berbeda beda bergantung dengan jenis UKM. Total bobot masing masing kondisi(internal dan ekseternal) adalah 1.

- 4) Menentukan skala atau *rating* tiap variabel, *rating* adalah penilaian yang diberikan untuk setiap kondisi yang sudah berjalan dalam UKM.
- 5) Menentukan nilai atau *score* dari setiap aspek SWOT. Nilai adalah perkalian antara bobot dengan *rating* yang akan menjadi ukuran untuk menentukan posisi UKM secara umum.
- 6) Melakukan perhitungan *strength posture* dan *competitive posture*. Perhitungan komulatif dari varibel tiap faktor yang telah didapatkan *score* dari hasil perkalian bobot dengan *rating*. Perhitungan *strength posture* dan *competitive posture* bertujuan untuk menetukan posisi titik ordinat UKM dalam grafik SWOT. *Strength* posture adalah perhitungan komulatif nilai atau *score*

dari variabel faktor internal yang didapatkan dengan rumus:

*Strengh Posture* : S + (-W)

Sedangkan *competitive posture* adalah perhitungan komulatif nilai atau *score* dari variabel faktor ekstenal yang didapatkan pula dengan rumus:

#### *Competitive Posture* : O + (-T)

7) Mengambar ordinat pada kuadran swot untuk mengetahui posisi UKM. *Strength Posture* sebagai sumbu X dan *Competitive Posture* sebagai sumbu Y

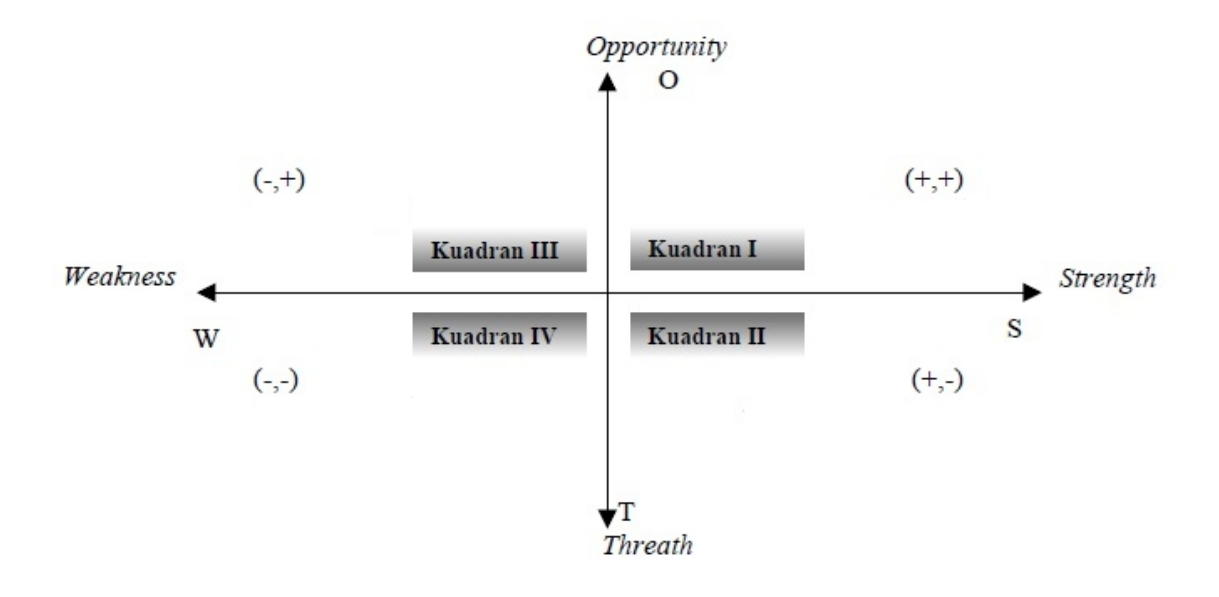

8) Menentukan strategi dan solusi untuk organisasi atau perusahaan. Setelah diketahui posisi UKM dalam kuadran SWOT maka dapat diketahui strategi yang harus digunakan oleh UKM tersebut. Apakan strategi OS, strategi ST, strategi WT ataupun WO yang cocok untuk keadaan organisasi atau perusahaan tersebut. Setelah mengetahui menggunakan strategi apa maka dapat pula ditentukan solusi jitu untuk UKM tersebut

Analisis SWOT dengan program SPARTA menggunakan 8 tahap pertama algoritma seperti pada analisis SWOT manual, namun dikemas dalam *software*. Bagi pengguna aplikasi, tahapan yang ditempuh tinggal 3 tahap. Tahap untuk mengoperasikan *software* Sparta yaitu pertama melakukan pengisian biodata seperti yang ditunjukan pada gambar 3. Tahap kedua adalah pengisiaan kuisioner berjumlah 21 pertanyaan seperti yang ditunjukan pada gambar 4. Kemudian hasil akan keluar secara otomatis seperti terlihat pada gambar 5 dan gambar 6. Tahap ketiga adalah penentuan strategi dan solusi yang harus dilakukan secara manual. Aplikasi SPARTA membantu proses penentuan strategi dalam bentuk tabel yang siap diisi (Gambar 5).

Proses untuk melakukan analisis SWOT menggunakan cara manual biasanya dilakukan oleh seseorang atau tim yang paham mengenai metode ini untuk menentukan bobot, menentukan rating, menghitung skor [7, 8]. Pemahaman mendalam terkait metode SWOT menyebabkan metode ini sulit digunakan secara luas oleh UKM yang kebanyakan dikelola oleh masyarakat yang awam dengan berbagai metode manajemen modern. Proses dalam melakukan analisis SWOT menggunakan aplikasi SPARTA tidak menuntut *user* memahami metode SWOT untuk menentukan bobot, menentukan rating, menghitung skor. Hal tersebut karena dalam melakukan tahap penentuan bobot, rating dan menghitung skor sudah dibantu oleh SPARTA. Analisis SWOT secara manual membutuhkan pemikiran mendalam terkait situasi yang dihadapi UKM. Beberapa faktor bisa saja terlewati. Aplikasi SPARTA membantu pengguna karena berbagai faktor yang biasa dihadapi oleh sebuah UKM telah dimasukkan dalam pertanyaan kuesioner. Pengguna awam tidak banyak kesulitan untuk mengisi biodata maupun menjawab pertanyaan kuesioner yang ada dalam aplikasi. Yang harus dimiliki oleh pengguna adalah kemampuan menentukan solusi strategis berdasarkan fakta-fakta yang telah diungkap oleh aplikasi SPARTA.

Penelitian ini menghasilkan aplikasi SPARTA yang menerapkan metode SWOT untuk melakukan pemetaan faktor internal serta eksternal yang menggambarkan kondisi sebuah UKM. Proses pemetaan faktor internal dan eksternal menggunakan aplikasi SPARTA dapat dilakukan dalam waktu 15 menit. Waktu tersebut dihitung sejak aplikasi dijalankan, pengguna memberikan jawaban terhadap berbagai pertanyaan hingga hasil pemetaan SWOT ditampilkan. Analisis SWOT menggunakan cara manual umumnya berlangsung jauh lebih lama karena diperlukan pemikiran untuk mencermati berbagai faktor yang mempengaruhi jalannya sebuah usaha.

Terdapat beberapa *Software* yang dikembangkan untuk membantu proses SWOT. Salah satu software adalah Free SWOT Genarator yang berbasis web [9]. Free SWOT Generator memungkinkan pengguna membuat template sendiri terkait item yang dijadikan perhatian dalam analisis. Namun software tersebut menunjukan beberapa kekurangan yaitu menggunakan bahasa inggris serta sulit dipahami masyarakat Indonesia, tidak ada panduan jelas untuk mengoperasikannya, tampilan menu *user interface* sulit dipahami, dan membutuhkan koneksi karena *software* ini berbasis *website*. Software lain adalah MindTools yang berbentu berkas pdf yang berisi banyak pertanyaan panduan untuk memetakan butir SWOT [10]. Namun MindTools dibuat dalam bahasa Inggris, mengandung pertanyaan yang sangat umum, dan tidak mengandung pembobotan dan *rating*. Keunggulan aplikasi Sparta yaitu menggunakan bahasa Indonesia yang mudah dipahami masyarakat Indonesia, tampilan *user interface* sangat mudah dipahami, tidak membutuhkan koneksi internet karena *software* ini berbasis desktop, untuk menjalankan *software* Sparta sangat mudah dengan konsep *simple* tidak ribet, nama *software* mudah diingat masyarakat Indonesia dan *icon software* mengambil tokoh semar dari dunia wayang yang memberi nilai budaya sendiri.

Terdapat peluang minat masyarakat Indonesia untuk menggunakan *software* SPARTA. Penelitian oleh [11] dan [12] menunjukkan pentingnya UKM melakukan analisis SWOT. Tanpa *software* Sparta pengusaha UKM kurang mengetahui poin positif negatif usaha mereka. Sedangkan manfaat menggunakan *software* Sparta adalah pengusaha akan dipandu dan diarahkan untuk memikirkan poin positif negatif usaha yang sering kali tidak terpikirkan.

# **5. Kesimpulan**

Berdasarkan hasil penelitian yang dilakukan maka dapat disimpulkan bahwa aplikasi SPARTA dapat digunakan untuk membantu menggambarkan kondisi yang sedang dihadapi para pelaku UKM. Manfaat menggunakan *software* Sparta adalah UKM dapat menganalisa prospek kedepan usaha dengan mempertimbangkan kekuatan (*strengths*), kelemahan (*weaknesses*), peluang (*opportunities*), dan ancaman (*threats*) yang ada pada usaha tersebut. *Software* aplikasi SPARTA yang menerapkan metode

SWOT ini dapat dijadikan sebagai salah satu solusi untuk menjawab permasalahan yang dihadapi UKM tanpa melakukan analisis SWOT dengan cara manual.

Analisis SWOT secara manual membutuhkan 8 tahap dan memakan waktu lama. Analisis SWOT menggunakan *software* SPARTA membutuhkan 3 tahap. Dua tahap pertama dapat dilakukan dalam 15 menit karena dalam melakukan penentuan bobot, rating dan menghitung skor sudah dikerjakan program *software* Sparta dilakukan berdasarkan jawaban dari kueisioner.

#### **6. Daftar Pustaka**

- [1] Dewan Perwakilan Rakyat Republik Indonesia, *Undang-Undang Republik Indonesia Nomor 20 Tahun 2008 tentang Usaha Kecil, Mikro dan Menengah*, Web Kementerian Sekretariat Negara Republik Indonesia (diakses Septermber 2015).
- [2] Koran Sindo, *UKM Harus Tingkatkan Daya Saing*, Web Kemenperin (http://www.kemenperin.go.id) (diakses September 2015).
- [3] \_\_\_\_\_\_\_\_, *Sebanyak 60 Perusahaan Terancam Pailit,* Web Kemenperin (http://www.kemenperin.go.id) (diakses September 2015).
- [4] F. Rangkuti, *Analisis SWOT Teknik Membedah Kasus Bisnis*, PT. Gramedia Pustaka Utama, Jakarta, 2014.
- [5] F. Rangkuti, *SWOT BALANCED SCORECARD*, PT. Gramedia Pustaka Utama, Jakarta, 2015.
- [6] C. Priyatno, *Analisis Swot*, (https://www.scribd.com/ doc/299397971/Analisis-Swot-Kelompok-4).
- [7] S. C. Ardy. "APLIKASI ANALISIS SWOT UNTUK PENENTUAN STRATEGI BERSAING BAGI PT PEGADAIAN CABANG GADING", *Skripsi*, UNS, 2015.
- [8] A.S. Rosalinda, D. Rimantho, & M. Djamaloes, "Aplikasi SWOT pada pengelolaan limbah elektronika Studi kasus kota Surabaya," dalam *Prosiding Seminar Nasional Teknik Industri BKSTI*, 2014.
- [9] WikiWealth, *Free SWOT Analysis Generator* . http:// www.wikiwealth.com/swot-analysis-generator (diakses Juni 2016)
- [10] MindTools, *SWOT Analysis, Discover New Opportunities, Manage and Eliminate Threats*. https://www.mindtools. com/pages/article/newTMC\_05.htm (diakses Juni 2016)
- [11] J. A. Wiid, M. C. Cant, and L. Holtzhausen, "SWOT analysis in the small business sector of South Africa," in *Corporate Ownership and Control*, vol. 13, no. 1, pp. 446-453, 2015.
- [12] S. Machmud, and I. Sidharta. "Business Models For SMEs In Bandung: Swot Analysis," in *Jurnal Ekonomi, Bisnis & Entrepreneurship* vol. 8, no. 1, pp. 51-61, 2014.

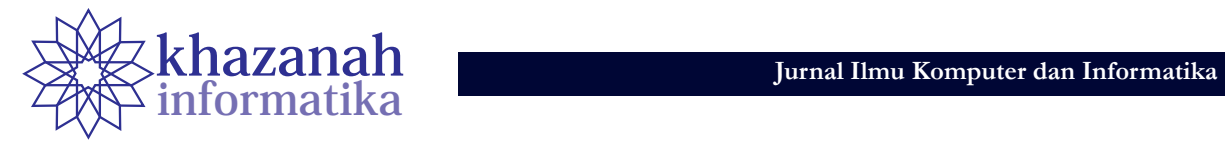

# **Analisis Luas Penampang dan Pengaruh Jarak Terhadap Transmisi Daya pada Wireless Charger Universal Smartphone**

**Very Bagus Saputra1\*, Cahyo Kumolo<sup>1</sup> , Nur Fahmi Fauziati Wibowo<sup>1</sup>**

1 Jurusan Teknik Elektro Universitas Muhammadiyah Surakarta Surakarta \* pheve94@gmail.com

### **ABSTRACT**

Wireless technology is the development of technology that is needed currently given the technological advances in electronic devices very rapidly. Every electronic devices certainly require electric power and cable as the conductor. Therefore, if there is a tool that can transfer electric power without wires, it would be more easy for the user to use the electronic devices.Transfer of electrical energy wireless has several advantages over using a cable that can increase comfort in the use of electrical equipment and can reduce the amount of electronic waste.. The method used for wireless energy transfer in this paperuses an resonance techniques inductive electromagnetic field. User create two shaped copper solenoid coils used to generate the mutual inductance. Wireless electrical energy transfer circuit consists of two circuits that the transmitter and receiver circuit. Transmitter circuit consists of a series LC oscillation andreceiver circuit is a merger several electronic components.

Realization tool works well with setting the appropriate components. However, the effect of distance between the coil greatly affect the value of the electricity that is able to be transferred. The test results showed that the receiver coil sectional area of 2.5 mm2 be able to receive a maximum power of 1.36 watts and the farthest distance of 12 cm. So, the farther away the distance between the coils, the smaller energy capable to be transfer.

**Key words**: wireless technology, transmitter, receiver.

#### **1. Pendahuluan**

#### **1.1. Latar Belakang**

Teknologi tanpa kabel yang sering disebut wireless merupakan suatu perkembangan teknologi yang dibutuhkan di era modern sekarang ini.Ketergantungan manusia terhadap perangkat elektronik sangat terasa dikehidupan sehari-hari, dimana semakin banyak perangkat elektronik semakin banyak pula kabel yang dibutuhkan untuk transfer daya.Setiap perangkat ada juga yang digunakan untuk pengisian baterai perangkat elektronik, selain itu juga banyak menarik para peneliti dalam tahun terakhir [1]. Dengan adanya pengembangan teknologi wireless ini daya listrik dapat ditransferkan tanpa menggunakan kabel sebagai perantaranya. Tentunya dengan adanya teknologi wireless ini akan lebih mudah dalam pengisian baterai tanpa ribet dengan kabel.

Alat yang menggunakan kopling magnetik diangaap cocok digunakan pada teknologi ini karena proses pengiriman dayanya tidak menggunakan kontak fisik tetapi menggunakan induksi magnet yang saling berinteraksi [2]. Untuk pentransferan daya listrik ini diperlukan rangkaian transmitter sebagai pemancarnya dan receiver sebagai penerimanya.

Pada abad ke-19 Ilmuwan Nicola Tesla telah mempelajari dan meneliti tentang pemancar dan penerima daya listrik tanpa melalui penghantar atau kabel. Yaitu dengan mengembangkan dan mempelajari sistem induksi elektromagnetik pada kumparan Tesla sampai pada akhirnya Nicola Tesla membangun sebuah menara bernama Wardenclyffe. Menara ini bertujuan untuk pembangkit dan pemancar daya listrik serta pemancar informasi ke seluruh dunia. Yang pada akhirnya menara ini dihancurkan sebelum beroperasi dikarenakan berhentinya sumber dana. Disini bisa dilihat bahwa induksi elektromagnetik juga bisa digunakan untuk transfer daya listrik contohnya trafo yang bisa mengirimkan daya listrik dari lilitan ke lilitan yang lain tanpa menghubungkan kedua lilitan tersebut akan tetapi memerlukan inti besi sebagai tempat berjalannya aliran induksi elektromagnetik serta jarak yang cukup dekat sehingga kurang efisien. Berbeda dengan induksi elektromagnetik pada trafo yang dapat menurun efisiensinya Karena jarak sedangkan resonansi magnetik ini tidak [3]. Sehingga konsep magnetik dapat digunakan untuk mentransfer daya dari lilitan pemancar ke lilitan penerima dengan tegangan tinggi [4].

Dalam penelitian ini, penulis akan membuat rangkaian *Prototype Transfer* daya listrik tanpa kabel yang terdiri dari rangkaian pemancar dan penerima yang menggunakan prinsip resonansi magnet. Pada rangkaian pemancar berfungsi untuk mengubah energy DC menjadi enegi AC untuk mengirimkan medan magnet melalui frekuensi

dan kemudian menginduksi lilitan penerima [5]. Untuk mempermudah analisa pada pengujian penulis membuat frekuensi pada pamancar dan penerima dibuat sama dengan besar kapasitor yang sama karena frekuensi dapat mempengaruhi daya yang dipancarkan maupun yang diterima, besar nilainya di ambil dari referensi penelitian sebelumnya [6]. Selain itu penulis juga menganalisa dengan menggunakan besar lilitan yang sama dan berbeda pada rangkaian penerima serta membandingkan jarak yang berbeda-beda pada setiap pasang lilitan untuk menentukan jarak *transfer* daya listrik yang ideal pada setiap pasang lilitan tersebut. Karena setiap lilitan yang mempunyai panjang, besar penampang dan jumlah lilitan yang berbeda-beda mempunyai optimalisasi sendiri-sendiri [7]. Dengan pengujian ini dapat diketahui dengan masing-masing pasangan lilitan itu berapa daya yang dihasilkan pada jarak ideal tersebut. Sangat di sarankan sistem mempunyai kemampuan yang baik dalam beradaptasi dalam beban yang bervariasi dan mempunyai stabilitas frekuensi yang baik [8].

Teknologi wireless charging pada tahun mendatang dapat dipastikan akan berkembang dengan sangat pesat. Teknologi transmisi daya listrik tanpa kabel ini memiliki banyak kegunaan yang terbagi dalam dua kategori, yaitu memberikan sumber listrik tanpa kabel secara langsung dan mengisi ulang secara otomatis tanpa kabel. Dengan menggunakan teknologi ini, permasalahan/kendala terhadap conventional charger (charger biasa) seminimal mungkin akan dapat dihindari. Untuk itu, teknologi ini sangat layak untuk diimplementasikan.

#### **1.2. Rumusan Masalah**

Apakah pengaruh jarak terhadap transmisi daya/ energi listrik pada wireless charger universal smartphone?

#### **1.3. Tujuan Penelitian**

Dapat mengetahui pengaruh jarak terhadap transmisi daya/energi listrik pada wireless charger universal smartphone. obyek yang lain.

# **2. Metode**

Berikut ini tahap-tahap dalam pelaksanaan program yang kami lakukan :

# **1) Menjalin Kerjasama dengan Mitra**

Menjalin kerjasama dengan bertukar pikiran/gagasan atas persoalan yang ada sehingga dapat ditemukan solusinya dengan langkah berkelanjutan yaitu mitra bersedia untuk memproduksi dengan banyak alat yang

sudah berhasil dibuat.

#### **2) Persiapan Alat dan Bahan**

Tahap ini dilakukan dengan proses pencarian dan penelitian alat serta bahan yang dibutuhkan selama proses perakitan dilaksanakan dimulai dari penelitian sampa ipengujian alat yang akan dibuat.

### **3) Perakitan dan Perancangan**

Tahap ini dilakukan di Laboratorium Fakultas Teknik, Jurusan Teknik Elektro, Universitas Muhammadiyah Surakarta. Metode perancangan alat ini menggunakan prinsip induksi elektromagnetik. Dua hal yang perlu diperhatikan dalam tahap ini adalah komponen transmitter dan receiver sebagai media pengirim dan penerima daya.

# **a) Transmitter**

Transmitter merupakan rangkaian ascilator yang dapat beresonansi pada frekuensi 2 MHz, berikut adalah gambar rangkaian transmitter dimana rangkaian tersebut ditujukan ke sebuah transmitter coil, yaitu lilitan pengirim gelombang elektro magnetik.

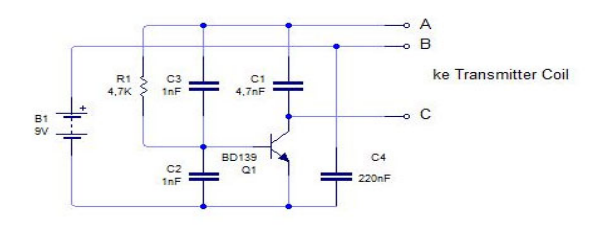

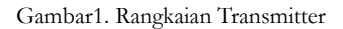

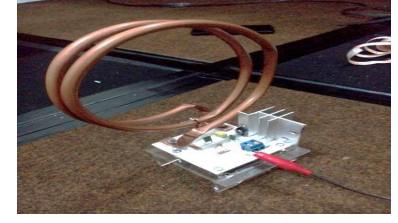

Gambar 2. Komponen Coil Transmitter

#### **b) Receiver**

Receiver berfungsi untuk menerima gelombang elektromagnetik. Penempatan coil dari receiver dan transmitter akan mempengaruhi transfer gelombang elektromagnetik yang dipancarkan, semakin dekat jaraknya maka gelombang yang diterima semakin kuat, maka daya yang diterima akan semakin besar. Hal tersebut juga tergantung dengan diameter coil dan bahan yang digunakan.

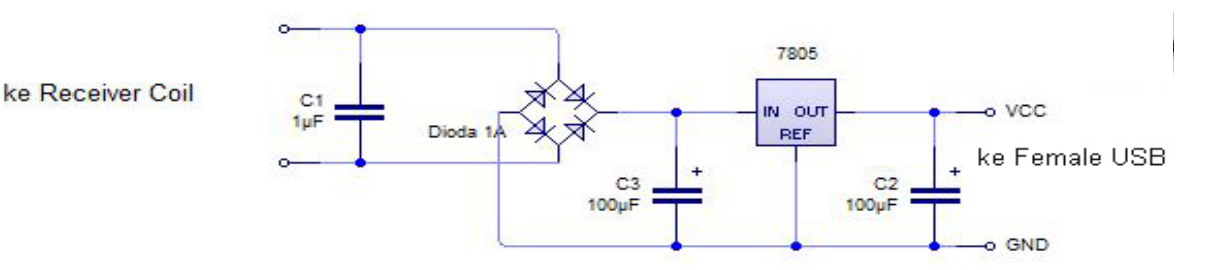

Gambar 3. Rangkaian Receiver

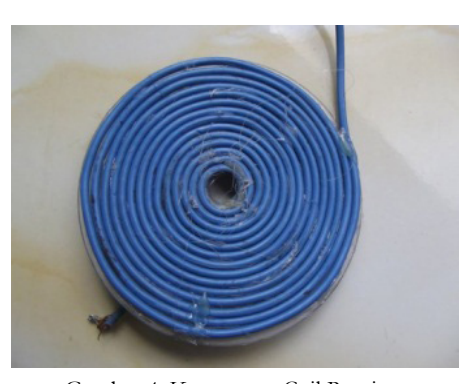

Gambar 4. Komponen Coil Receiver

Selainduakomponen di atas, komponen lain yang pentingdalamperakitanalatiniadalah:

- (1) Resistor (4) Dioda
- (2) Kapasitor (5) Connector USB
- (3) Transistor

#### **4) Pengujian Peralatan**

Dalam proses ini dilakukan pengujian kemampuan alat untuk memastikan kualitas dan keandalan dari alat tersebut.

# **3. Hasil dan Pembahasan**

# **3.1. Perhitungan Frekuensi Resonansi dan Induktansi**

Perhitungan ini digunakan untuk mengetahui berapa induktansi lilitan pada rangkaian pemancar dan masing-masing lilitan pada rangkaian penerima. Kemudian nilai induktansi tersebut digunakan untuk mengetahui berapa frekuensi resonansi pada rangkaian pemancar dan masing-masing rangkaian penerima. Data pada rangkaian lilitan rangkaian pemancar dan penerima adalah sebagai berikut:

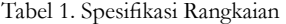

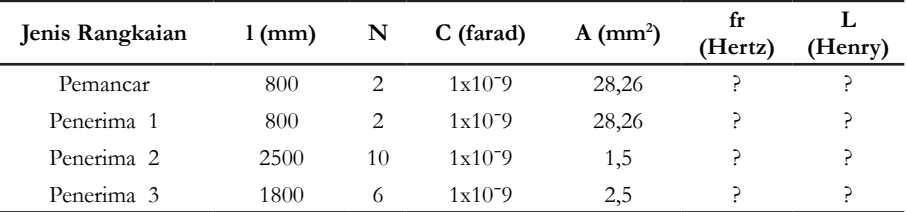

Dimana:

 $l =$  Panjang liltan (mm)

 $N = I$ umlah lilitan

 $C =$  kapasitor (Farad)

 $A =$ luas penampang (mm<sup>2</sup>)

 $fr = frekuensi$  resonansi (Hertz)

L = Induktansi (Henry) = Permeabilitas =  $4 \pi .10^{-7}$  (wb/Am)

# **1) Hasil Perhitungan induktansi dan frekuensi resonansi rangkaian pemancar**

Untuk perhitungan induktansi dapat di cari dengan persamaan 5. Dimana nilai:

$$
L = 4.3,14.10^{-7} \cdot \frac{2^2 \cdot 28,26}{800} \tag{1}
$$

Sehingga:

 $L=0,17 \mu h$ Untuk perhitungan frekuensi resonansi dapat di cari dengan persamaan 1. Dimana nilai:

$$
fr = \frac{1}{2.3, 14. \sqrt{0.17 \times 10^{-6} . 1 \times 10^{-9}}}
$$

Sehingga: fr=12x106 Hz=12Mhz

#### **2) Hasil Perhitungan induktansi dan frekuensi resonansi rangkaian penerima luas penampang 28,26 mm2 .**

Untuk perhitungan induktansi dapat di cari dengan persamaan 5.

Dimana nilai:

$$
L = 4.3,14.10^{-7} \cdot \frac{2^2 \cdot 28,26}{800} \tag{3}
$$

Sehingga:  $L=0,17 \mu h$ 

Untuk perhitungan frekuensi resonansi dapat di cari dengan persamaan 1.

Dimana nilai:

(2)

$$
fr = \frac{1}{2.3, 14. \sqrt{0.17 \times 10^{-6} . 1 \times 10^{-9}}}
$$
(4)

Sehingga: fr=12x106 Hz=12Mhz **3) Hasil Perhitungan induktansi dan frekuensi resonansi rangkaian penerima luas penampang 1,5 mm2**

Untuk induktansi ini dapat dicari dengan persamaan 5.

Dimana nilai:

$$
L = 4.3, 14.10^{-7} \cdot \frac{10^2 \cdot 1.5}{2500} \tag{5}
$$

Sehingga:

 $L=0,075$ µh

Untuk frekuensi resonansi ini dapat dicari dengan persamaan 1. Dimana nilai:

$$
fr = \frac{1}{2.3,14.\sqrt{0.075 \times 10^{-6}.1 \times 10^{-9}}}
$$
 (6)

Sehingga: fr= $18x10$ <sup>6</sup> = 18 Mhz

# **4) Hasil Perhitungan induktansi dan frekuensi resonansi rangkaian penerima luas penampang**  2,5 mm<sup>2</sup><br>Untuk induktansi

ini dapat dicari dengan persamaan 5.

Dimana nilai:

$$
L = 4.3,14.10^{-7} \cdot \frac{6^2 \cdot 2.5}{1800} \tag{7}
$$

Sehingga:  $L=0,062\mu h$  Untuk frekuensi resonansi ini dapat dicari dengan persamaan 1. Dimana nilai:

$$
fr = \frac{1}{2.3, 14. \sqrt{0.062 \times 10^{-6}.1 \times 10^{-9}}}
$$
 (8)

Sehingga:  $fr = 20x10^6 = 20$  Mhz

# **3.2. Pengujian dengan Lilitan Penerima Luas Penampang 28,26 mm2**

Pengujian ini dilakukan dengan lilitan pemancar yang mempunyai nilai frekuensi resonansi 12Mhz dengan lilitan penerima yang sama seperti lilitan pemancar dengan nilai frekuensi resonansi 12Mhz. Nilai arus dan tegangan dari hasil pengujian adalah sebagai berikut, dan nilai daya didapat dari persamaan sedangkan nilai efisiensi didapat

dari persamaan 
$$
Eff = \frac{\text{aaya penerima}}{\text{daya pemancar}}
$$
. 100%

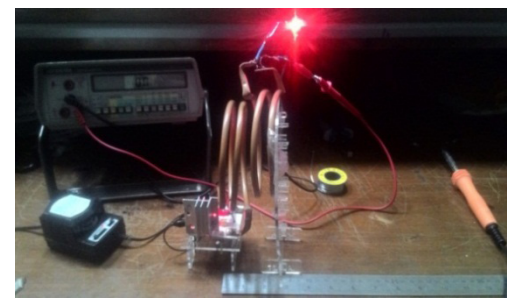

Gambar 5. Pengujian Lilitan Penerima Luas Penampang 28,26mm<sup>2</sup>

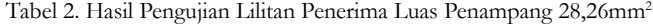

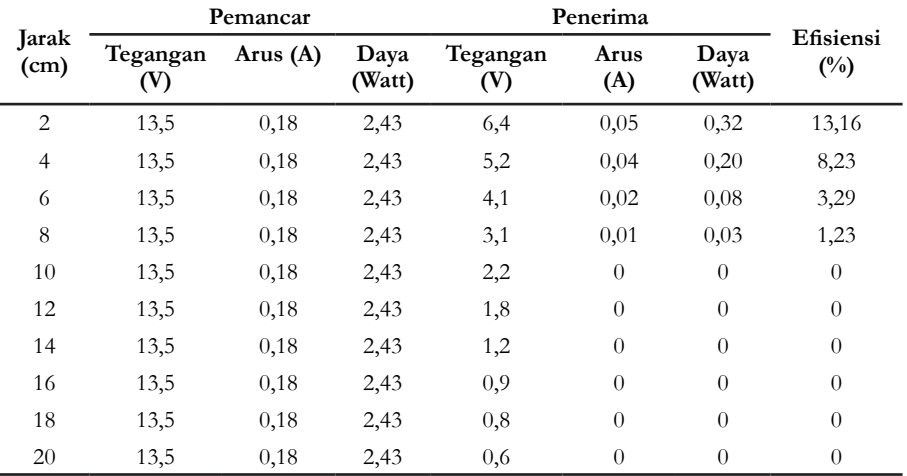

# **3.3. Pengujian dengan Lilitan Penerima Luas Penampang 1,5 mm2**

Pengujian ini dilakukan dengan lilitan pemancar yang mempunyai nilai frekuensi resonansi 12Mhz dengan lilitan penerima dengan nilai frekuensi resonansi 18Mhz.

Nilai arus dan tegangan dari hasil pengujian adalah sebagai berikut, dan nilai daya didapat dari persamaan sedangkan nilai efisiensi didapat dari persamaan

$$
Eff = \frac{daya\ penerma}{daya\ pemancar} \cdot 100\%
$$

 $\sim$ 

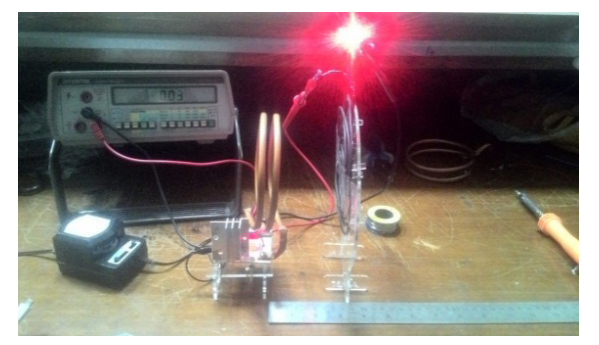

Gambar 6. Pengujian Lilitan Penerima Luas Penampang 1,5 mm2

|                |                 | Pemancar   |                | Penerima        | Efisiensi      |                |                |
|----------------|-----------------|------------|----------------|-----------------|----------------|----------------|----------------|
| Jarak<br>(cm)  | Tegangan<br>(V) | Arus $(A)$ | Daya<br>(Watt) | Tegangan<br>(V) | Arus<br>(A)    | Daya<br>(Watt) | $(^{0}_{0})$   |
| 2              | 13,5            | 0,18       | 2,43           | 11,2            | 0,06           | 0,67           | 27,57          |
| $\overline{4}$ | 13,5            | 0,18       | 2,43           | 10,5            | 0,05           | 0,52           | 21,39          |
| 6              | 13,5            | 0,18       | 2,43           | 8,8             | 0,04           | 0,35           | 14,40          |
| 8              | 13,5            | 0,18       | 2,43           | 6,9             | 0,03           | 0,20           | 8,23           |
| 10             | 13,5            | 0,18       | 2,43           | 4,3             | 0,02           | 0,08           | 3,29           |
| 12             | 13,5            | 0,18       | 2,43           | 2,4             | 0,01           | 0,02           | 0,82           |
| 14             | 13,5            | 0,18       | 2,43           | 1,5             | $\overline{0}$ | $\overline{0}$ | $\theta$       |
| 16             | 13,5            | 0,18       | 2,43           | 1,0             | $\overline{0}$ | $\theta$       | $\theta$       |
| 18             | 13,5            | 0,18       | 2,43           | 0,8             | $\overline{0}$ | $\theta$       | $\theta$       |
| 20             | 13,5            | 0,18       | 2,43           | 0,6             | $\theta$       | $\theta$       | $\overline{0}$ |

Tabel 3. Hasil Pengujian Lilitan Penerima Luas Penampang 1,5 mm2

# **3.4. Pengujian dengan Lilitan Penerima Luas Penampang 2,5 mm2**

Pengujian ini dilakukan dengan lilitan pemancar yang mempunyai nilai frekuensi resonansi 12Mhz dengan lilitan penerima dengan nilai frekuensi resonansi 20Mhz. Nilai arus dan tegangan dari hasil pengujian adalah sebagai berikut, dan nilai daya didapat dari persamaan sedangkan nilai efisiensi didapat dari persamaan

 $\mathrm{Eff} = \frac{\mathrm{daya \, penerima}}{\mathrm{daya \, pemancar}}.100\%$ 

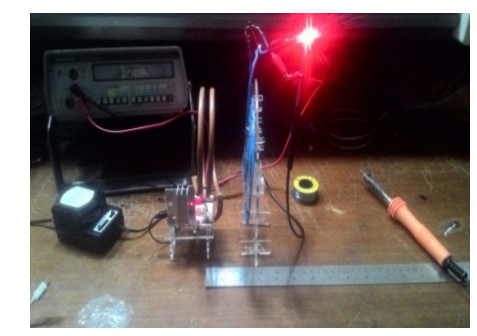

Gambar 7. Pengujian Lilitan Penerima Luas Penampang 2,5  $mm<sup>2</sup>$ 

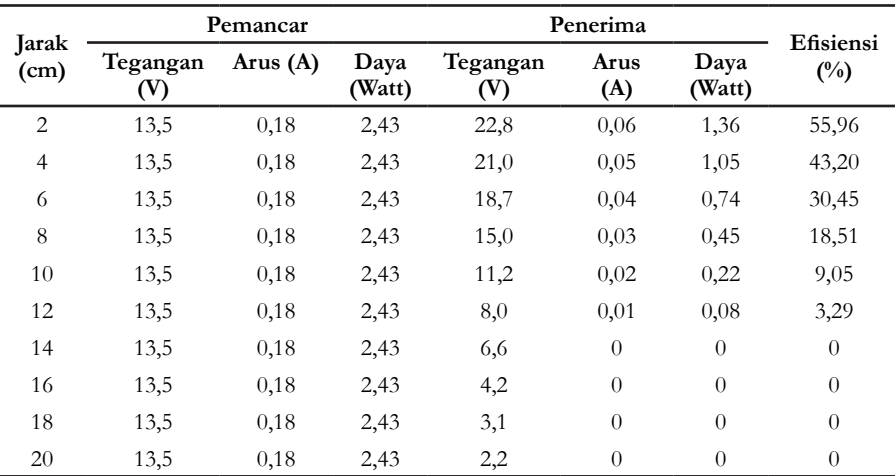

Tabel 4. Hasil Pengujian Lilitan Penerima Luas Penampang 2,5 mm2

#### **4. Diskusi**

Setelah melakukan pengujian dengan merubah liltan pada rangkaian penerima yang mempunyai nilai induktansi dan frekuensi resonansi yang sama dan berbeda-beda

dengan lilitan pemancar dengan jarak yang berbedabeda, maka perbandingan hasil daya dan efisiensi yang didapatkan dari masing-masing lilitan adalah sebagai berikut.

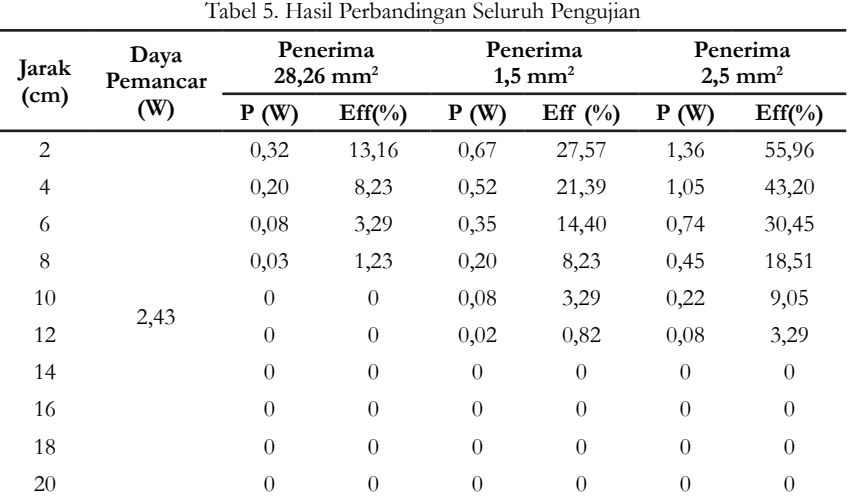

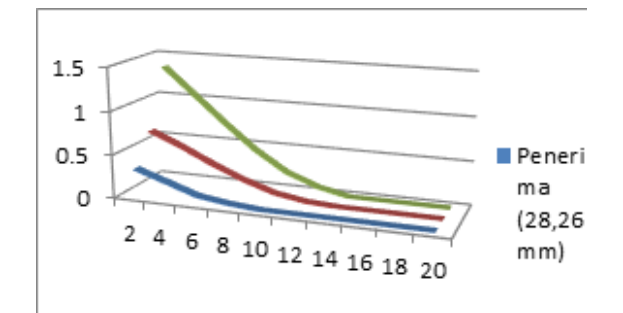

Gambar 8. Grafik Hubungan Jarak Dengan Daya

Dari grafik yang ditunjukan pada gambar 9 menunjukkan bahwa semakin dekat jarak lilitan pemancar dengan lilitan penerima maka semakin besar daya yang dihasilkan, pada jarak 2 cm lilitan dengan luas penampang 2,5 mm2 mampu menerima daya dua kali lebih besar dari lilitan dengan luas penampang 1,5 mm2 dan empat kali lebih besar dari lilitan dengan luas penampang 28,26 mm2. Untuk efektifitas lilitan dengan luas penampang 28,26 mm2 hanya mampu menerima daya listrik sampai dengan jarak 8 cm, sedangkan lilitan penerima dengan luas penampang 1,5 dan 2,5 mm2 mampu menerima daya hingga jarak 12 cm.

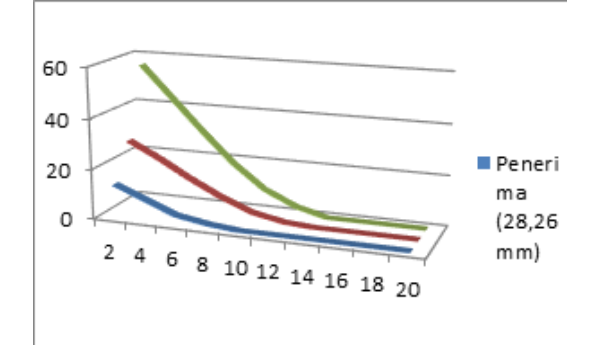

Gambar 9. Grafik Hubungan Jarak Dengan Efisiensi

Dari grafik yang ditunjukan pada gambar 10 menunjukkan bahwa jarak yang paling dekat yaitu 2 cm mempunyai tingkat efisiensi yang paling baik dalam menerima daya listrik, lilitan penerima dengan luas penampang 2,5 mm2 mempunyai efisiensi paling baik hingga 55,95% pada jarak 2cm. Pada jarak paling jauh dalam menerima daya listrik yaitu 12 cm lilitan penerima dengan luas penampang 1,5 mm2 mempunyai efisiensi 0,82% sedangkan lilitan penerima dengan luas penampang 2,5 mm2 masih mempunyai efisiensi sebesar 3,29% berbeda dengan lilitan dengan luas penampang 28,26 mm2 yang hanya mempunyai efisiensi 1,23% pada jarak maksimal 8 cm.

#### **5. Kesimpulan**

Berdasarkan hasil pengujian rangkaian wireless charger universal smartphone dengan mengganti nilai jarak antara transmitter dan receiver dapat ditarik kesimpulan bahwa lilitan penerima yang sama seperti lilitan pemancar dalam bentuk, luas penampang maupun nilai frekuensi resonansinya tidak menjamin bisa maksimal dalam menerima daya listrik bahkan hanya mampu menerima daya listrik pada jarak 8 cm.

Dari seluruh pengujian lilitan penerima yang paling baik menerima daya listrik yaitu lilitan dengan luas penampang 2,5 mm<sup>2</sup> yang dapat menerima daya listrik hingga jarak 12 cm dengan daya maksimal 1,36 watt dengan efisiensi sebesar 55,96%.

Jarak terjauh dalam pengujian ini yaitu 20 cm dengan tegangan pemancar sebesar 13,5 volt lilitan penerima dengan luas penampang 2,5 mm<sup>2</sup> masih mampu menerima tegangan sebesar 2,2 volt pada jarak tersebut.

#### **6. Persantunan**

Penulis mengucapkan terimakasih kepada pihak -pihak yang telah meluangkan waktu membantu proses penelitian ini: Kemenristekdikti yang telah mendanai penelitian ini dalam skim PKM dan Bapak Hasyim Asy'ari, ST.,MT. selaku pembimbing.

# **7. Daftar Pustaka**

- [1] W. Hu, H. Zhou, Q. Deng, & X. Gao, "Optimization algorithm and practical implementation for 2-coil wireless power transfer systems." In *American Control Conference (ACC) 2014*, pp. 4330-4335. IEEE, 2014.
- [2] M. Muchtar, "Terobosan Baru Transmisi Energi Listrik Tanpa Kabel," dalam *PROSIDING CSGTEIS 2013*, 2013.
- [3] L. Zhao, & Y. Liu, *Simulation of Magnetic Resonance for Wireless Power*, 2013.
- [4] J. Agbinya, *Wireless Power Transfer*, River Publishers, 2012.
- [5] K.S. Lwin, & H.M. Tun, "Design And Construction Of Wireless Charging System Using Inductive Coupling," *International Journal of Technology Enhancements and Emerging Engineering Research* 4(06), 282–287, 2015.
- [6] I.M.B. Suksmadana, *RANCANG BANGUN SISTEM TRANSFER DAYA LISTRIK NIRKABEL*.
- [7] P.A. Pynanjung, B.P. Lapanporo, I.D. Faryuni. "Optimasi Rangkaian dan Material Kumparan pada Rangkaian Transfer Listrik Tanpa Kabel Terhadap Jarak Jangkauan Pengiriman Energi Listrik, *PRISMA FISIKA* II(2), 2014.
- [8] Y. Guo, C. Zhu, R. Lu, G. Wei, & K. Song, "Resonant enhanced parallel-T topology for weak coupling wireless power transfer pickup applications," *The Journal of Engineering*, pp. 2014–2016, http://doi. org/10.1049/joe.2014.0343, 2015.